الجمهورية الجزائرية الديمقراطية الشعبية **République Algérienne démocratique et populaire**  وزارة التعليم الـعـالي و البحـث العـلمـي **Ministère de l'enseignement supérieur et de la recherche scientifique** جـــامعة سعد دحلب البليدة **Université SAAD DAHLAB de BLIDA**  كلية التكنولوجيا المستخدمات المستخدمات المستخدمات المستخدمات المستخدمات المستخدمات المستخدمات المستخدمات المستخ **Faculté de Technologie** قسم الإلكترونيك المستخدمات المستخدمات المستخدمات المستخدمات المستخدمات المستخدمات المستخدمات المستخدمات المستخد **Département d'Électronique**

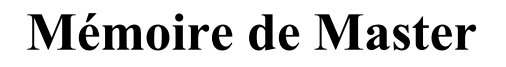

Mention Automatique Spécialité : Automatique et système présenté par :

OUAROU IKRAM

&

BOUTOUILI NESRINE

### Programmation et supervision de la commande du séquenceur du filtre atelier cru en utilisant le SIMATIC PCS7

Proposé par : Mr TABBEL AHMED Encadrée par: Mr KARA KAMEL

Année Universitaire 2018-2019

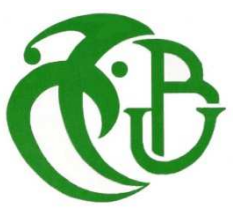

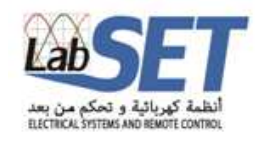

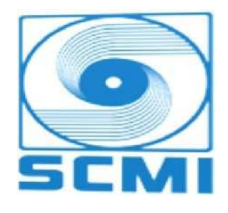

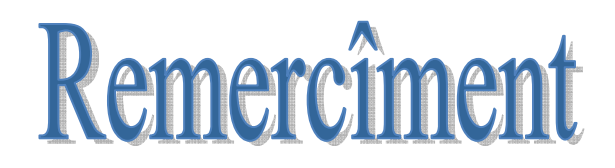

*Dans le cadre d'obtention un diplôme master automatique et système nous remercions la société SCMI et tous leurs équipes pour ces aides ainsi tous les moyennes pour faciliter notre recherche aussi nous remercions le laboratoire de recherche scientifique LabSET et son responsable monsieur KAMEL KARA d'accepter notre encadrement.* 

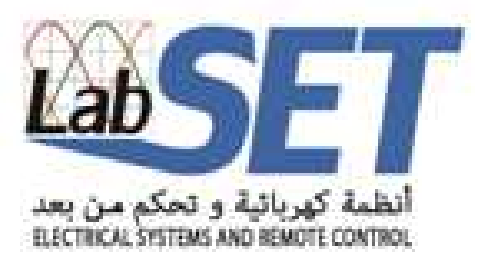

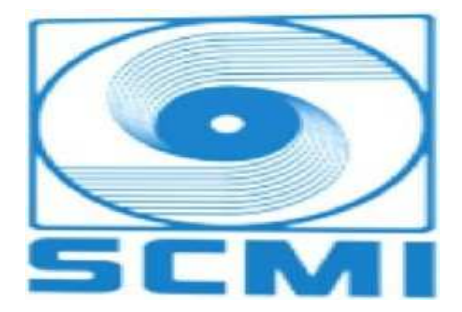

# REMERCIEMENT

*Nos remerciements s'adressent en premier lieu à Allah le tout puissant pour la volonté, la santé et la patience qu'il nous a donné durant toutes ces longues années.* 

*Ainsi, nous tenons également à exprimer nos remerciements à notre copromoteur monsieur TABBEL AHMED qui nous a apporté une aide précieuse, nous lui exprimons notre gratitude pour sa grande disponibilité ainsi que pour sa compréhension et les encouragements qu'il nous a apportés, et pour tout le savoir qu'il nous a transmis et sa patiente, et notre promoteur monsieur KARA KAMEL qui nous aide durant notre mémoire ainsi que nos études au cycle master.* 

*Nous exprimons aussi notre sincère reconnaissance au personnel de la Cimenterie de MEFTAH, tous ceux dont on ne pourra pas citer tous les noms qui ont contribués à ce travail de près ou de loin; et particulièrement le service système et automatisation.* 

*A monsieur DJANATI MOUHAMED LAMINE qui nous apporté une aide précieuse aussi pour ça grand disponibilité ainsi ces efforts, ces encouragement, conseilles et sa gentillesse, également à monsieur ABBAD CHERIF pour ces conseils constructif. Merci pour leurs disponibilités et leurs orientations tout au long de notre stage.* 

*Nos remerciements vont aussi à tous nos enseignants qui ont contribué à notre formation, et particulièrement à madame CHENTIR AMINA, monsieur BENRABAH, madame KHALLAL WAFIA et madame AMMEROUCHE BADIA, aussi à tous le membre des jurys qui font accepter à juger notre travail.* 

*Enfin, nous tenons à exprimer notre reconnaissance à tous nos amis et collègues pour le soutien moral et matériel…*

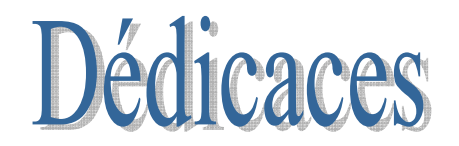

*C'est avec joie et plaisir je dédie ce modeste travail aux personnes très chères à mon cœur.* 

*A mes parents : vous m'avez donné tout l'amour, le courage et la patience ainsi toutes les moyennes durant la période des études, je vous remercie de toutes vos efforts.* 

*A mes sœurs et mon frère : je vous remercie de tous vos aides et patiences au long de mes études.* 

*A mon binôme NESRINE : on a partagé ensemble les durs moments ainsi que les bonnes durant cette mémoire et le cycle licence, master. Je vous remercie de tous ces agréables moments.* 

*A FELLA, HMIDAT, YASSER : vous êtes mes plus proches amis durant la période d'étude que nous avons partagé tous les moments de joie et dur, vous restez tout le temps au cœur.* 

*A mes chères ABD-RAHIM, ADEM, BASMA : mes chères neuves je vous aime plus que personnes au monde.* 

*A tous mes amis de prés ou loin ainsi que ma grande famille, je vous remercie pour tous.* 

*OUAROU IKRAM* 

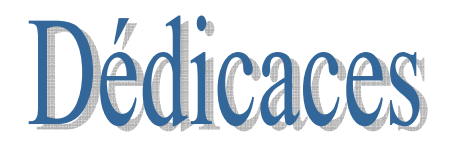

*C'est avec une immense joie que je dédie ce modeste travail aux personnes plus chères à mon cœur.* 

*A ma très chère mère : Celle qui m'a donné vie, mon symbole de tendresse, qui s'est sacrifiée pour mon bonheur, et qui sans elle, ma réussite n'aura pas eu lieu. Qu'elle trouve ici mon amour et mon affection.* 

*A ma chère grand-mère : Tu représentes pour moi le symbole du courage. Tu m'as toujours encouragé à aller de l'avant et veillé à guider mes pas durant toute ma vie. Ce travail n'aurait pas vu le jour sans toi maman. Merci maman l'amour de ma vie.* 

*A mes chères sœurs SARA et OUAHIDA: vous avez eux la patience de me supporter durant ce mémoire, m'écouter et m'encourager. Merci d'avoir été là à mes côtés mes chères.* 

*A mes chères frères ABD-ARAHMEN, NADJIB et IBRAHIM : vous étiez toujours présent dans tous mes moments d'examens par vos soutien moral et vos*  belles surprises sucrées. Je vous exprime mes sentiments de fraternité et *d'amour.* 

*A ma chère belle-sœur AMEL : tu m'as aidé durant tout ce travail ainsi mes études, de m'écouter et m'encourager, merci d'avoir étais la à ma coté.* 

*A mon chère beau -frères ABD-NACEUR: tu es toujours présent à tous mes moments par en soutient moral et tes belles surprises sucrée.* 

*A MES NEUVES AYOUB-YOUNESS-YOUCEF-MOUHEMD-CELIA-KHADIDJA: je vous aime plus que personnes au monde.*

*A mon binôme IKRAM : tu as partagé avec moi tout le travail, supporté mon humeur aux moments de stress. Merci pour tous les bons moments que nous avons passé ensemble.* 

*A mes chères amis MERIEM-FELLA-ZINEB-KHADIDJA-HMIDAT : Vous êtes juste les meilleures rencontres que j'ai faits pendant mon cursus universitaire, merci pour tous ces moments qu'on a partagé ensemble.* 

*A mon chère YASSER : tu as eu la patience du me supporter durant nos études ainsi que tu m'as aidé, je vous remercie de tout les moments qu'on a partagé ensemble je vous exprime mes sentiments et de fraternité et d'amour.* 

*BOUTOUILI NESRINE* 

### La liste des figures

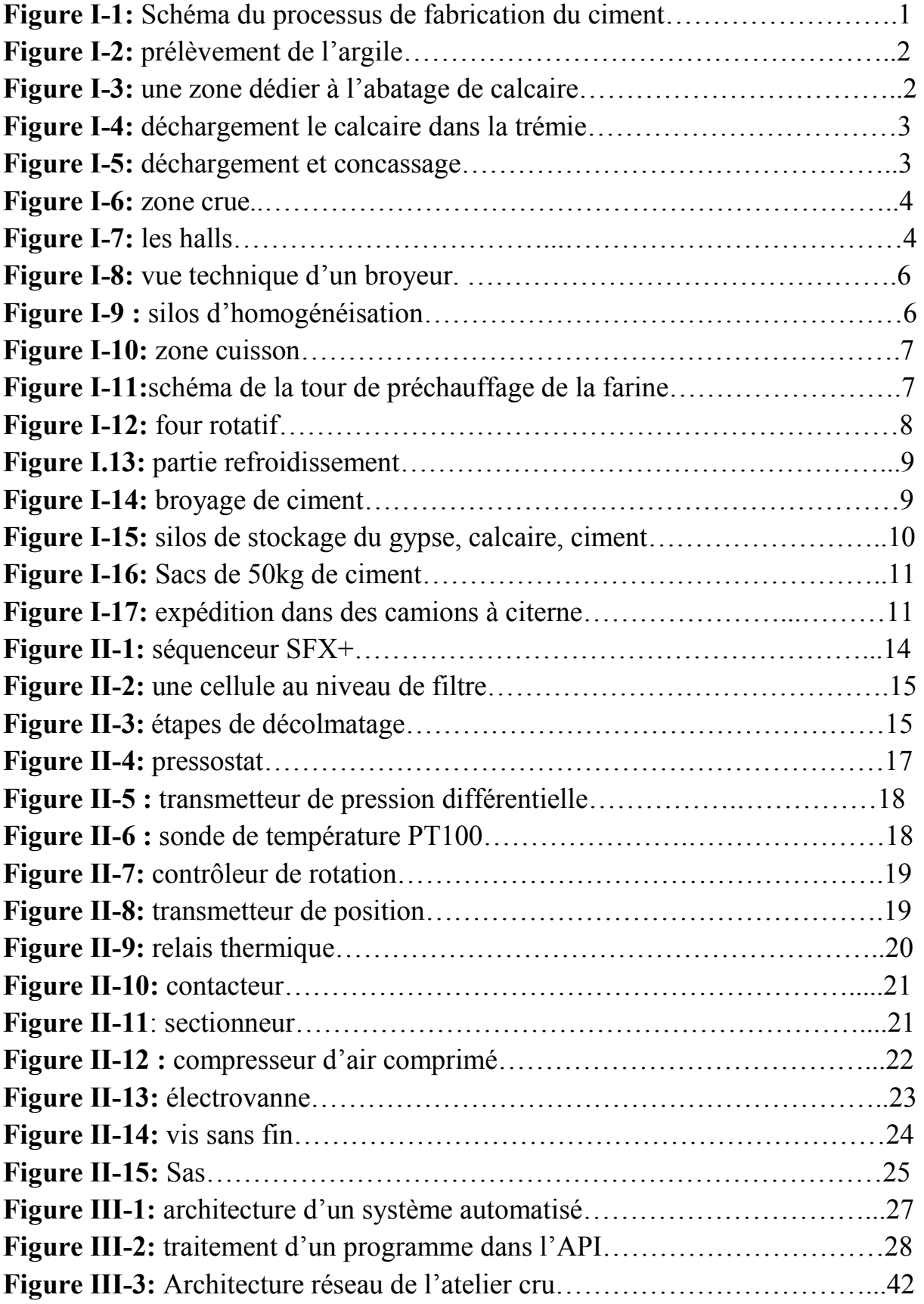

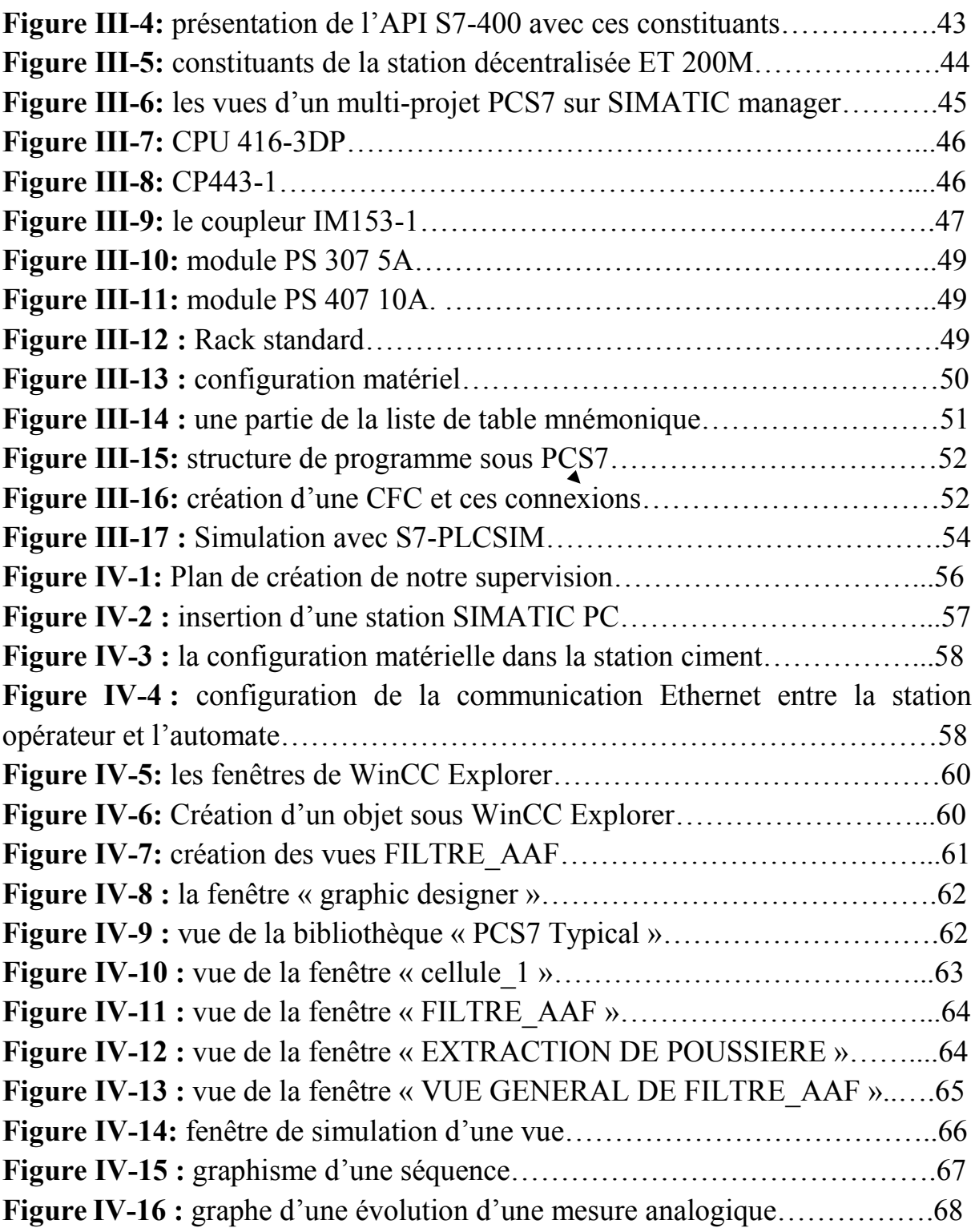

#### Liste des tableaux

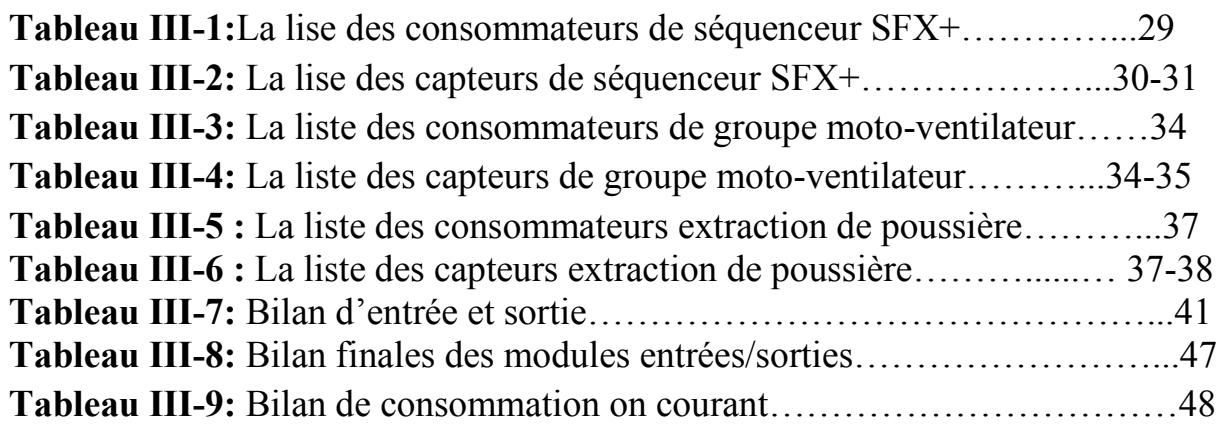

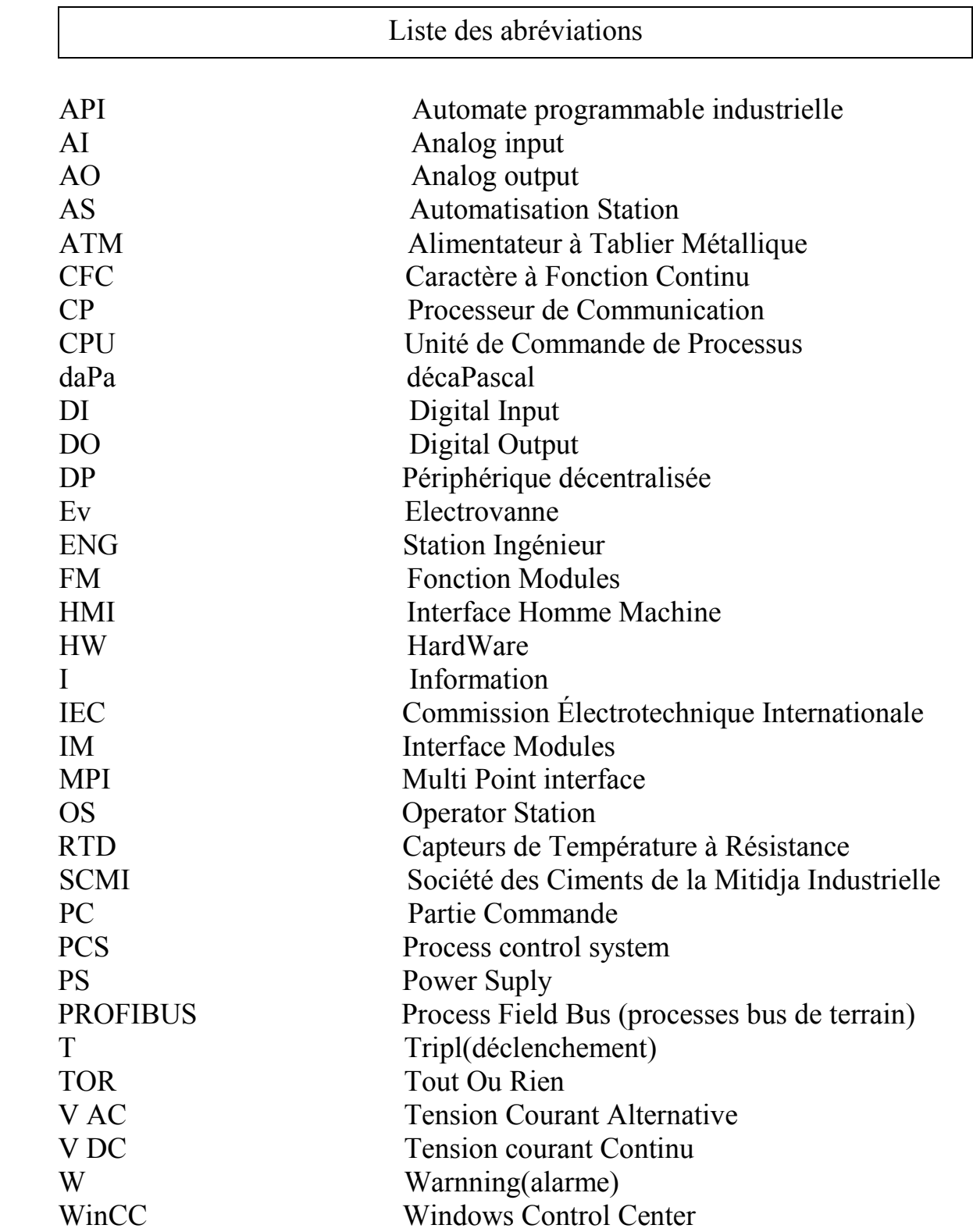

#### Le sommaire

#### Résumé

#### Introduction générale

#### Chapitre I : Processus de fabrication du ciment

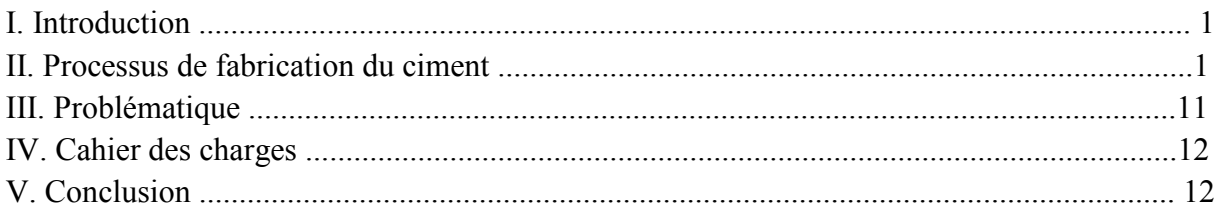

#### Chapitre II : Instrumentation du système filtre à manche

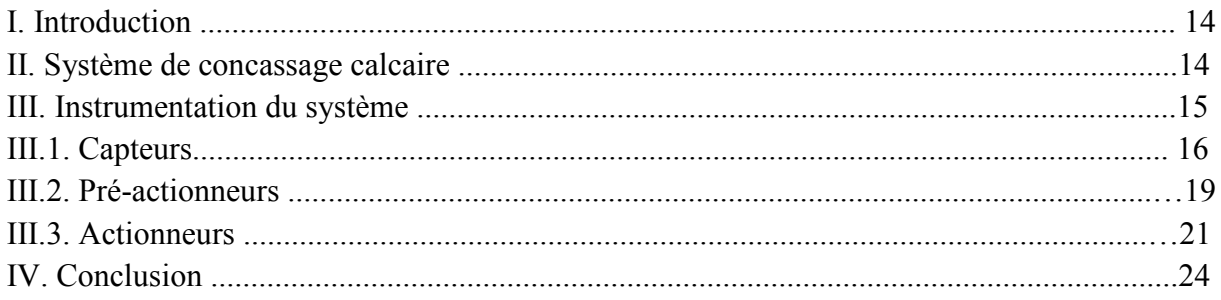

#### Chapitre III : Etude et programmation du système filtre à manche

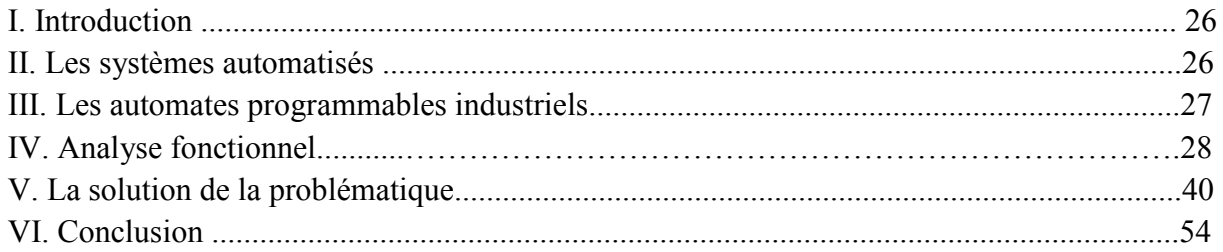

#### Chapitre IV : Supervision et commande du système filtre à manche

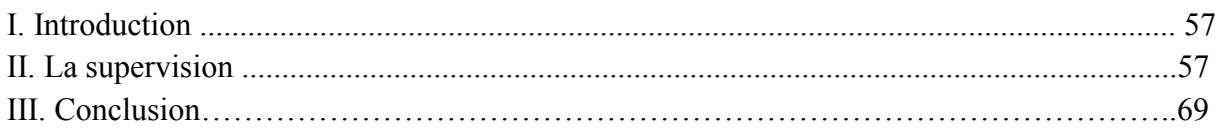

#### Conclusion générale

#### **Annexes**

#### Références bibliographiques

Résumé :

Le travail présenté dans cette mémoire est basée sur la proposition d'une solution à la problématique qui se trouve dans la zone cru et plus précisément au niveau de filtre à manche au sein de la cimenterie SCMI à Meftah, à partir d'une programmation sous logiciel PCS7 et une simulation pour la supervision sous le simulateur WinCC.

Cette programmation est faite à l'aide d'une instrumentation bien choisi et l'intégration de l'automate S7-400 et les stations périphéries ET200 M du groupe SIEMNS après l'élimination du séquenceur SFX+.

A l'aide des méthodes de l'automatisme l'ingénieur peut de réaliser une supervision qui a lui permet de visualiser le système à partir de la salle de commande via une acquisition des données (mesures, alarmes, courbes, archives) et d'effectuer les bonnes commandes au bon moment.

Mot de passe : décolmatage, filtre à manche, PCS7, simulation, automatisation,...

Abstract:

 The work presented in this paper is based on the proposal of a solution to the problem that is found in the raw zone and more precisely at the level of the bag filter in the SCMI cement factory in Meftah, from a programming under PCS7 software and simulation for supervision under the WinCC simulator.

This programming is done using a well-chosen instrumentation and the integration of the S7-400 PLC and the ET200 M peripherals of the SIEMNS group after the elimination of the SFX + sequencer.

Using the methods of the automatism the engineer can realize a supervision which allowed him to visualize the system from the control room via a data acquisition (measurements, alarms, curves, archives) and of make the right orders at the right time.

Password: unclogging, bag filter, PCS7, simulation, automation,...

ملخص :

يستند العمل المقدم في هذه المذكرة على اقتراح حل للمشكلة الموجودة في منطقة الخام على مستوى مرشح الأكياس بمصنع الاسمنت بمنطقة مفتاح، يرتكز العمل على القيام ببرنامج تحت نظام المبرمج PCS7 و المحاكاة .WinCC بواسطة

تتم هذه البرمجة باستخدام أدوات تم اختيار ها جيدًا مع اظافة S7-400 PLC والأجهزة الطرفية ET200 .+ SFX لمجموعة SIEMNS بعد إزالة جهاز التسلسل  $\leq N$ 

باستخدام أساليب التشغيل الآلي ، يمكن للمهندس أن يدرك الإشراف الذي سمح له بتصور النظام من غرفة التحكم من خلال الحصول على البيانات (القياسات ، وأجهزة الإنذار ، والمنحنيات ، والمحفوظات) و إصدار الأوامر الصحيحة في الوقت المناسب.

كلمات المرور : فك الارتباط، مرشح الحقائب، PCS7، المحاكاة، التشغيل الآلي...

## Introduction général

#### **Introduction générale**

Le ciment est parmi les plus importants matériaux de construction de nos jours. C'est un produit issu de la nature, qui a subi diverses améliorations avec le temps, en effet, c'est un liant hydraulique sous force de fine poudre minérale qui a la particularité de durcir (phénomène de prise) en présence d'eau. Après durcissement, le ciment hydraté conserve sa résistance et sa stabilité même au contact de l'eau.

Plus 96% des capacités de production de ciment en Algérie sont le fait d'un grand groupe qui le groupe GICA (public). Ce dernier produise respectivement 13.5 millions de tonnes et 11.1 millions de tonnes. Ces entreprises ont recours aux techniques de production les plus récentes basées sur l'automatisation et la supervision.

L'Algérie contient 17 cimenteries permis eux la société du ciment de la Mitidja SCMI, qui est un producteur important de ciment à l'échelle national.

La capacité de production de la SCMI est passée de 900000 à 1100000 de tonnes entre 2013 et 2018.

De ce fait, notre travail consiste à proposer une solution à une problématique liée au système de l'atelier cru au niveau de système filtre à manche que l'entreprise SCMI a l'intention d'y remédier.

Du ce fait en va présenter cette mémoire qui sera organiser comme ce suit :

- Le premier chapitre, présente le processus de fabrication du ciment, la problématique et le cahier des charges.
- Dans le deuxième chapitre, nous développerons plus en détail le système de filtre à manche, puis, nous décrirons son instrumentation.
- En ce qui concerne le troisième chapitre, il traitera la partie programmation et la solution de la problématique.
- Le quatrième chapitre aborde la partie supervision de système filtre à manche.
- Enfin, notre mémoire se clôture avec une conclusion générale.

**Chapitre I** Processus de la fabrication du ciment

#### **I. Introduction :**

Le ciment est obtenu suit à un processus de fabrication précis, ce produit est sous la forme d'une poudre minérale fine fabriquée à partir des matières naturels (calcaire, argile, sable, minerai de fer). Ce produit est utilisé dans toutes les constructions et les travaux publics, ce qui amène à installer des usines sur tout le territoire.

Ce chapitre, introduit un résumé sur les différentes phases de fabrication du ciment.

#### **II. Processus de fabrication du ciment :**

La fabrication du ciment dépend d'un processus précis qui se décompose en cinq zones comme il est montré dans **la figure I-1.**

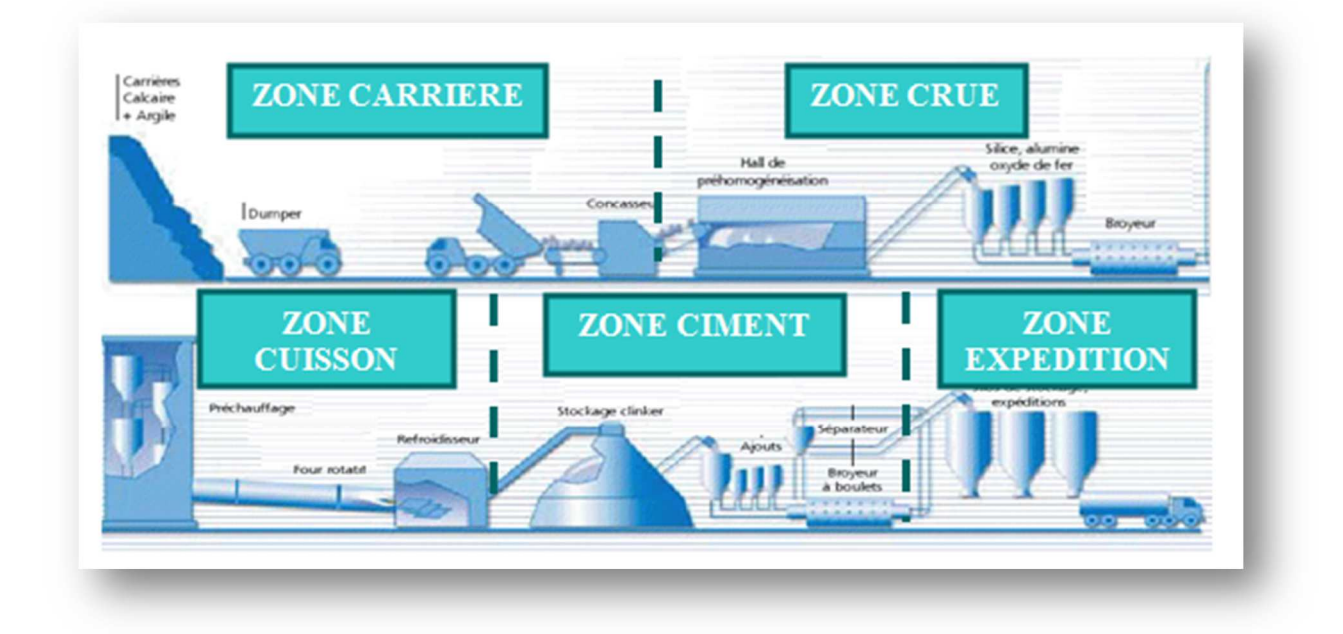

**Figure I-1 :** Schéma du processus de fabrication du ciment.

#### **II.1 la zone carrière :**

La production du ciment commence tout d'abord par l'extraction des matières première (calcaire et argile) au niveau d'une carrière (à ciel ouvert). On distingue deux étapes dans cette zone :

#### **II.1.1 L'extraction des matières premières :**

Cette opération permet d'extraire le calcaire et l'argile :

− L'argile se prélève des couches argileuse des sols et sous sols par fourrage, comme le montre dans la **figure I-2**.

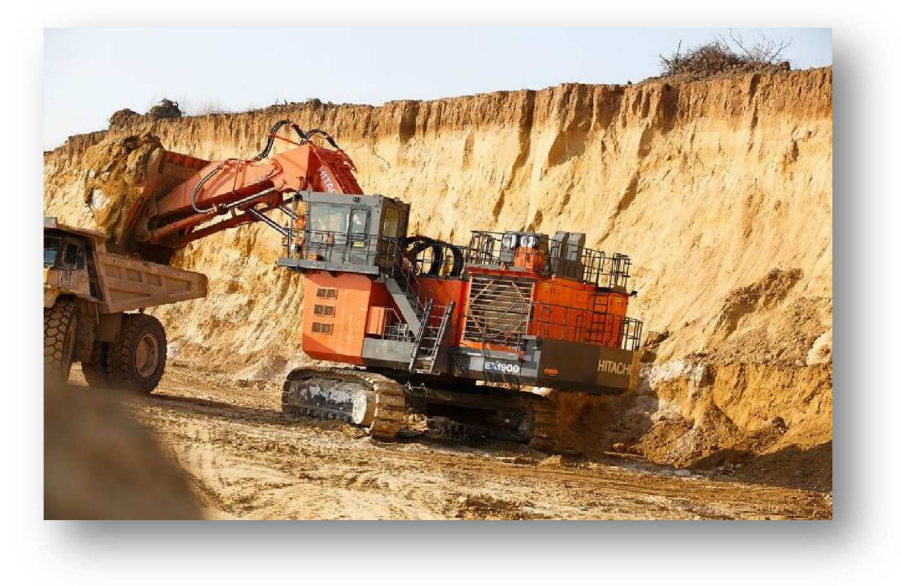

**Figure I-2 :** prélèvement de l'argile.

− Le calcaire s'exploite par abattage à explosifs (des mines), comme montre la photo de la **figure I-3.** 

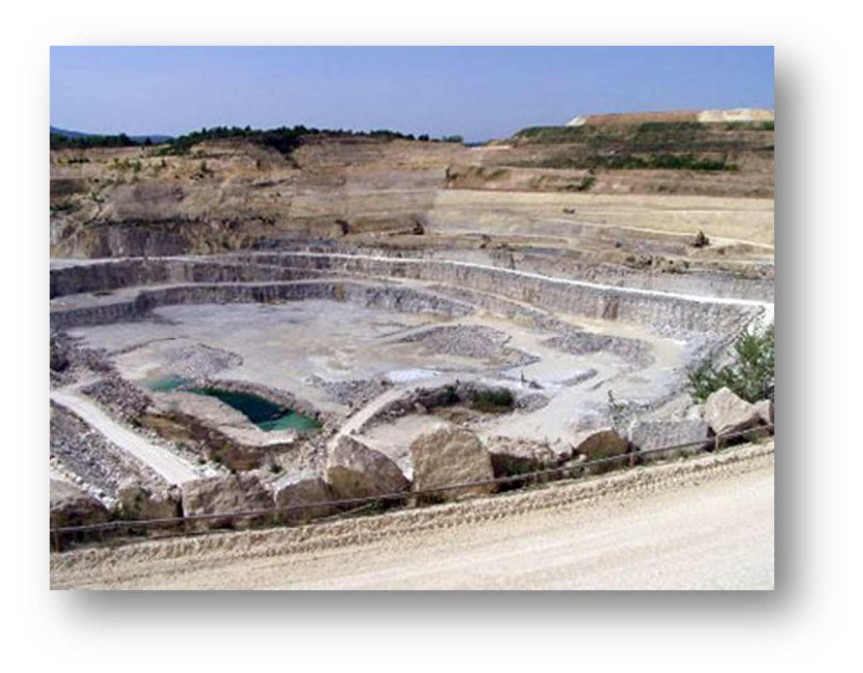

**Figure I-3 :** une zone dédier à l'abatage de calcaire.

Le calcaire obtenu est chargé dans des camions à benne et transporté vers les trémies, comme se présente dans la **figure I-4.** 

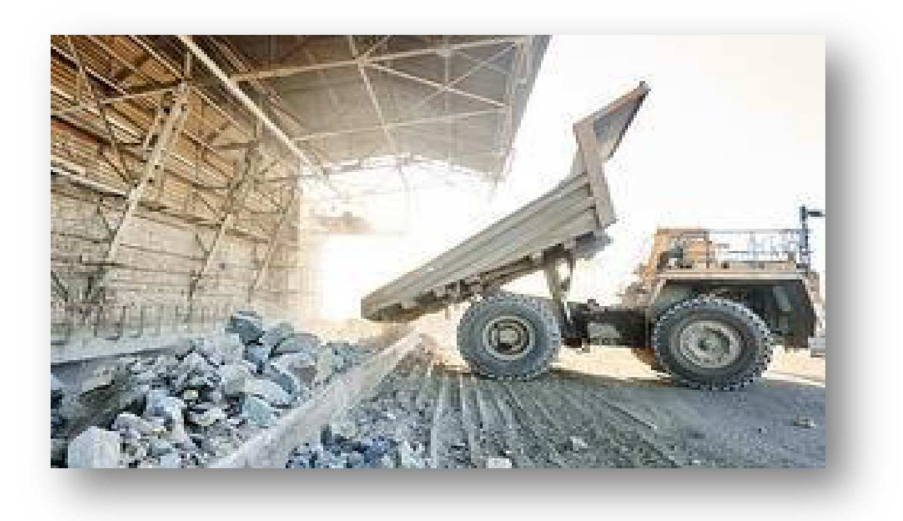

**Figure I-4 :** déchargement le calcaire dans la trémie.

#### **II.1.2 Le concassage :**

Cette opération consiste au concassage des rochets extraits. Ces derniers sont acheminés à partir des trémies de stockage vers le concasseur (**figure I-5)**.

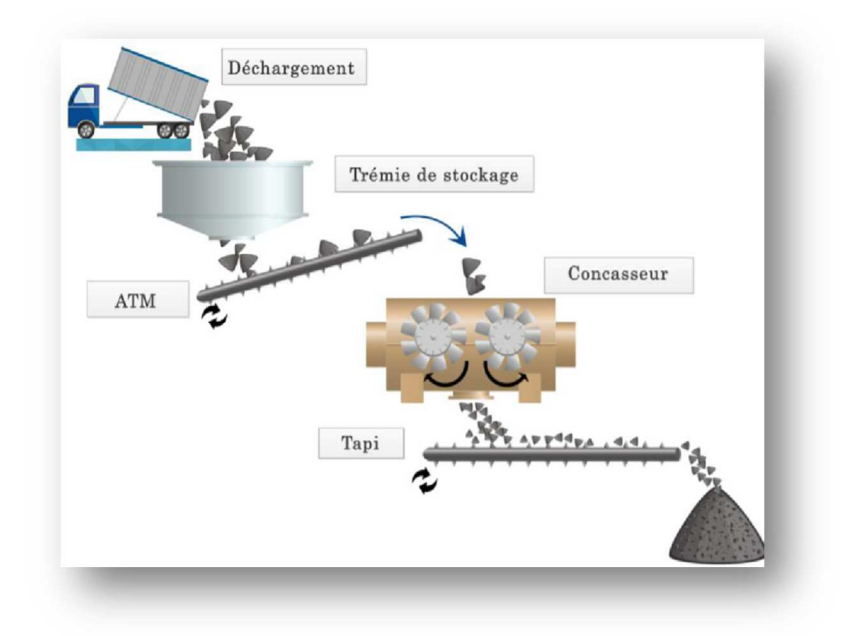

**Figure I-5 :** déchargement et concassage.

#### **II.2 La zone crue :**

 A partir de la zone carrière, les produits obtenus sont transportés vers des halls dans la zone crue (**figures I-6** et **I-7)**.

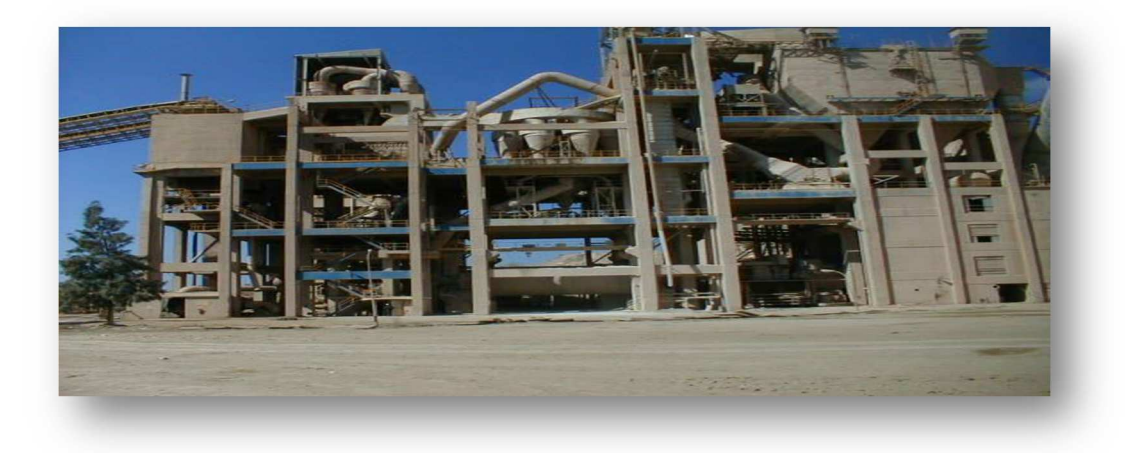

**Figure I-6 :** zone crue

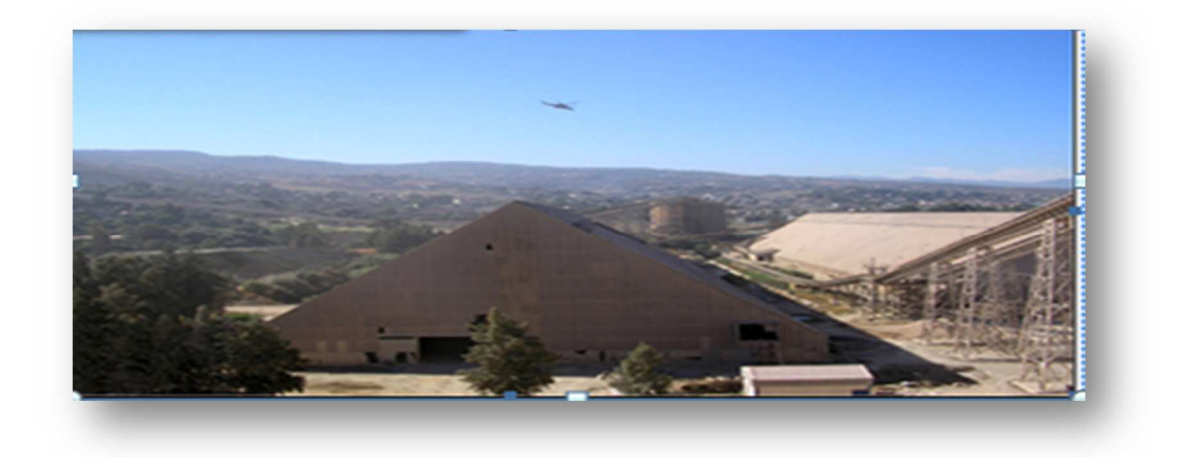

**Figure I-7:** les halls

#### **a) Hall de calcaire :**

Le gratteur portique (à palette) sert à gratter le calcaire en ce déplaçant en translation de tas en tas et jette la matière sur le tapis pour la transporter à la trémie calcaire [1].

#### **b)Hall des ajouts :**

On a deux gratteurs semi portiques (à palette) qui servent à gratter les ajouts (argile, sable, fer), ils déversent les produits sur un tapis pour les transporter aux trémies. Il existe 4 trémies (calcaire, fer, argile, sable). Le dosage de ces différents constituants du ciment est comme suit [1] :

- Calcaire  $\approx 80\%$ .
- Argile  $\approx$  20%.
- Sable  $\approx 2\%$ .

 $-$  Fer  $\approx 1\%$ .

Ces élément quittent leurs halls de stockage à travers des bandes transporteuses vers leurs trémies correspondantes, là où la matière est versée suivants un système automatique de dosage (régulation de charge et/ou de vitesse).

Le traitement dans la zone cru se fait en trois étapes :

#### **II.2.1 Pré-broyage et séchage :**

Cette partie consiste à acheminer les éléments: calcaire, argile et minerai de fer dans la même bande achemineuse suivant un système automatique de dosage vers un concasseur, ce dernier a une presse à rouleaux qui sert à presser et mélanger la somme des produits. Le mélange s'aspire par des ventilateurs à air chaud arrivant du four vers le séparateur statique, là où le produit fini est stocké dans 4 cyclones de capacité de 90 T/H pour chacun. Le reste passe par un dépoussiéreur qui donne un produit fini. Celui-ci se rajout au précédent dans l'aéro-glissière principale vers la zone homogénéisation.

#### **II.2.2 Broyage :**

Le broyeur est divisé en deux chambres, la première contient des boulets de diamètres 70 à 90 mm, tandis que la deuxième n'a que des boulets de diamètres un peu plus petits.

Une fois dans le broyeur, les matières pré broyées en ajoutant le sable, le mélange se mixe dans la première chambre puis passe vers la deuxième chambre à partir d'une cloison intermédiaire. Dans la deuxième chambre, le produit passe par la même opération de la première chambre pour qu'il devienne plus fin. A la sortie du broyeur, on obtient deux quantités de matières:

Une quantité fine qui va être transportée par deux élévateurs à godets vers le séparateur dynamique, et une quantité non finie qui va être retournée au broyeur dans un cycle fermé.

 Il est à noter que la matière dans le broyeur cru, subit un séchage par des gaz chauds. La **figure I-8** présente une vue technique d'un broyeur.

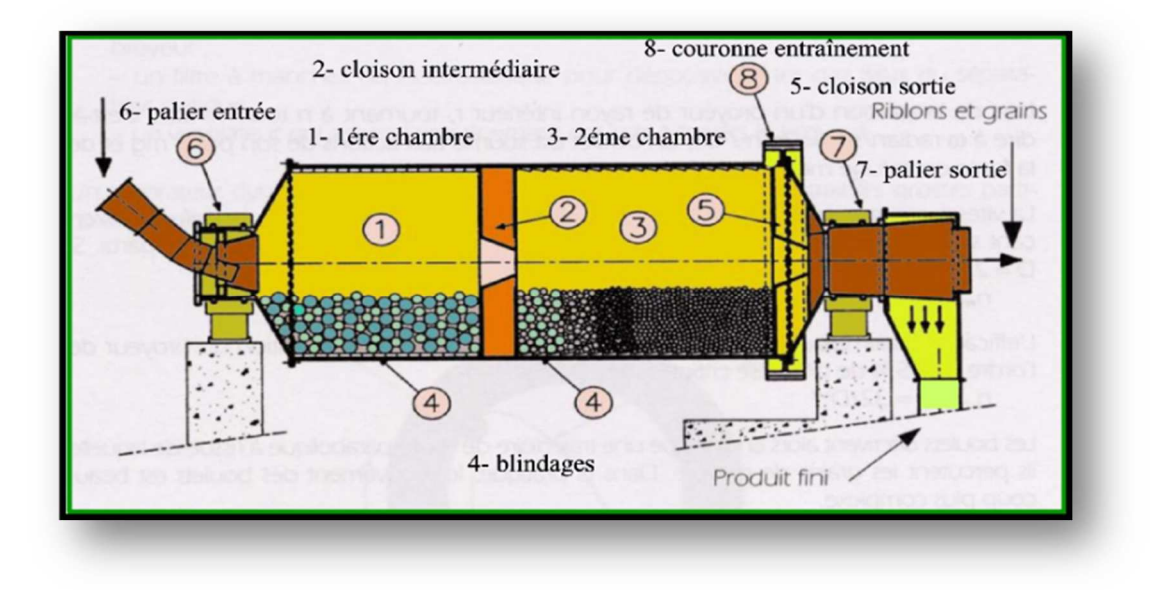

#### **Figure I-8 :** vue technique d'un broyeur à boulet. **II.2.3 Homogénéisation :**

Cette atelier se compose de quatre silos d'homogénéisation, deux silos de capacité 2500 T pour chacun, et les deux autres qui servent au stockage de capacité 50000 T pour chacun.

 La farine est acheminée verticalement par l'air lift vers les silos d'homogénéisation, et par des élévateurs à godets vers les silos de stockage. La **figure I-9** montre les silos d'homogénéisation.

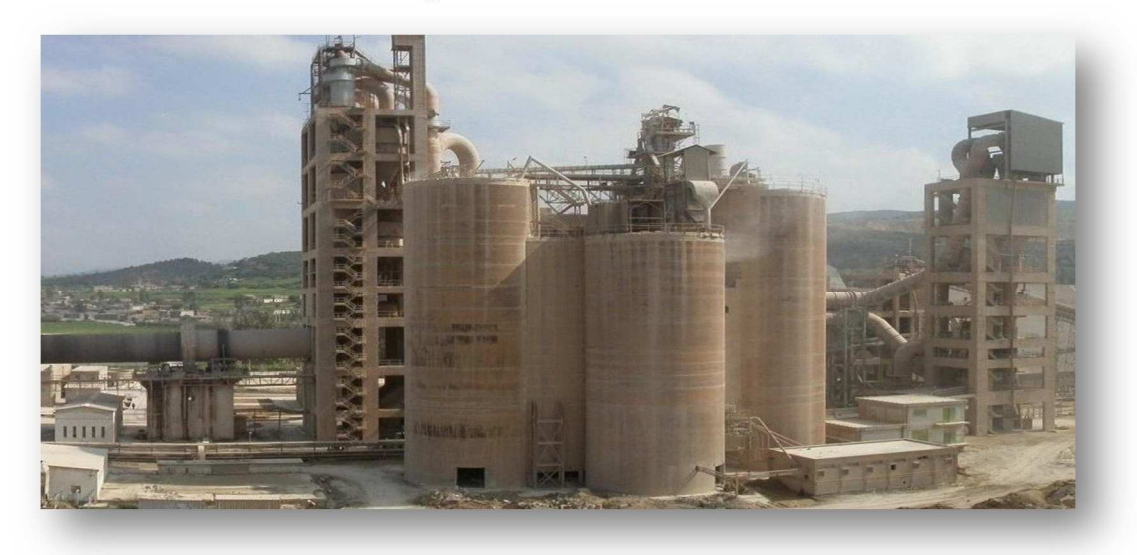

**Figure I-9 :** silos d'homogénéisation.

#### **II.3 Zone cuisson :**

Après avoir été broyé et homogénéisé, le cru est porté à haute température dans un système de cuisson en trois parties (**Figure I-10)**.

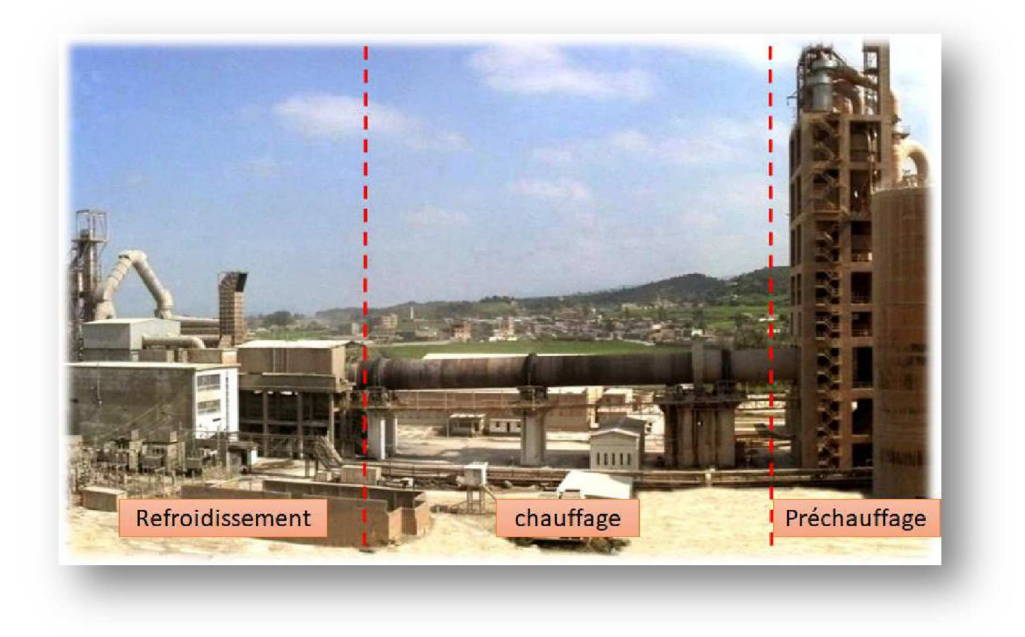

**Figure I-10 : zone cuisson.** 

#### **II.3.1 Préchauffage :**

La matière crue est introduite dans une tour de préchauffage à 800°C avant de rejoindre le four rotatif vertical ou elle est portée à une température de 1450°C .La combustion provoque une réaction chimique appelée « décarbonatation » qui libère le CO2 contenu dans le calcaire.

Le préchauffage se fait dans une série de cyclones, disposés verticalement sur plusieurs étages, appelée « préchauffeur ». La matière froide, introduite dans la partie supérieure, se réchauffe au contact des gaz. D'étage en étage, elle arrive partiellement décarbonatée, jusqu'à l'étage inférieur, à la température d'environ 800 °C [2]. La **figure I-11** illustre la tour de préchauffage de la farine

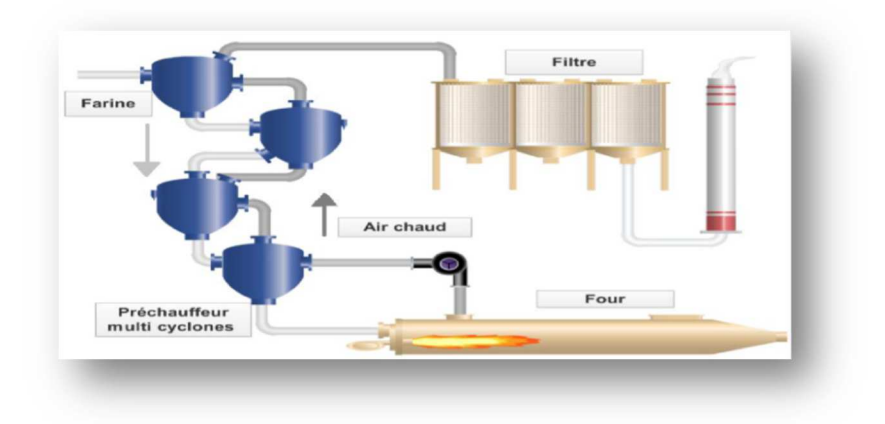

**Figure I-11 :** schéma de la tour de préchauffage de la farine.

#### **II.3.2 Le four rotatif :**

Le four rotatif est un cylindre en acier reposant sur des stations de roulement, il est garni intérieurement par des produits réfractaires. Durant la cuisson, le four rotatif est animé d'un mouvement de rotation, la disposition en pente du four permet le mouvement de la matière première qui est injectée de l'autre extrémité par rapport à la flamme de chauffe. Durant ce déplacement, la matière se transforme par cuisson tout en avançant de son état initial jusqu'à ce qu'elle devienne "clinkers" à la température de 1450 °C. La **figure I-12** donne une vue externe du four rotatif [2].

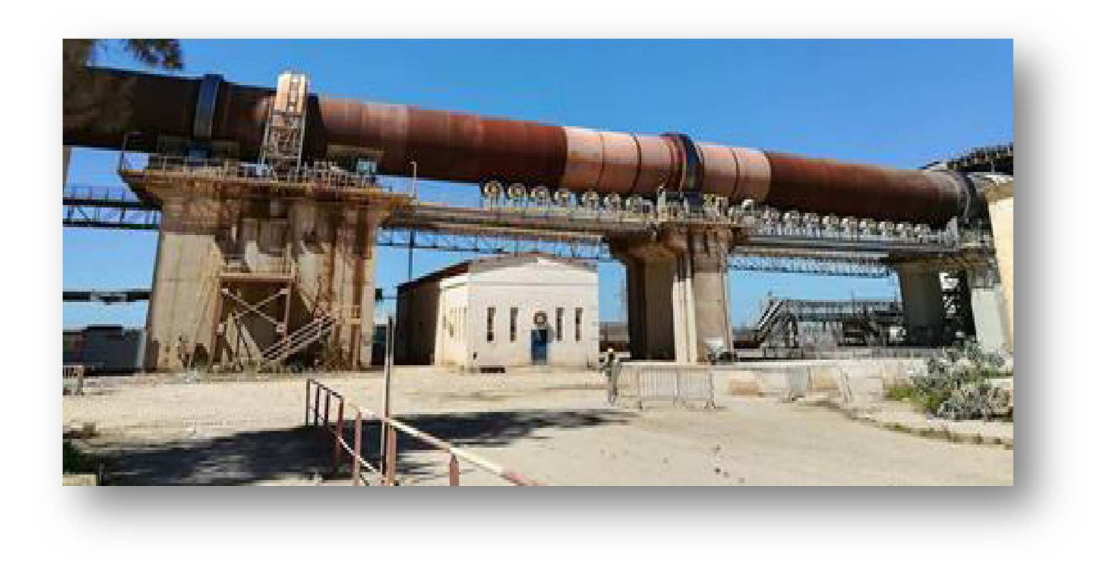

**Figure I-12 :** four rotatif.

#### **II.3.3 Le refroidisseur :**

Le rôle des refroidisseurs consiste à garantir la trempe du clinker pour avoir une structure minéralogique et des dimensions de cristaux favorables. Les refroidisseurs permettent aussi de baisser la température du clinker jusqu'à 80- 100 °C pour faciliter la manutention et le stockage. La **figure I-13** ci-dessous montre la photo de la partie refroidissement expliquée précédemment [2].

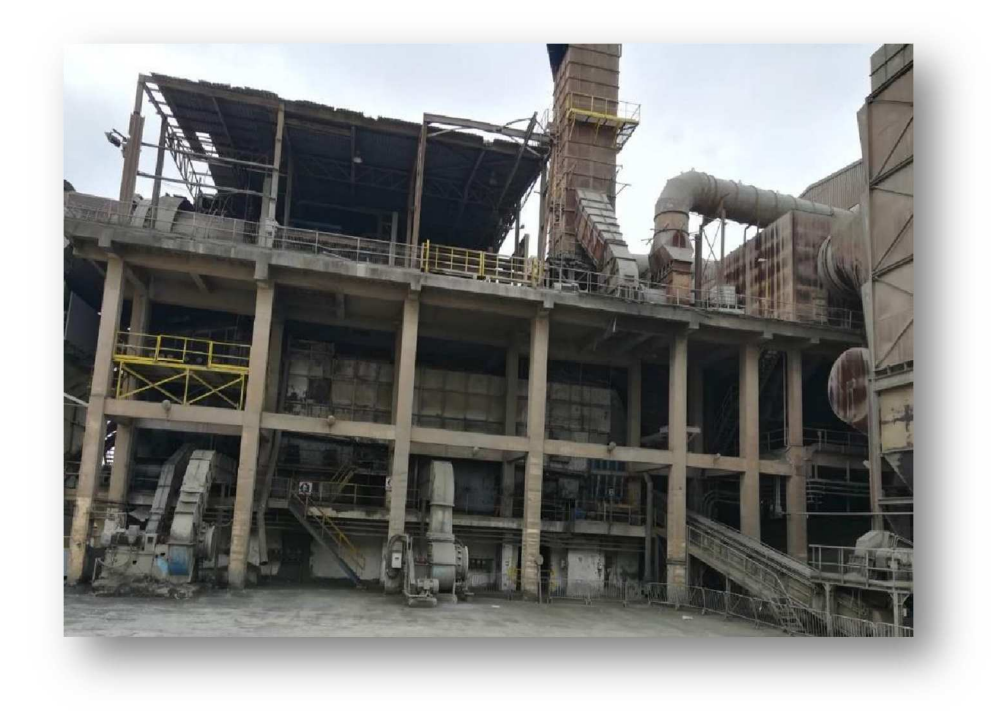

**Figure I.13 :** partie refroidissement.

#### **II.4 La zone ciment :**

Pendant cette phase, d'autres minéraux, appelés «*adjuvants*», pourraient être ajoutés en plus du clinker. Ces adjuvants d'origine naturelle ou industrielle sont dosés pour conférer au ciment des propriétés précises : perméabilité réduite, résistance accrue aux sulfates et aux environnements agressifs, maniabilité améliorée et une meilleure qualité. La photo de la **figure I-14** montre le broyage du ciment.

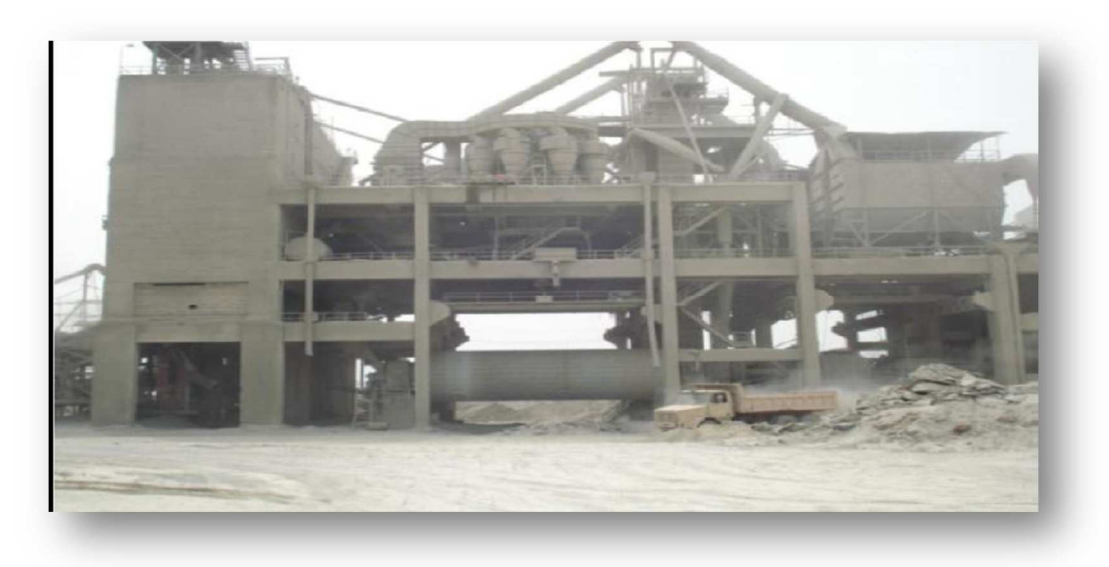

**Figure I-14 :** broyage de ciment.

#### **II.4.1 Remplissage des trémies :**

Le remplissage des trémies de réception pour les matières (gypse, ajoutes), est fait par des camions. Les ajouts et le gypse seront transportés par des tapis pour remplir les trémies des ajouts et gypse.

Le remplissage de clinker se fait directement de la zone cuisson pour remplir la trémie (clinker).

#### **II.4.2 Broyeur ciment :**

Après le dosage des matières :

- − Clinker 80%.
- − Ajouts 15%.
- − Gypse 5%.

Elle est transportée sur un tapis vers les broyeurs ciment. La matière broyée sera déversée dans le séparateur dynamique. Les rejets seront transportés par un aéroglisseur vers l'entrée broyeur pour le ré-broyage. Le produit fini (ciment), sera acheminé par Aéroglisseur principal vers les silos de stockage. Il y a 8 silos de stockage avec une capacité de 4000 Tonnes/Silo **(Figure I-15)**.

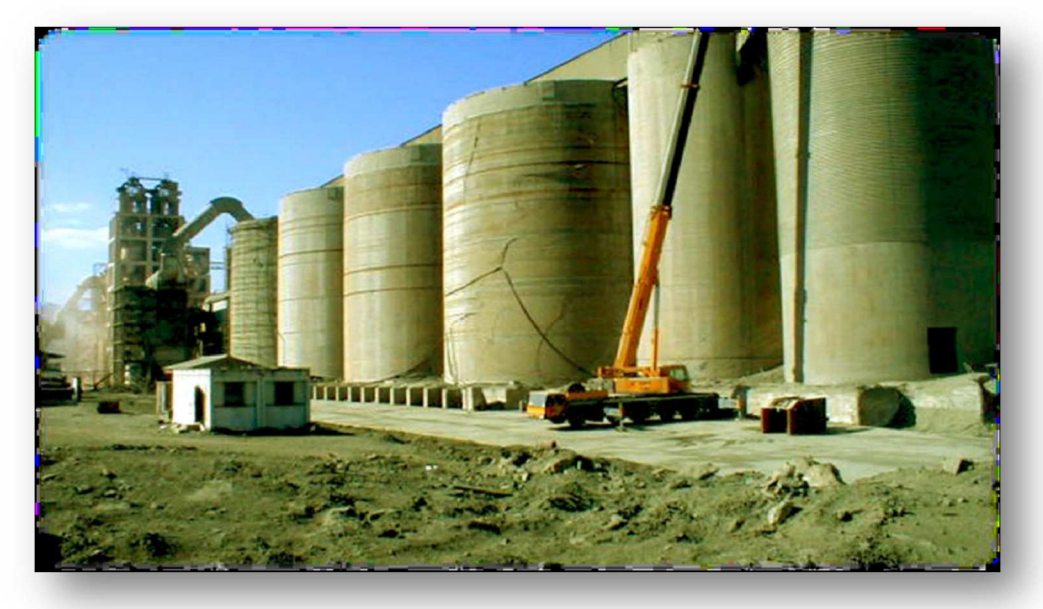

**Figure I-15 :** silos de stockage du gypse, calcaire, ciment.

#### **II.5 La zone expédition :**

Le ciment est stocké dans 8 silos de capacité 5000 T chacun, l'expédition de la matière finale ce fait dans des sacs ou en vrac.

Cette opération se décompose en :

− 65% en sacs de capacité 50 Kg/sac comme il est illustré dans la **figure I-16.**

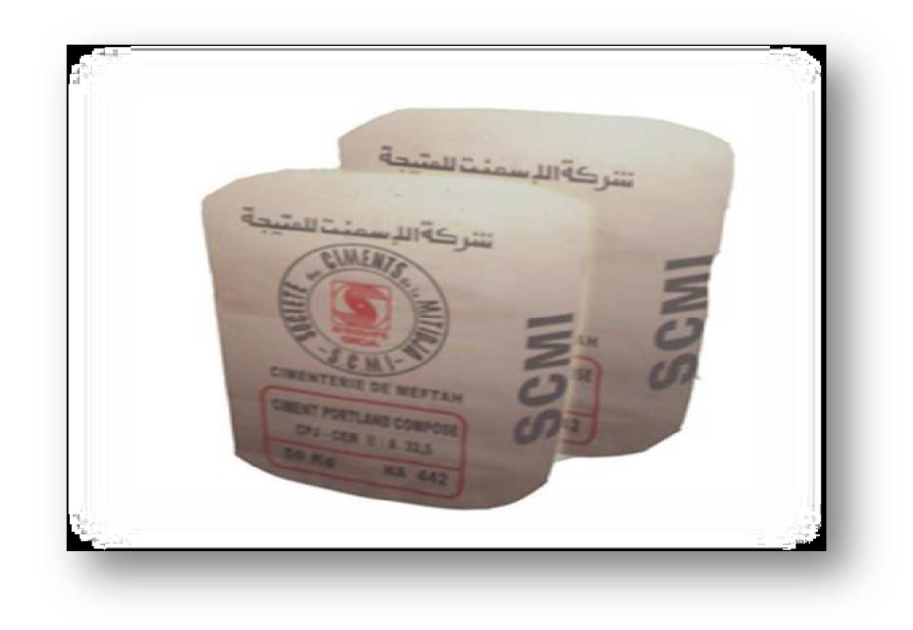

**Figure I-16 :** Sacs de 50kg de ciment.

− 35% de ciment se transporte en vrac (**Figure I-17)**.

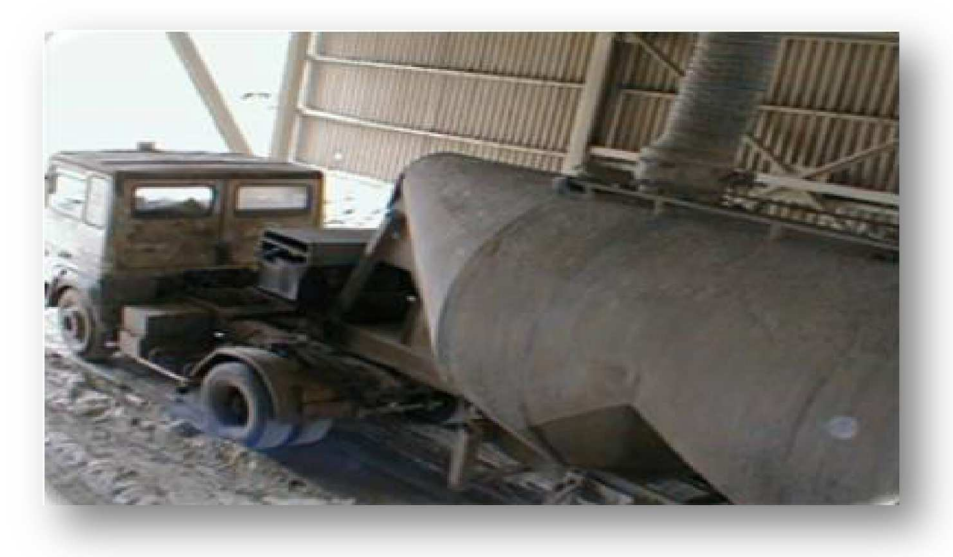

Figure I-17 : expédition dans des camions à citerne.

#### **III. Problématique :**

La cimenterie comporte cinq zones, notre travail intervient sur la deuxième zone qu'est la zone cru. Cette zone comporte un filtre à manche (le Teil) commandé par un séquenceur SFX+.

Quatre problèmes major ont été détectés au niveau de séquenceur SFX+ :

- Le premier problème est lié au manque de pièces de rechanges tels que :
- − Séquenceur.
- − Les modules d'entrées /sorties.
- − Panneau d'affichage.
- − Logiciel et câble de liaison avec l'ordinateur.
- Le deuxième problème est le temps d'intervention : à la salle de contrôle on a uniquement le défaut général et la signalisation de marche, l'opérateur ne peut pas savoir la nature du problème.
- Le troisième problème c'est le panneau d'affichage local qui est défectueux.
- Le dernier problème est lié à la perte des paramètres (le séquenceur revient au paramètres usine).

#### **IV. Cahier des charges :**

L'objectif de ce projet est d'essayer de pallier au problème cité ci-dessus, en proposant une solution.

 Cette solution consiste à remplacer le séquenceur SFX+ par des modules ET 200M au niveau de filtre, et l'API S7-400 au niveau de la salle de commande, et l'intégration d'un nouveau programme en utilisant le logiciel PCS7 pour remplacer le programme initial du séquenceur.

#### **V. Conclusion :**

Nous avons abordé dans ce chapitre, les étapes du processus de fabrication du ciment qui sont ; l'extraction des matières premières, la préparation du cru, la cuisson, le refroidissement, les ajouts, le broyage, et l'expédition. A partir du calcaire et de l'argile et grâce au procédé cité précédemment, il est possible d'obtenir un ciment économique de très bonne qualité.

# **Chapitre II** Instrumentation du système filtre à manche

#### **I. Introduction :**

Le SFX+ est un séquenceur au niveau de la zone cru qui contrôle les paramètres nécessaires pour assurer un bon décolmatage. Le choix de l'instrumentation qui permet l'acquisition des données du procédé, puis une exécution des tâches requises est un facteur majeur pour le bon fonctionnement de ce système. En effet, chaque instrument doit être placé au bon endroit, dépendamment de sa technologie, mais aussi de son coût.

Le présent de chapitre, nous expliquera le système de décolmatage et nous exposera l'instrumentation utilisée et sa fonction.

#### **II. Système séquenceur SFX+ :**

#### **II.1 Présentation :**

Les filtres à manche sont utilisés partout dans différentes installations; comme le broyeur, le four et d'autres circuits de filtrage des poussières. Les manches longs et étroites en tissus d'épaisseur 1 à 2 mm sont la base de constitution de ce filtre. Les tissus utilisés sont constitués de fibre naturelle ou synthétique en fonction de la température des gaz que le filtre aura à traiter [3].

Le filtre à manche est composé de plusieurs cellules juxtaposées qui sont gérées par le séquenceur SFX+. Ce séquenceur, compact et modulaire, est dédié au décolmatage, au contrôle et à la surveillance du processus de filtration/dépoussiérage. La **figure II-1** montre une représentation pour le séquenceur SFX+.

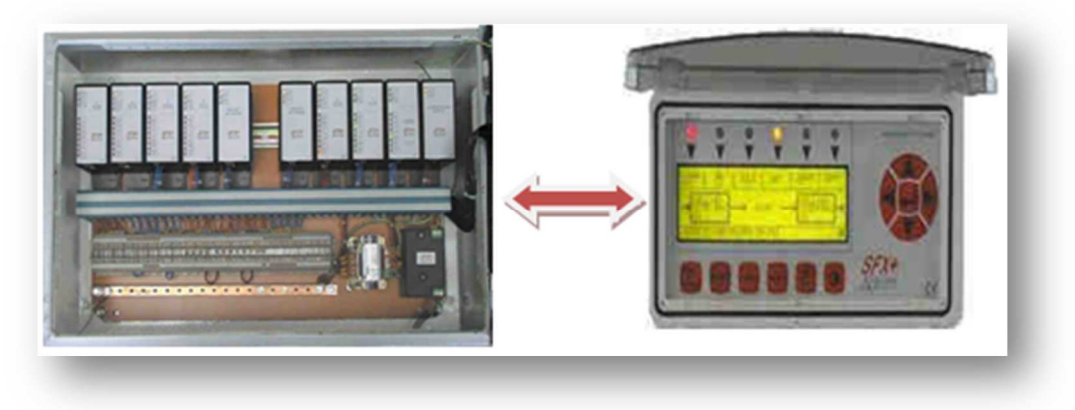

**Figure II-1 :** séquenceur SFX+.

Deux cellules (par-exemple: cellule 1 du chambre 1 avec cellule 1 du chambre 3) sont en nettoyage pendant que les autres sont en arrêt. Le nettoyage se fait à partir d'une alimentation des cellules par l'air comprimé séché. Un nettoyage des manches assuré par une mise en vibration de celle-ci et par une ventilation en air propre à contre courant. La **figure II-2** montre un exemple pour les cellules au niveau du filtre.

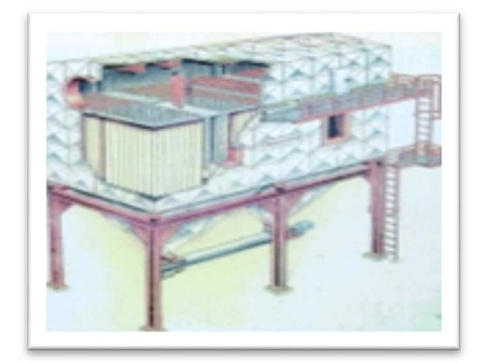

**Figure II-2:**une cellule au niveau de filtre.

#### **II.1 Fonctionnement :**

 Le flux gazeux à traiter traverse un média filtrant (manches) qui retient les poussières. Celles-ci obstruent progressivement les pores du filtre et celui-ci doit être régulièrement régénéré par évacuation des poussières accumulées. Le tissu est disposé de telle façon que la surface présentée au passage des gaz soit maximum. Les différents types de filtres à manches ne différent souvent que par la forme des manches (tubes ou poches) et l'emplacement du ventilateur [3].

 De plus sa forte sensibilité aux hautes températures (>250°C), le filtre à manche nécessite parfois un système de refroidissement des gaz en entrée. La **figure II-3** montre les étapes de décolmatage au niveau du filtre.

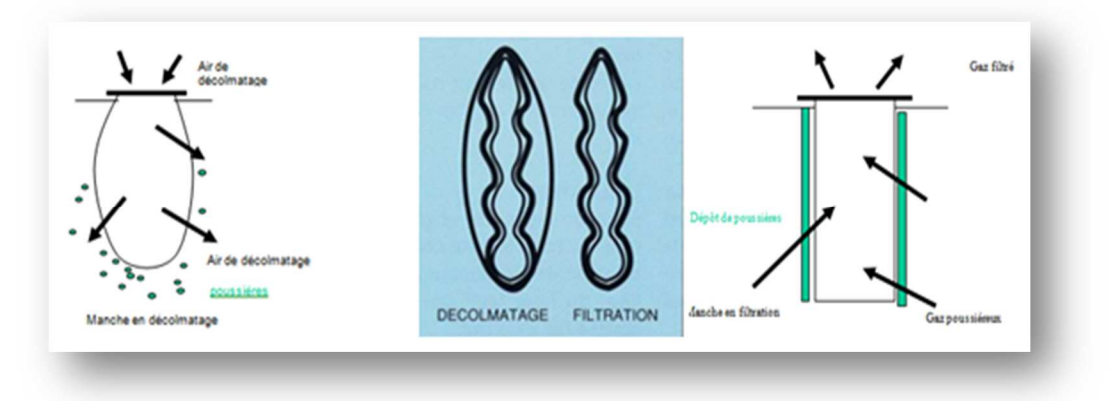

**Figure II-3** : étapes de décolmatage.

La séquence de décolmatage est bien spécifique au séquenceur SFX+ qui assure la gestion des électrovannes de décolmatage et des réservoirs d'air comprimé avec la surveillance des défauts correspondants et les autres alarmes / consignes.

#### **III. Instrumentation du système :**

Dans notre système, il existe plusieurs séquences et chaque séquence contient une liste d'instrumentation qui se présente comme suit :

• La séquence 1 s'appel le séquenceur SFX+ qui rassemble l'ensemble des capteurs et actionneurs suivants :

− Pressostat et transmetteur de pression différentielle comme des capteurs.

− Compresseur d'air comprimé et les électrovannes comme des actionneurs.

• La séquence 2 c'est les groupes moto-ventilateur, cette séquence contient les parties suivantes :

- − Le groupe moto-ventilateur des sorties filtre FA4.
- − Registres de sécurité FD5 et FD6.
- − Registres de dilution FD1A et FD1B.
- − Volet d'isolement du circuit cru V11.

Les éléments décrit précédemment sont des actionneurs du cette partie, pour les capteurs on a une variété d'équipement on cite :

− Transmetteur de position, sonde de température et capteur de vibration.

• La séquence 3 est la séquence d'extraction de poussière, cette séquence est équipée seulement par 2 moteurs qui possèdent 1 vis et 1 sas pour chacun comme actionneurs et des contrôleurs de rotation comme des capteurs.

#### **III.1 Capteurs :**

 Les capteurs fournissent les informations en retour nécessaires pour la conduite du procédé, en captant les déplacements des actionneurs ou le résultat de leurs actions sur le procédé. Ils peuvent détecter des positions, des pressions, des températures, des débits, …. Dans notre cas nous avons les capteurs suivants ·

#### **III.1.1 Pressostat :**

Le pressostat est un capteur de pression, qui gère à la mise en marche et arrêt automatique d'un certain actionneur (**figure II-4**). Il existe 8 pressostats pour la commande de 8 vannes à membranes (leur seuil est fixé entre 3 et 4 bars) en envoyant une information, de TOR, à la salle de commande. Dans le cas où il y a insuffisance de pression de l'air comprimé dans le collecteur, l'électrovanne d'alimentation du collecteur est automatiquement fermée et une alarme déclenchée.

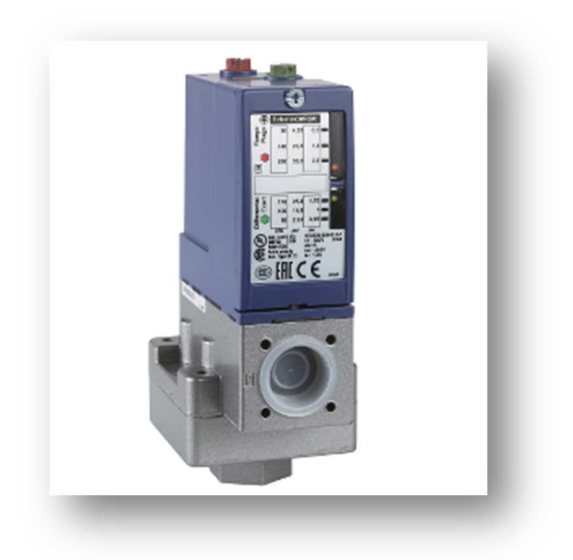

**Figure II-4 :** pressostat.

#### **III.1.2 Transmetteur de pression différentielle :**

 Ce capteur sert au contrôle de la différence de pression du filtre. L'ordre provenant du transmetteur est conditionné par la mesure de la perte de charge des manches renvoyée en salle de contrôle depuis un transmetteur de pression différentielle [4] (**figure II-5**).

 Pour assurer le fonctionnement de cette installation on a besoin de définir les différents seuils selon l'utilité technique de l'unité.

Les seuils se sont :

• 110< daPa <120 : l'ordre de lancement de cycle de décolmatage est transmis au séquenceur.

• 160 daPa : une accélération sur la vitesse de décolmatage.

• 180 daPa pendant 15 min : une alarme indiquant le dépassement du seuil de décolmatage.

• 200 daPa : arrêt immédiat du filtre

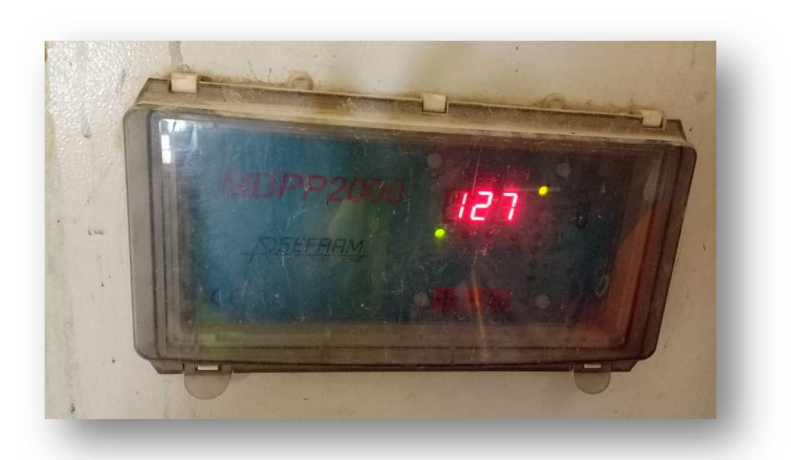

**Figure II-5 :** transmetteur de pression différentielle.

#### **III.1.3 Sonde de température PT100 :**

 Une sonde de température PT100 (**Figure II-6**) est une sonde à résistance de platine composée d'un élément, d'une gaine, d'un fil conducteur et d'une terminaison ou connexion [5]. Cette sonde est basée sur la variation de la résistance en fonction de la température. L'élément PT100 possède une résistance de 100 Ω à 0°C.

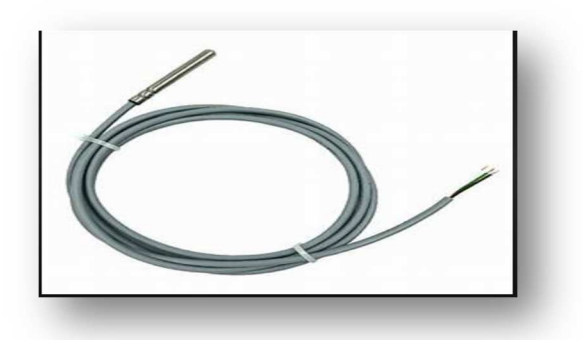

**Figure II-6 :** sonde de température PT100.

#### **III.1.4 Contrôleur de rotation :**

Le contrôleur de rotation, tel qu'il est illustré dans la **figure II-7**, est un capteur inductif qui produit une impulsion à chaque rotation en donnant une information indiquant la rotation de l'équipement détecté. Le signal de sortie de ce type de détecteur est traité par un comparateur d'impulsions intégré dans l'appareil.

Le contrôle de l'équipement est généré par une comparaison entre 2 fréquences, l'une est la fréquence des impulsions Fc émise par le mobile à contrôler et l'autre est la fréquence Fr préréglée sur l'appareil [6].

Si Fc>Fr le circuit de commutation de sortie du ce détecteur est à l'état fermé, sinon il est à l'état ouvert.

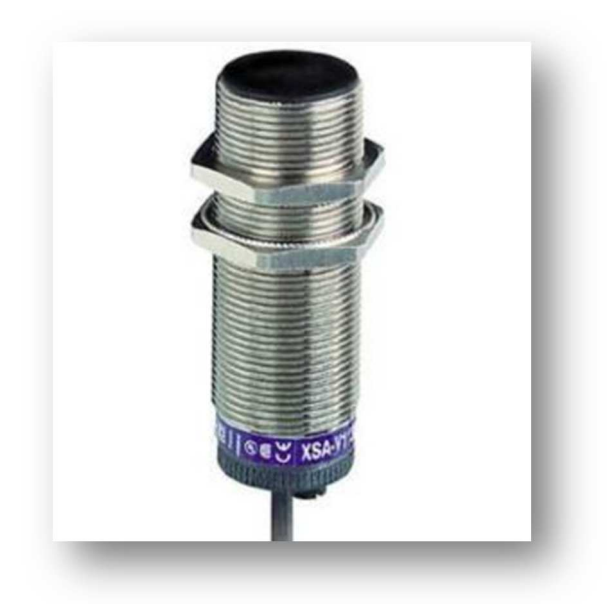

**Figure II-7 :** contrôleur de rotation.

#### **III.1.5 Transmetteur de position :**

C'est un dispositif qui converti le signal de sortie du capteur en un signal de mesure standard. Il fait le lien entre le capteur et le système de contrôle. Le couple capteur + transmetteur réalise la relation linéaire entre la grandeur mesurée et son signal de sortie [7].

Dans notre cas le transmetteur agit à détecter les positions des registres en envoyant une impulsion indiquant le pourcentage d'ouverture du ce dernier, de telle sorte on a :

- − 0 % indique la fermeture de registre.
- − 100 % indique l'ouverture de registre.

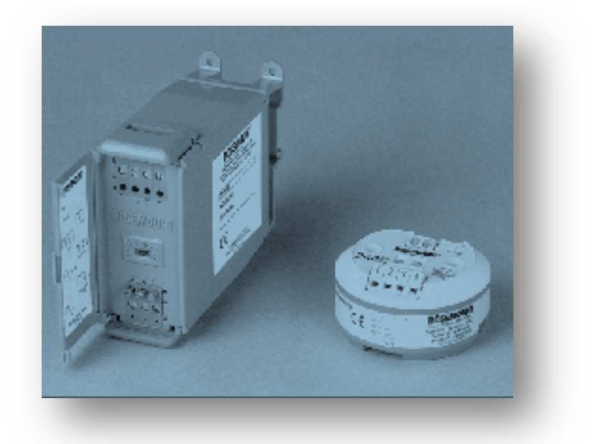

**Figure II-8 :** transmetteur de position.
## **III.2 Pré-actionneurs :**

Les pré-actionneurs sont des éléments qui distribuent l'énergie disponible aux actionneurs sur un ordre de la PC.

Les pré-actionneurs utilisés dans notre étude sont :

### **III.2.1 Relais thermique :**

Le relais thermique est un appareil qui protège le récepteur contre les surcharges et les coupures, pour cela il surveille en permanence le courant dans le récepteur [8] (**figure II-9**).

En cas de surcharge le relais thermique n'agit pas directement sur le circuit de puissance. Un contact du relais thermique ouvre le circuit de commande d'un contacteur qui coupe le courant dans le récepteur.

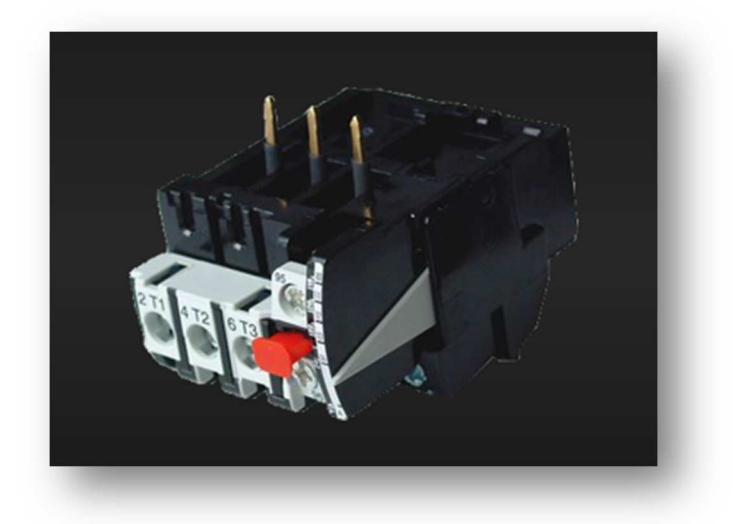

**Figure II-9:** relais thermique.

## **III.2.2 Contacteur :**

Le contacteur est un relais électromagnétique qui permet grâce à des contacts (pôles) de puissance d'assurer le fonctionnement de moteurs, de résistances ou d'autres récepteurs de fortes puissances [9].

En cas de risque de destruction ou d'incident le contacteur peut à faire de coupure contre les surcharge par l'ouverture de circuit de commande

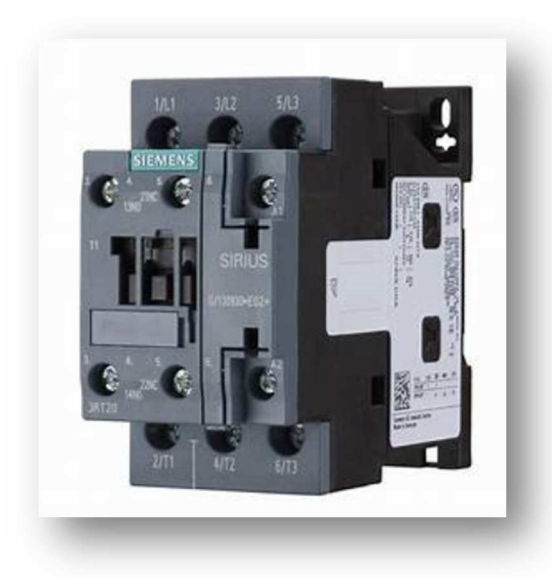

**Figure II-10:** contacteur.

#### **III.2.3 Sectionneur:**

Le sectionneur est un appareil à commande manuel qui permet d'isoler le circuit du reste de l'installation pour garantir la sécurité des personnes qui interviennent sur ce circuit [10] (**figure II-11**).

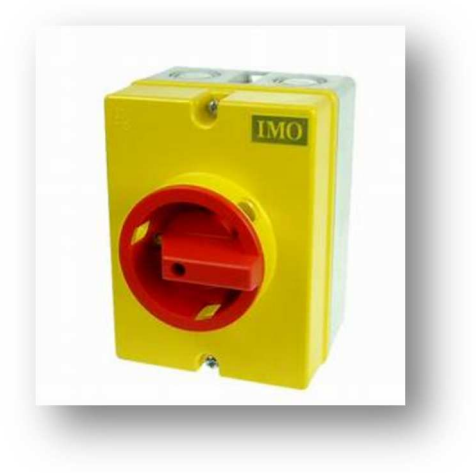

**Figure II-11:** sectionneur.

#### **III.3 Actionneurs :**

L'actionneur est un élément de la partie opérative qui reçoit une énergie « transportable » pour la transformer en énergie « utilisable » depuis un certain système. Nous trouvons, dans notre système, les actionneurs suivants :

## **III.3.1 Compresseur d'air comprimé :**

Le compresseur d'air comprimé utilisé est de type **Atlas popco GA37**; c'est un actionneur pneumatique qui fait circuler l'air comprimé vers les manches filtrants (**figure II-12**).

L'air nécessaire à l'instrumentation ainsi qu'au décolmatage des filtres à manches est produit par un module de 2 compresseurs (un en marche et l'autre en stand by) et il est stocké dans un réservoir puis déshydraté par absorption (20°C, module de deux sécheurs avec un en marche et un en régénération). L'air déshydraté est ensuite envoyé au réseau de décolmatage des filtres [4].

− Sécheur : est type d'actionneur pneumatique, sert à la déshydratation de l'air comprimé délivré du compresseur.

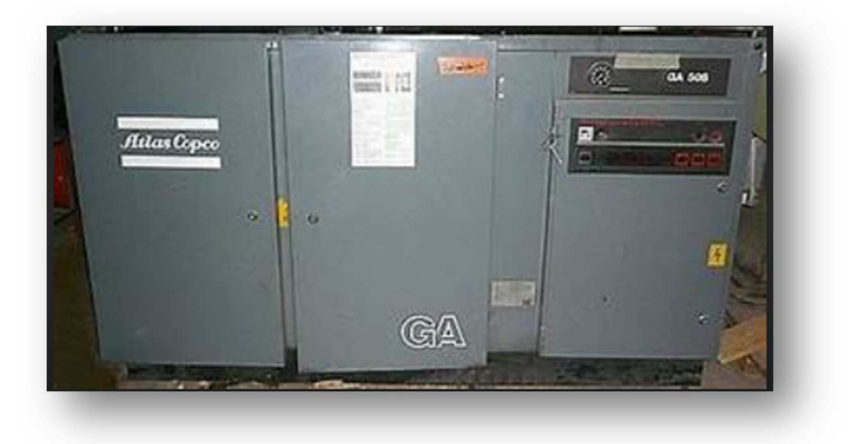

**Figure II-12 :** compresseur d'air comprimé.

## **III.3.2 Electrovanne :**

 L'électrovanne **(figure II-13**) est un type d'actionneur électrique. Nous distinguons deux parties d'électrovannes :

− Il existe 8 vannes d'isolation, appelées aussi vannes à membranes, assurent l'injection d'un volume d'air comprimé au droit des éléments filtrants selon un cycle programmé.

− 192 vannes de décolmatage, réparties sur 8 collecteurs d'air de 24 Ev, équipant le dépoussiéreur.

 Chaque sortie du séquenceur excite simultanément 2 vannes de décolmatage; une vanne par ligne de chaque coté de la gaine centrale.

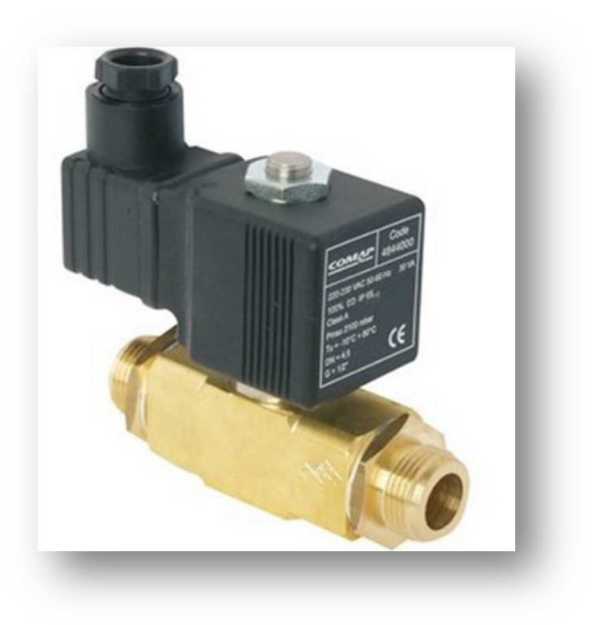

**Figure II-13 : électrovanne.** 

## **III.3.3 Clapet air frais :**

Ce sont :

## **Les registres de sécurité FD5 et FD6 :**

Les registres de sécurité FD5 et FD6 ont pour but de protéger les manches filtrantes contre une élévation anormale de la température des fumées (>250 °C). Ils permettent d'introduire de l'air frais extérieur dans l'installation à l'amont du filtre. Ces registres sont actionnés par un vérin pneumatique à simple effet avec ressort de rappel; ils s'ouvrent automatiquement dés que la température des fumées dépasse les 250°C [4].

## **Les registres de dilution FD1A et FD1B :**

Les registres de dilution FD1A et FD1B sont utilisés pour régler la température à l'entrée du filtre ce qui permet d'introduire de l'air frais dans l'installation [4].

## **Groupe moto-ventilateur sortie filtre FA4 :**

 Le ventilateur est de type centrifuge à axe horizontal et équipé de moteur à vitesse variable, il aspire les gaz épurés du filtre et les envoie à la cheminée.

## • **Ventilateur :**

La sélection du ventilateur intègre un certain air faux à l'aspiration estimé à  $3\%$ .

La vitesse maximale acceptée permet de plus de conserver une certaine réserve de marche.

Les paliers sont pourvus de sonde de température PT100. Le palier bloqué est pourvu d'une sonde de vibration de type Vibrotector.

#### • **Motorisation :**

 Le moteur est alimenté par un variateur de fréquence de type: SINAMICS G150 type 6SL3710-2GH41-1AA0-Z.

## **Volet isolement du circuit cru V11 :**

 Ce registre est placé en sortie broyeur et permet d'isoler celui-ci en cas de marche directe du four.

#### **III.3.4 Moteur :**

 Le moteur est un type d'actionneur électrique qui joue le rôle d'extraction de la poussière. Il existe 2 moteurs dans cette installation équipés par 2 sas et 2 vis. Ces derniers sont reliés avec le filtre AAF1 pour récupérer la poussière.

#### $\triangleright$  Vis :

 La vis sans fin est un élément d'extraction de la poussière pour transporter cette dernière vers la sas (**figure II-14**).

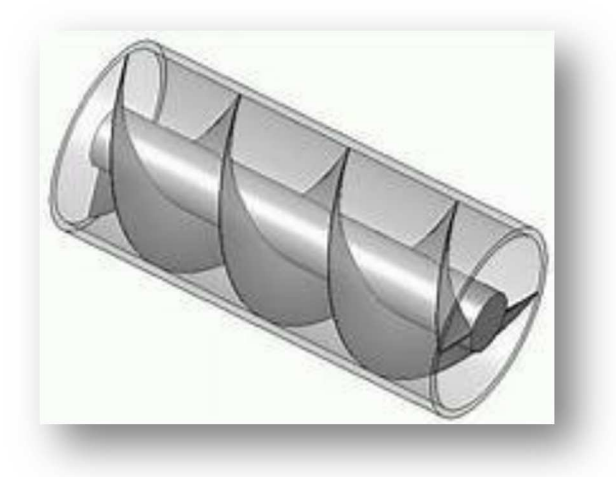

**Figure II-14:** vis sans fin.

## $\triangleright$  Sas :

Cet élément est relié avec la vis sans fin pour empêcher le retour de l'air frais au filtre à manche **(figure II-15).**

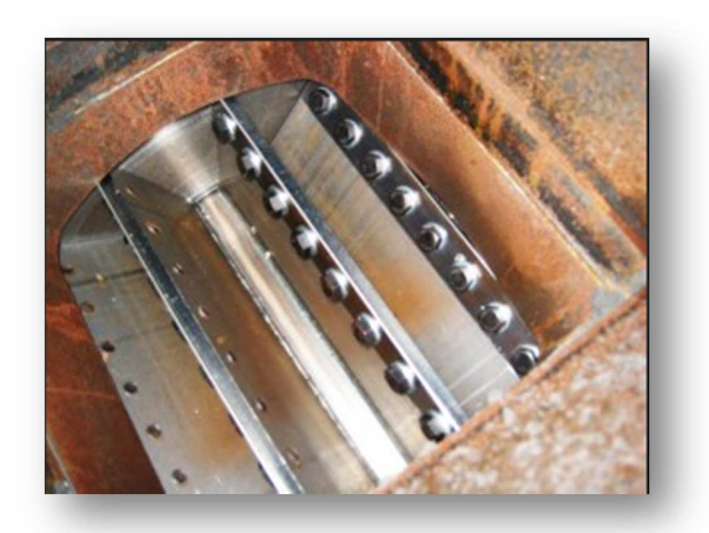

Figure II-15 : Sas.

## **IV. Conclusion :**

Dans ce chapitre, nous avons expliqué le système de décolmatage, en introduisant l'instrumentation nécessaire à son bon fonctionnement. Le choix de cette instrumentation et la définition des différentes conditions (température, pression, …) sont des facteurs importants pour assurer le bon fonctionnement du ce système.

**Chapitre III** Etude et programmation du système filtre à manche

#### **I. Introduction:**

Aujourd'hui l'automatisme est la base de la production dans tous les domaines, il permet de réaliser les taches dangereuses et répétitives.

 Dans ce chapitre, nous allons présenter des généralités sur les systèmes automatisés et les automates programmables industriels. Ensuite, nous allons présenter une analyse fonctionnelle du système, la solution de la problématique et le bilan d'entrées/sorties établi, ainsi que l'architecture réseau.

#### **II. Systèmes automatisés :**

Les systèmes automatisés font partie de notre environnement quotidien. Ils sont chargés pour assurer la maintenance de premier niveau et l'alerte des services compétents. L'exécution d'un système automatisée dépond des consignes et des ordres, sachant qu'ils sont répartis sur 3 parties principaux :

 **Partie commande :** elle est constituée d'une unité de traitement et donne les ordres à la partie opérative

 **Partie opérative :** elle est composée d'actionneurs et d'effecteurs pour l'exécution des reçus de la partie commande.

 **Partie dialogue :** elle représente une interface homme machine, qui assure une communication entre l'opérateur et le système automatisé.

La figure suivante (figure III-1) représente un schéma simplifié de l'architecture d'un système automatisée.

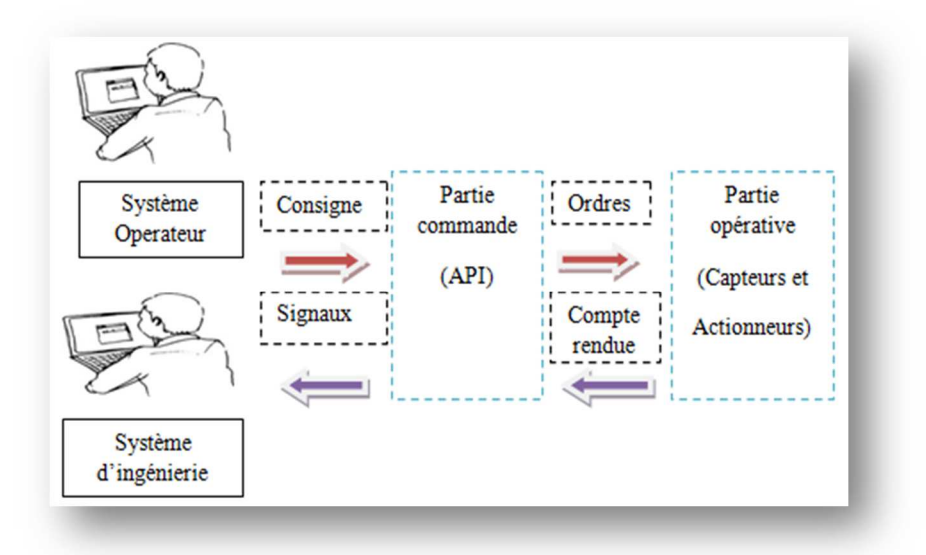

**Figure III-1:** architecture d'un système automatisé.

## **III. Automates programmables industriels :**

#### **III.1 Définition de l'automate programmable industriel :**

Un API (Automate programmable industriel) est un type particulier d'ordinateur, robuste et réactif ayant des entrées et des sorties physique utilisées pour automatiser des processus. La commande est réalisée par un traitement interne qui doit lire les entrées et les convertir en sorties en exécutant un programme donné comme il est illustré dans le schéma de **la figure III-2** suivante :

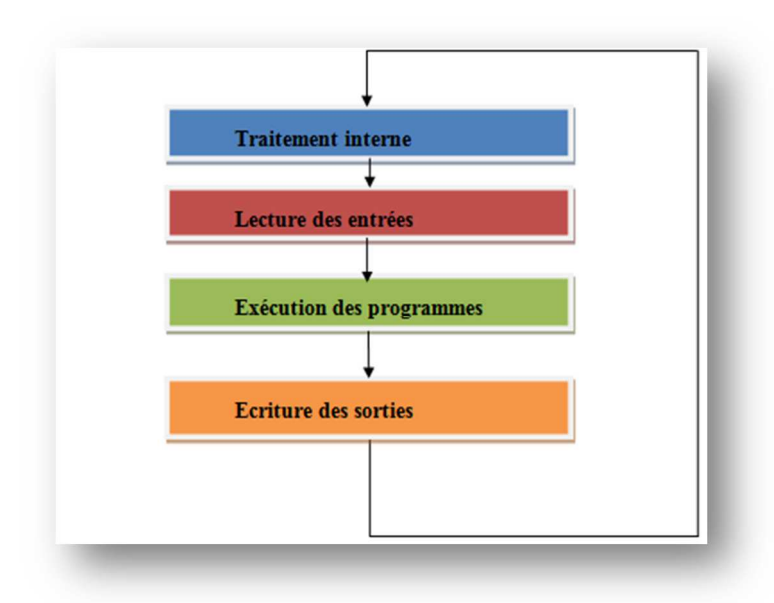

**Figure III-2:** traitement d'un programme dans l'API.

## **III. Langage de programmation :**

Il existe une variété de modèles des API et chacun dépend d'un certain langage de programmation. De ce fait la norme IEC 1131-3 (Commission Électrotechnique Internationale) définit cinq langages qui peuvent être utilisés pour la programmation des automates programmables industriels. Ces langages peuvent être divisés en deux catégories [11] :

> Langages graphiques :

Ce langage permet la construction des équations complexes à partir de :

- − CFC « Continus Function Chart » ou caractère des fonctions continues.
- − SFC « Séquentiel Funiculite Chart » ou GRAFCET.
- − LD « Ladder Diagramme » ou schéma à contactes.
- − FBD « Function Block Diagram » bloc fonctionnels.
- > Langages textuels :

Sont des langages sous forme textes, ils facilitent la compréhension et l'organisation des informations, il existe 2 langages principaux qui sont :

- − ST « structured text » ou texte structuré.
- − IL «Instructed List» ou liste d'instructions.

#### **IV. Analyse fonctionnelle :**

L'atelier cru est composé d'un filtre à manche. Notre étude est située au niveau de ce filtre, cette étude est composée de 3 séquences qui sont :

- Séquence 1 : le séquenceur SFX+.
- Séquence 2 : les groupes moto-ventilateur.
- Séquence 3 : l'extraction de poussière.

#### **IV.1 Séquenceur SFX+:**

Ce séquenceur est composé d'un certains actionneurs et capteurs.

#### **IV.1.1 Liste des fonctions du séquenceur SFX+:**

Dans cette liste des fonctions, nous avons 192 EV de décolmatage et 8 EV pour chaque collecteur (EV d'isolation), les 192 EV sont décomposées en 8 chambres et chaque chambre contient 24 EV (EV1..EV24 des collecteurs 1…8).

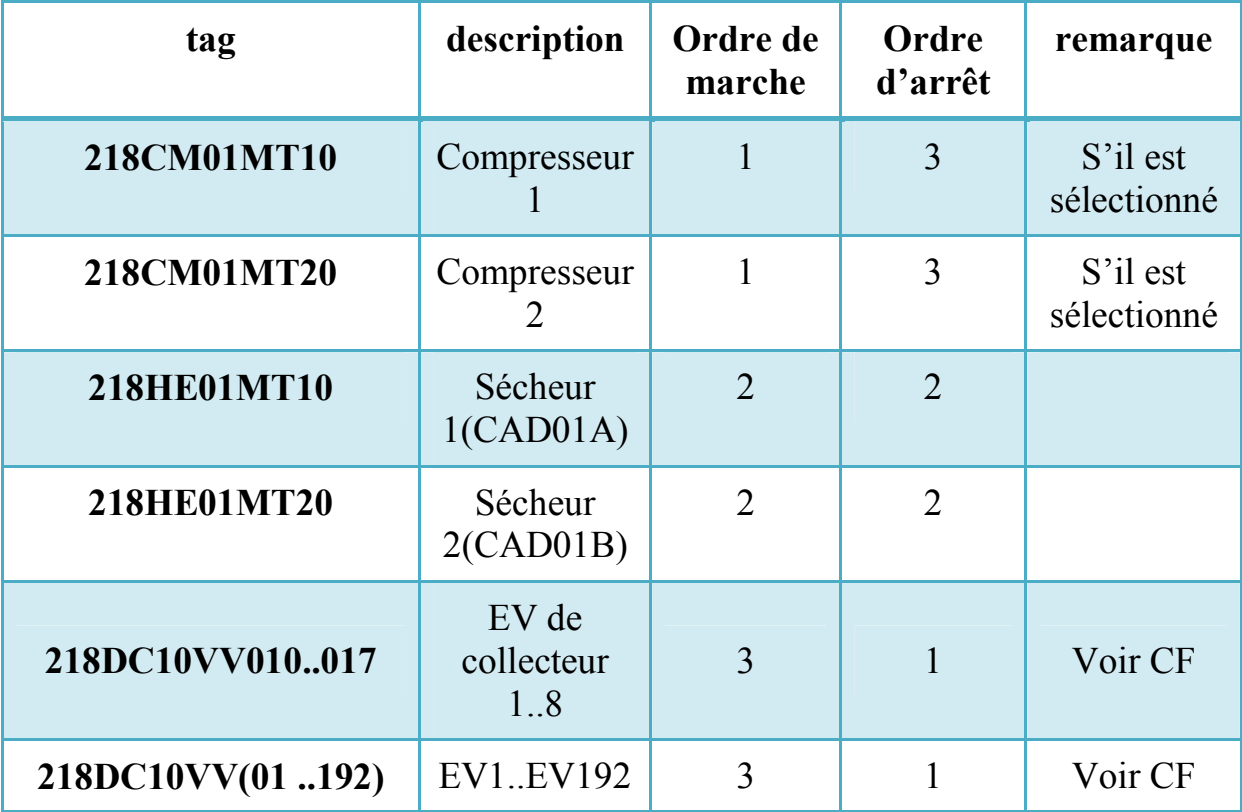

**Tableau III-1:** lise des consommateurs de séquenceur SFX+.

# **Liste des capteurs :**

Dans cette liste des capteurs on a 8 pressostats pour chaque collecteur (pressostat de collecteur 1..8) et un pressostat pour chaque trémie (pressostat de trémie 1..4).

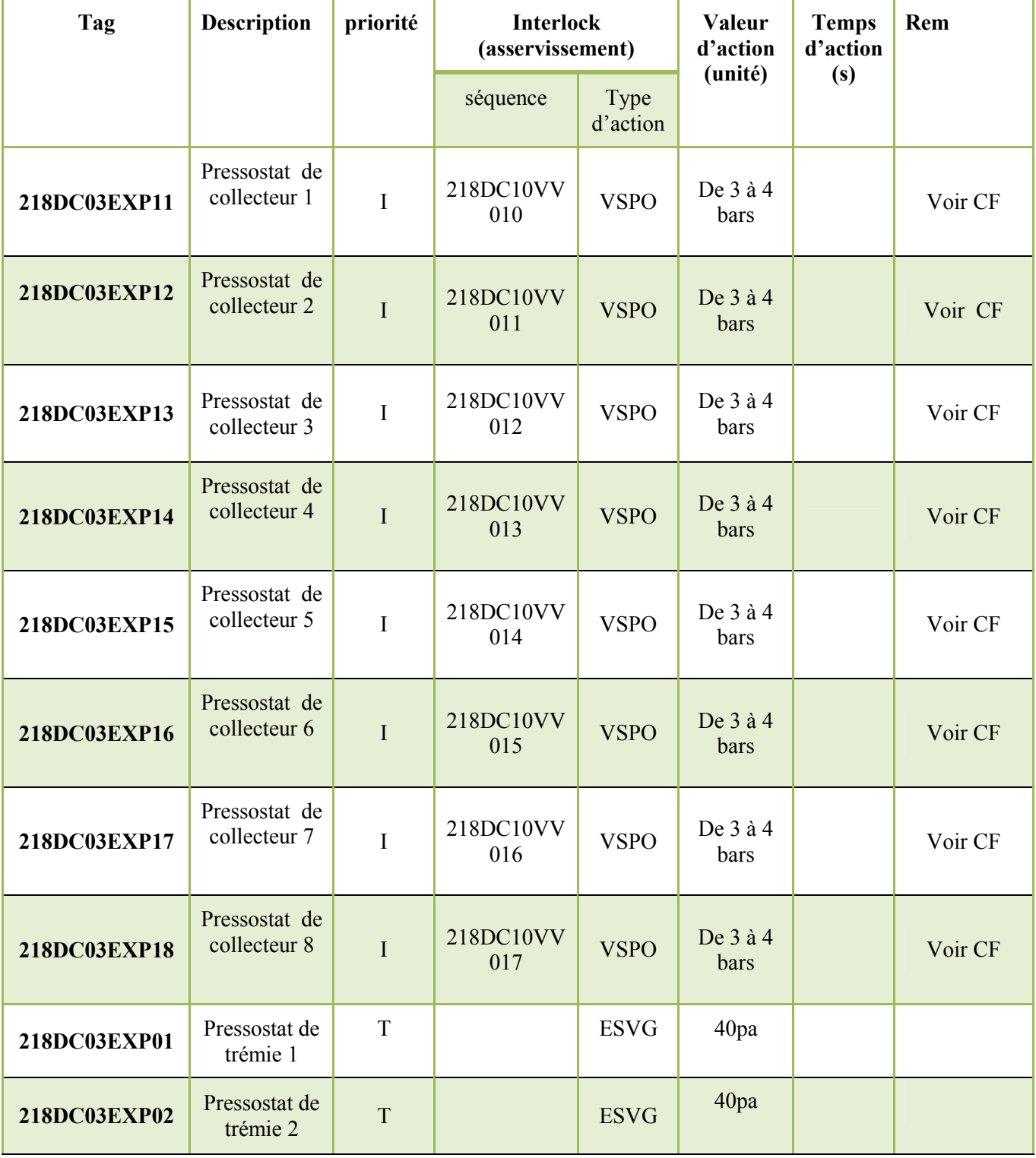

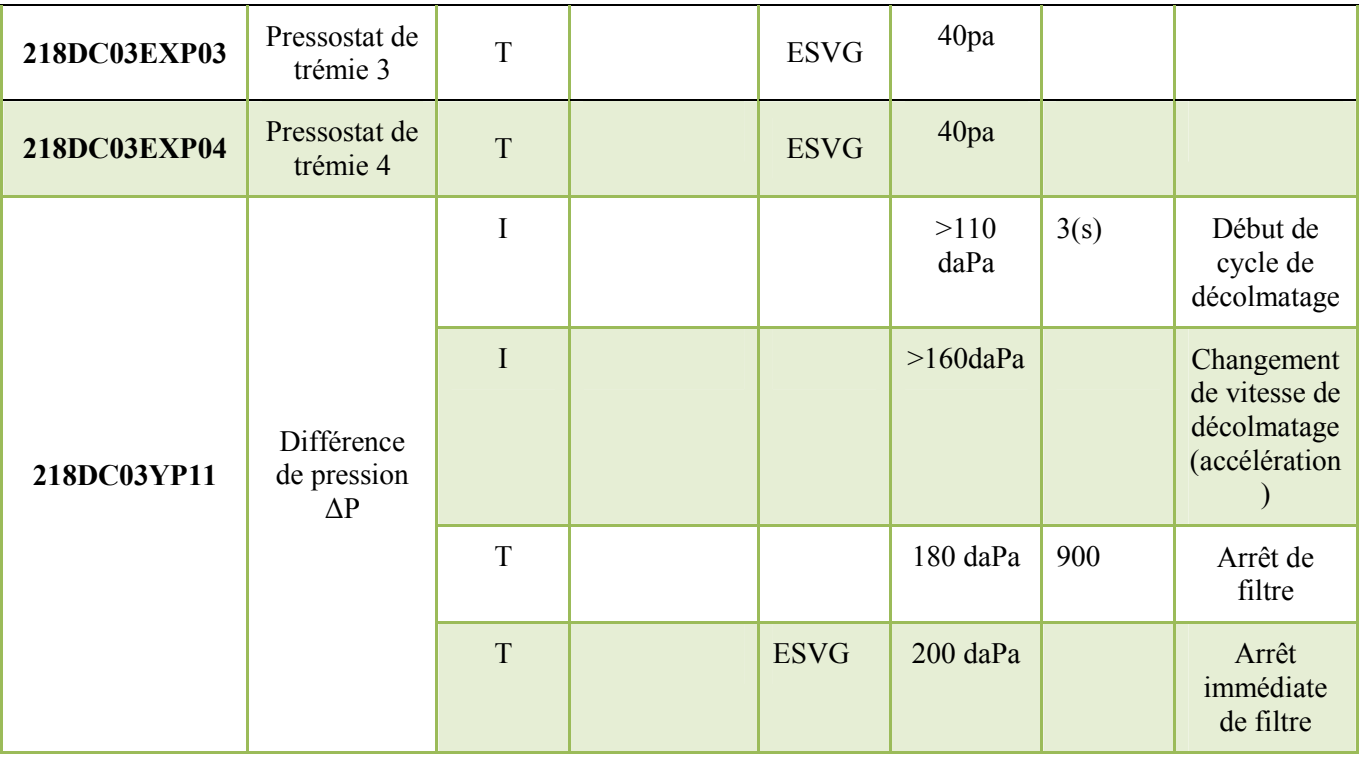

**Tableau III-2:**la lise des capteurs de séquenceur SFX+.

## **VI.3.3 Description du mode opératoire :**

 $\div$  Compresseur 1 (218 CM01MT10):

Démarre si :

La séquence démarre

**ET** 

La sélection est activée

ET

Le compresseur 2 (218CM01MT20) est en arrêt.

S'arrête si :

La séquence s'arrête

ET

Le compresseur 2 (218CM01MT20) est en marche.

OU

La sélection est désactivée

Compresseur 2 (218CM01MT20) :

Démarre si :

La séquence démarre

ET

Sélectionner **ET** Le compresseur 1 (218CM01MT10) est en arrêt. S'arrête si : La séquence s'arrête **ET** Le compresseur 1 (218CM01MT10) est en marche. Sécheur CAD01A (218CM01HE01MT10): Démarre si : La séquence démarre **ET** Le compresseur 1 (218CM01MT10) en marche. OU Le compresseur 2 (218CM01MT20) en marche. S'arrête si : Le compresseur 2 (218CM01MT20) est à l'arrêt. OU Le compresseur 1 (218CM01MT10) est à l'arrêt Sécheur CAD01B (218CM01HE01MT10): Démarre si : La séquence démarre **ET** Le compresseur 2 (218CM01MT20) en marche. OU Le compresseur 1 (218CM01MT10) en défaut. S'arrête si : Le compresseur 1 (218CM01MT10) est à l'arrêt. OU Le compresseur 2 (218CM01MT20) est à l'arrêt. EV des collecteurs 218DC10VV10…18 : Démarre si :

(CF : fonction spécial).

S'arrête si :

(CF : fonction spécial).

 $\mathbf{\hat{P}}$  EV (cycle de décolmatage) 218DC10VV01...24 :

Démarre si :

(CF : fonction spécial).

S'arrête si :

(CF : fonction spécial).

# - **Fonction spécial (CF) :**

## • **Pressostat :**

Si la pression est entre 3 bars et 4 bars on a une fermeture d'EV de collecteur ce qui montre le remplissage de la bonbonne d'air.

Si la pression est inférieure à 3 bars l'EV de collecteur reste en état ouvert.

• **∆P :**

Si ∆P est supérieur à 110 daPa le cycle de décolmatage commence, ici on a une ouverture de la première EV parmi les 24 EV des collecteurs 1 et 3, puis la 2éme et le 4éme collecteur et on reprendra le même cycle de décolmatage pour les autres EV pendant 3 (s) de ces collecteurs.

Le temps de repos entre deux impulsions d'EV est réglable de 1(s) à 255 (s), quand ce cycle se termine pour les 24 EV de ces collecteurs, on reprend le même cycle avec les collecteurs 5, 7, 6 et 8.

Si ∆P est supérieur à 160 daPa la vitesse du cycle de décolmatage change (accélération).

Le temps de décolmatage est réglable pendant  $1(s)$ .

La durée du temps de repos entre deux cycles de rinçage est réglable de 0 à  $255 (s)$ 

Si ∆P atteint 180 daPa pendant 15 min on aura un arrêt du filtre (ventilateur + séquenceur).

Si ∆P = 200 daPa on aura un arrêt immédiat du filtre (ventilateur + séquenceur)

## **IV.2 Groupes moto-ventilateurs :**

Après la séquence précédente, on doit ordonner les groupes motoventilateurs avec leurs capteurs suivant les listes suivantes :

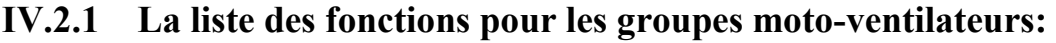

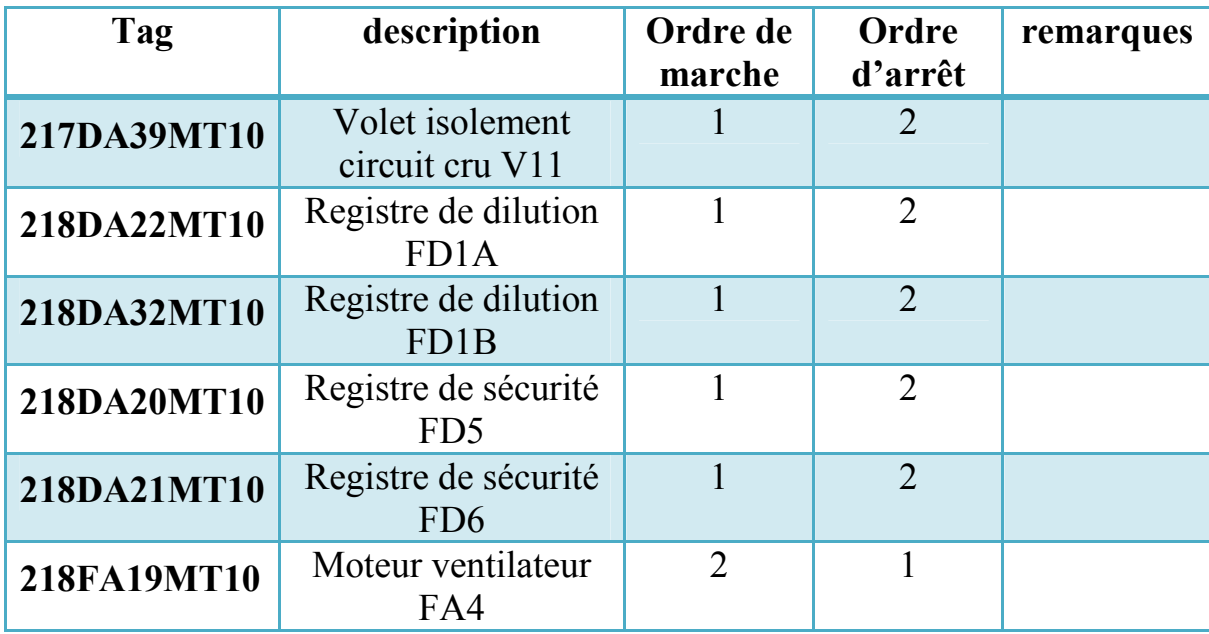

**Tableau III-3:** liste des consommateurs de groupe motoventilateur.

## **IV.2.2 Liste des capteurs :**

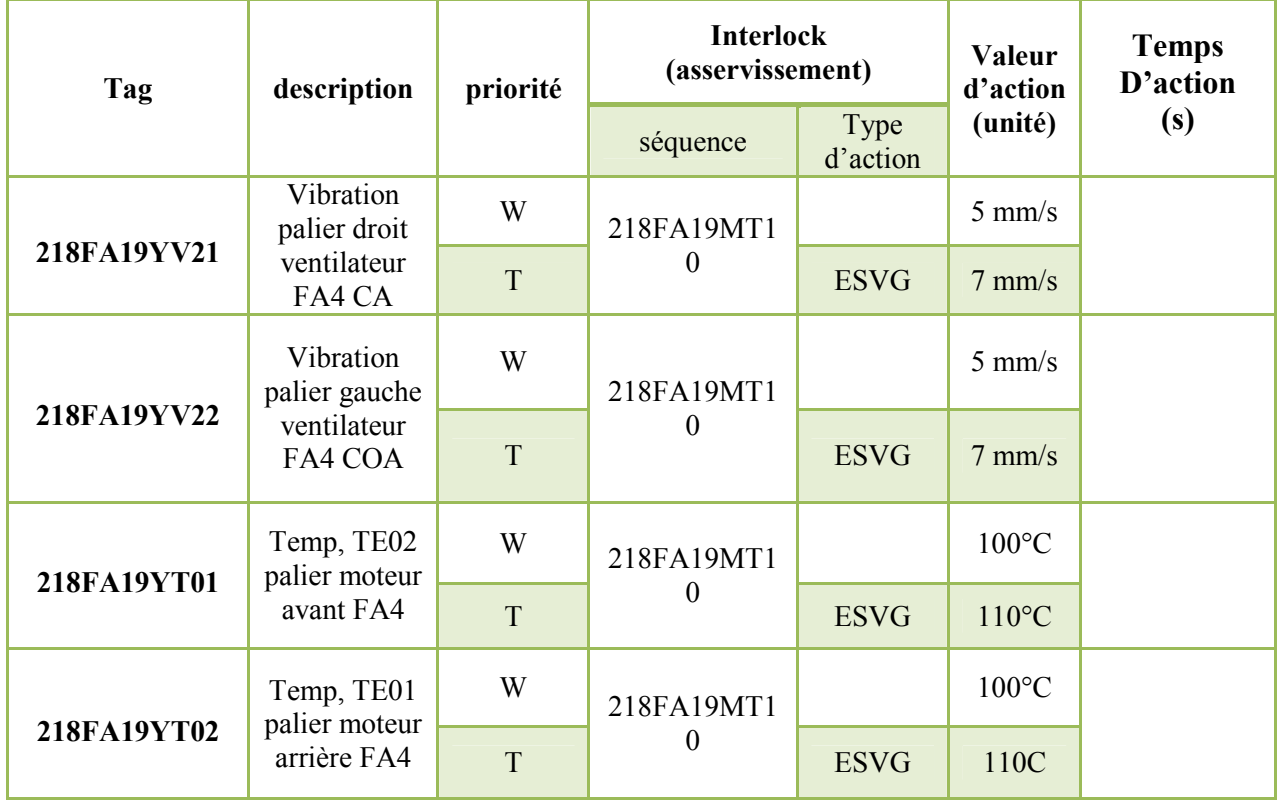

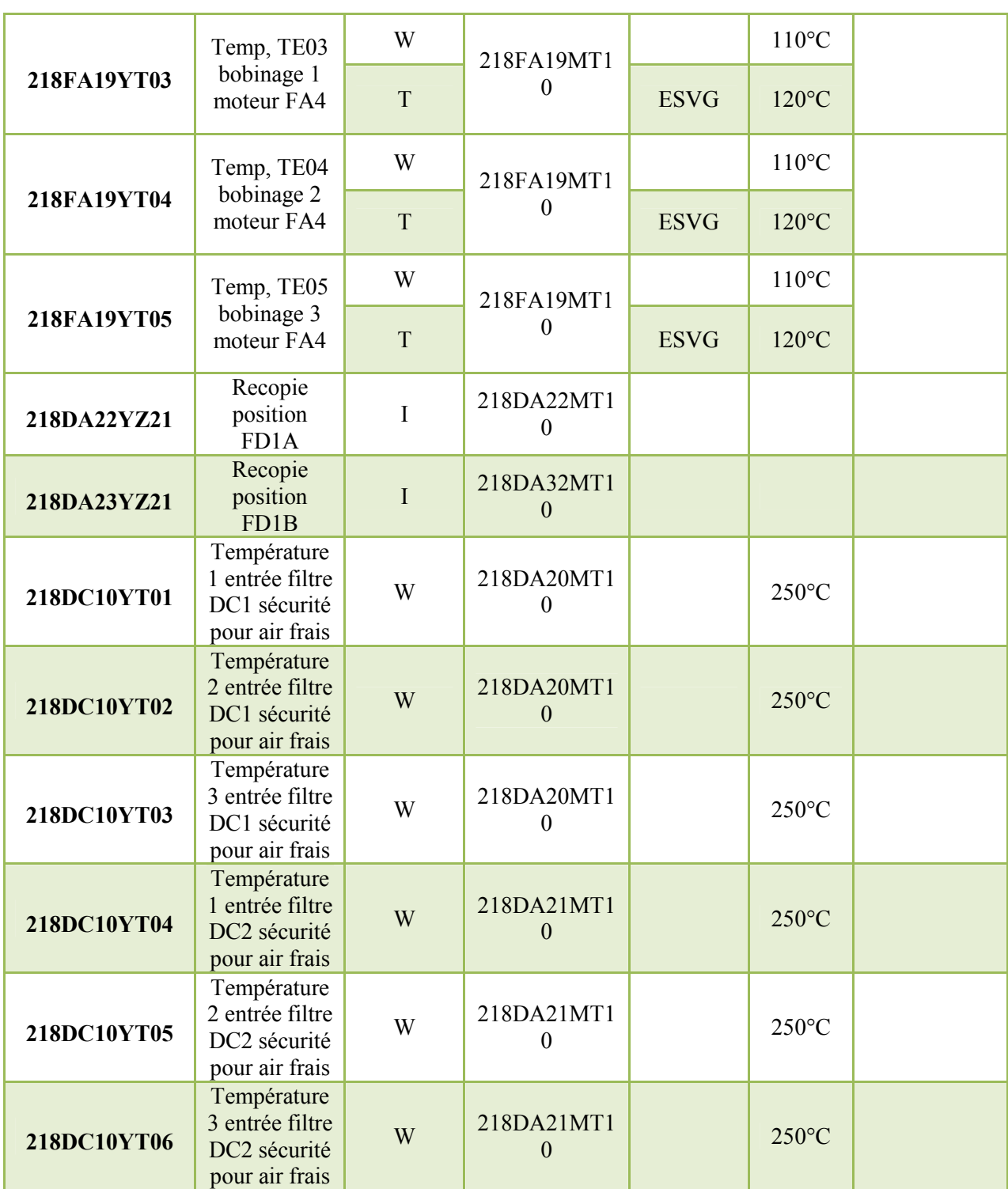

**Tableau III-4:** liste des capteurs de groupe moto-ventilateur.

# **IV.2.3 Description du mode opératoire :**

Volet isolement circuit cru : 217DA39MT10.

S'ouvre si :

La séquence démarre.

```
 S'ouvre si : 
(Cf : Fonctions spéciales) 
 Se ferme si : 
(Cf : Fonctions spéciales) 
Registre de dilution : 218DA23MT10.
 S'ouvre si : 
(Cf : Fonctions spéciales) 
 Se ferme si : 
(Cf : Fonctions spéciales) 
Registre de sécurité : 218DA20MT10.
S'ouvre si : 
(Cf : Fonctions spéciales) 
 Se ferme si : 
(Cf : Fonctions spéciales)
\bullet Registre de sécurité : 218DA21MT10.
 S'ouvre si : 
(Cf : Fonctions spéciales) 
 Se ferme si : 
(Cf : Fonctions spéciales) 
 Moteur ventilateur : FA4. 
Démarre si : 
La séquence démarre. 
S'arrêt si :
La séquence s'arrêt [12].
```
Registre de dilution : 218DA22MT10.

• **Fonction spécial :** Afin de respecter un processus correct en préservant les manches, deux registres de dilution maintiennent une température de 220°C dans le filtre à

l'aide d'un régulateur [4].

Lorsque la mesure de température en entrée du filtre dépasse les 250°C sur 2/3 des sondes de températures (4 sondes parmi les 6) en amont entrée filtre, il y a ouverture des registres de dilution et de sécurité afin d'envoyer de l'air frais dans le filtre et cela afin d'éviter de bruler les manches.

Si la température est supérieure à 250°C nous enclenchons un arrêt normal de l'installation.

Si la température est inférieure à 220°C fermeture des registres de dilution et de sécurité.

### **IV.3 Extraction de poussière :**

Ici on va établir les éléments dédié à l'extraction de poussière comme il est montré dans ces liste des consommateurs et capteurs suivantes :

| Tag         | description                                                              | Ordre<br>de<br>marche | Ordre<br>d'arrêt | Remarque |
|-------------|--------------------------------------------------------------------------|-----------------------|------------------|----------|
| 218RA15MT10 | Sas 2 sous vis SC11<br><b>MR349</b>                                      |                       | $\overline{2}$   |          |
| 218RA16MT10 | Sas 2 sous vis SC12<br><b>MR352</b>                                      | 1                     | $\overline{2}$   |          |
| 218SC17MT10 | Vis SC17 sous sas<br><b>RA13/RA14</b><br>vers trémie 7eme<br>jours MR354 |                       | $\overline{3}$   |          |
| 218RA13MT10 | Sas 1 sous vis SC11<br><b>MR348</b>                                      | $\overline{2}$        | $\overline{2}$   |          |
| 218RA14MT10 | Sas 1 sous vis SC11<br><b>MR351</b>                                      | 2                     | $\overline{2}$   |          |
| 218SC11MT10 | Vis 1 sortie filtre<br><b>MR350</b>                                      | 3                     | 1                |          |
| 218SC12MT10 | Vis 2 sortie filtre<br><b>MR353</b>                                      | 3                     | 1                |          |

**IV.3.2 Liste des consommateurs :**

**Tableau III-5 :** liste des consommateurs extraction de poussière. **IV.3.2 Liste des capteurs :** 

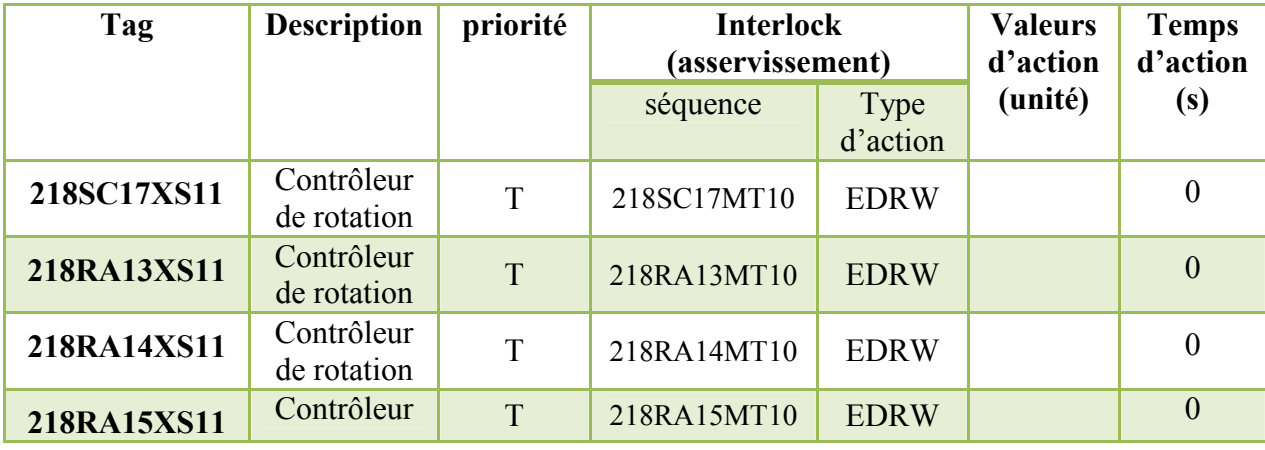

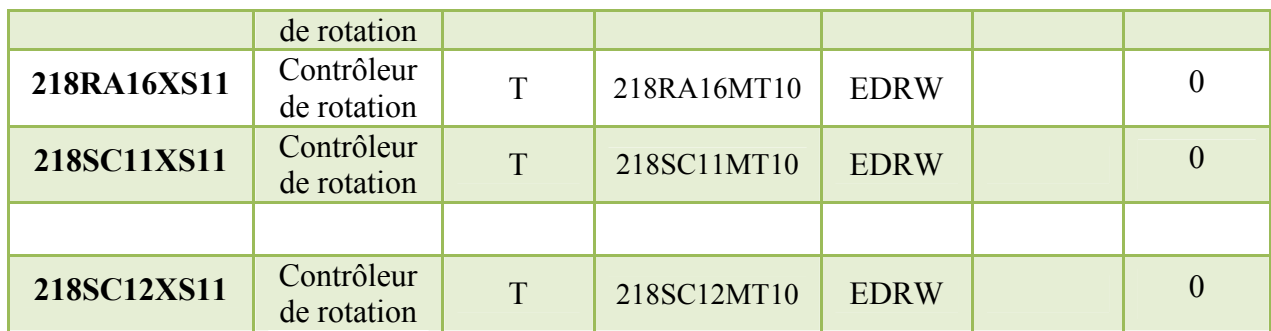

**Tableau III-6 :** liste des capteurs extraction de poussière.

#### **IV.3.3 Description du mode opératoire :**

Sas sous vis SC11 vers trémie tampon: 218RA15MT10

Démarre si :

La séquence démarre.

**ET** 

Sélection trémie tampon: 217S02L01 est activée.

S'arrête si :

La séquence s'arrête.

OU

Sélection trémie 7eme jour: 217S02L02 est activée.

ET

Sas sous vis SC11 vers trémie 7eme jour: 218RA13MT10 est en marche.

Sas sous vis SC12 vers trémie tampon: 218RA16MT10 Démarre si :

La séquence démarre.

#### **ET**

Sélection trémie tampon: 217S02L01 est activée.

S'arrête si :

La séquence s'arrête.

## $O<sub>U</sub>$

Sélection trémie 7eme jour: 217S02L02 est activée.

#### **ET**

Sas sous vis SC12 vers trémie 7eme jour: 218RA14MT10 est en marche.

 Vis SC17 sous sas RA13/RA14 vers trémie 7eme jours: 218SC17MT10 Démarre si : La séquence démarre **ET** Sélection trémie 7eme jour: 217S02L02 est activée. S'arrête si : La séquence s'arrête.  $O<sub>U</sub>$ Sélection trémie tampon: 217S02L01 est activée. Sas sous vis SC11 vers trémie 7eme jours: 218RA13MT10 Démarre si · La séquence démarre. **ET** Sélection trémie 7eme jour: 217S02L02 est activée. **ET** Vis SC17 sous sas RA13/RA14: 218SC17MT10 est en marche. S'arrête si : La séquence s'arrête.  $O<sub>U</sub>$ Vis SC17 sous sas RA13/RA14: 218SC17MT10 est arrêté.  $O<sub>U</sub>$ Sélection trémie tampon: 217S02L01 est activée. **ET** Sas sous vis SC11 vers trémie tampon: 218RA15MT10 est en marche. Sas sous vis SC12 vers trémie 7eme jours: 218RA14MT10 Démarre si : La séquence démarre. **ET** Sélection trémie 7eme jour: 217S02L02 est activée. **ET** Vis SC17 sous sas RA13/RA14: 218SC17MT10 est en marche.

 S'arrête si : La séquence s'arrête.  $O<sub>U</sub>$ Vis SC17 sous sas RA13/RA14: 218SC17MT10 est arrêté.  $OUI$ Sélection trémie tampon: 217S02L01 est activée. **ET** Sas sous vis SC12 vers trémie tampon: 218RA16MT10 est en marche.  $\div$  Vis 1 sortie filtre: 218SC11MT10 Démarre si : La séquence démarre. **ET** Sas sous vis SC11 vers trémie 7eme jours: 218RA13MT10 est en marche.  $O<sub>U</sub>$ Sas sous vis SC11 vers trémie tampon: 218RA15MT10 est en marche. S'arrête si : La séquence s'arrête. OU Sas sous vis SC11 vers trémie 7eme jours: 218RA13MT10 est arrêté. **ET** Sas sous vis SC11 vers trémie tampon: 218RA15MT10 est arrêté. Vis 2 sortie filtre: 218SC12MT10 Démarre si : La séquence démarre. ET Sas sous vis SC12 vers trémie 7eme jours: 218RA14MT10 est en marche. OU Sas sous vis SC12 vers trémie tampon: 218RA16MT10 est en marche. S'arrête si : La séquence s'arrête. OU Sas sous vis SC12 vers trémie 7eme jours: 218RA14MT10 est arrêté [12].

## **V. Solution de la problématique :**

Après l'identification de l'origine du problème nous avons rassemblé un ensemble des éléments bien spécifique au décolmatage, ces éléments sont regroupés en séquences selon l'analyse fonctionnelle réalisée, cette analyse nous a permet de créer un programme sous le logiciel PCS7 et un bilan des modules des entrées et des sorties et aussi l'intégration des modules neufs qui vont remplacer les appareils existants.

Cette étude est établie au niveau de l'usine selon les potentialités disponibles à ce niveau.

## **V.1 Bilan des entrées/sorties:**

D'après nos études, nous avons rassemblé une variété d'instrument confiée au système de décolmatage, chaque élément a une exigence en matière de sécurité et possède une signalisation comme il est montré dans le **tableau III-7**:

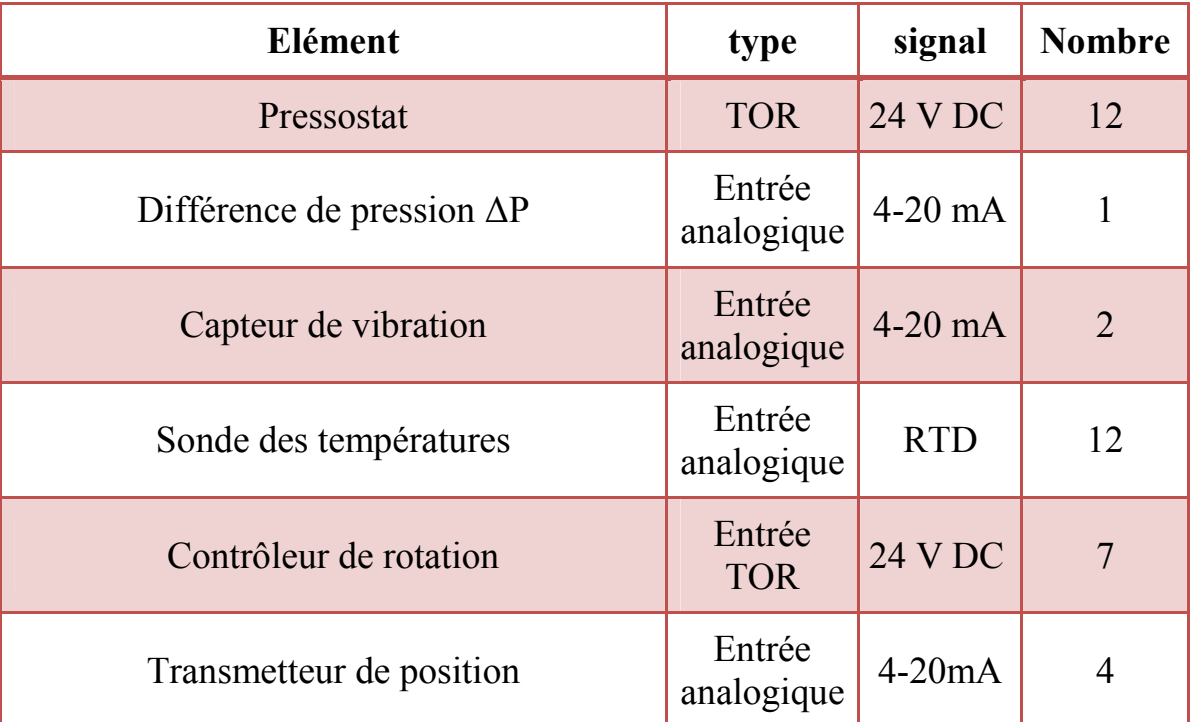

## **Tableau III-7:** Bilan d'entrée et sortie.

## **V.2 Choix du matériel :**

## **V.2.1 Analyse du réseau industriel de la société SCMI :**

Dans le réseau local industriel de SCMI, nous trouvons trois niveaux :

− Niveau 1 (filtre) : ce niveau est composé des stations périphérie ET 200M et l'instrumentation déposée.

− Niveau 2 (salle de commande): est composé des automates maitres S7-400 et des stations d'operateurs et ingénieurs. Les S7-400 communiquent avec leurs esclaves de niveau 1 via profibus et avec les stations d'operateurs et ingénieurs par réseau Ethernet.

− Niveau 3 (HMI et ingénieurs) : à ce niveau il existe des stations d'opérateurs et ingénieurs.

Voici l'architecture réseaux de l'atelier cru, illustrée dans la **figure III.3**.

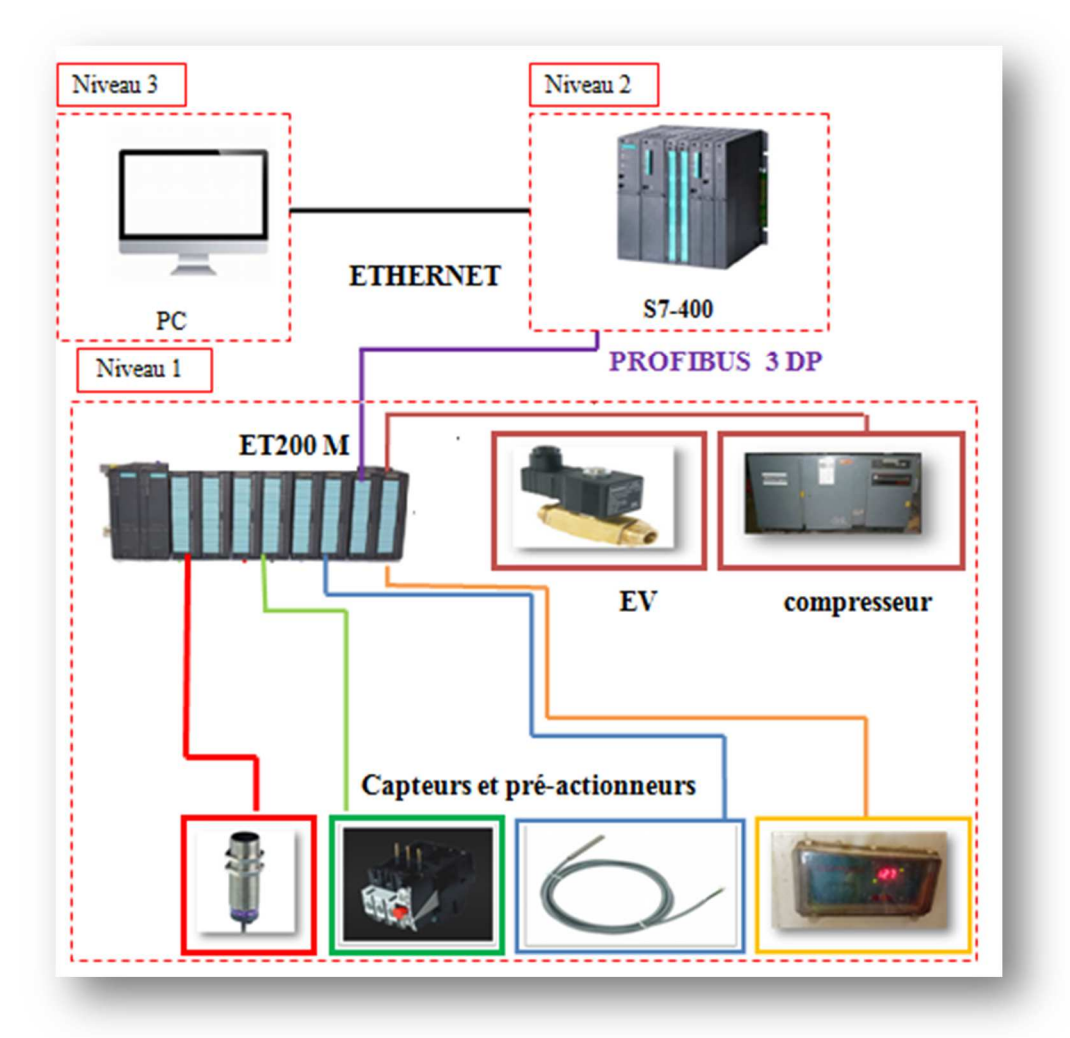

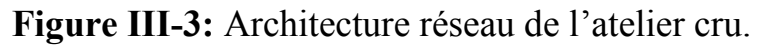

## **a) Présentation de l'automate S7-400 :**

Le S7-400 est un automate programmable industriel. Chaque tâche d'automatisation peut être résolue par un choix approprié des constituants d'un S7-400. Ces modules se présentent sous forme de boîtiers que l'on adapte sur un châssis.

L'API S7-400 réunit un grand ensemble des avantages de ses prédécesseurs avec les avantages que confèrent un système et un logiciel actualisé parmi eux on cite [13]:

- − la compatibilité ascendante et la puissance échelonnée des CPU.
- − La robustesse de ses modules.
- − Raccordement confortable de modules des signaux.
- − La liberté du choix de l'emplacement.

Un automate S7-400, tel il est illustré en **figure III-4** est constitué d'une alimentation (PS), d'une unité de traitement (CPU) et des modules d'entrées et/ou de sorties (SM), de type numériques (DI/DO) ou analogiques (AI/AO), à ceux-ci peuvent s'ajouter des processeurs de communication (CP) et des modules de fonction (FM), qui se chargeront de fonctions spéciales telles que la régulation et la commande des moteurs. Pour communiquer avec des modules placés dans d'autres rails, on utilise un module d'interface (IM).

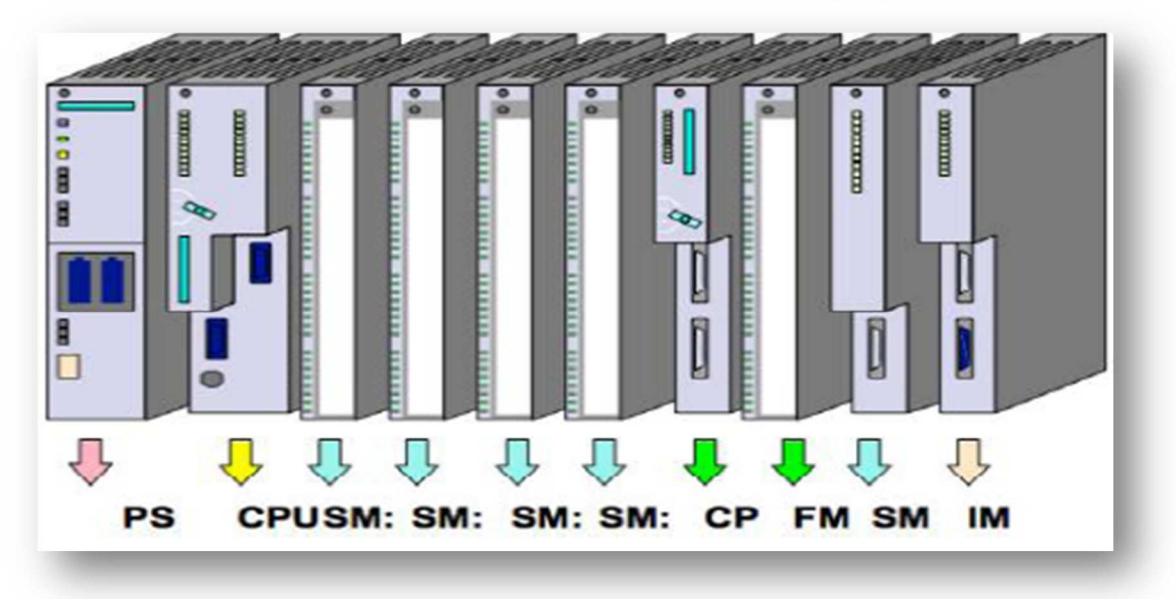

**Figure III-4:** présentation de l'API S7-400 avec ces constituants.

## **b)Présentation de la station périphérie de la station décentralisée**

## **ET200M :**

SIMATIC ET 200M est la station d'E / S modulaire pour l'armoire de commande pour applications à canal haute densité. L'architecture technique de cette station est pareille à l'automate S7-300. Elle est constituée d'un IM 153-x et de modules de périphérie du S7-300 [14] comme le montre **la figure III-5.** 

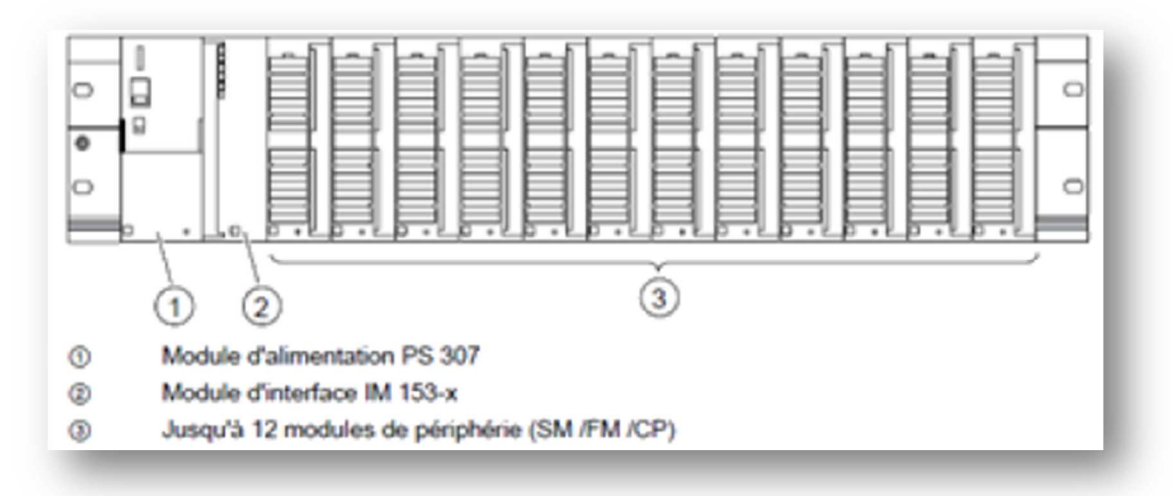

**Figure III-5:** constituants de la station décentralisée ET 200M.

#### **V.3 Choix du logiciel:**

#### **V.3.1 Système CEMAT :**

CEMAT est un système de contrôle dédié à la production de ciment, il est fondé sur le système de contrôle des procédés SIMATIC PCS7.

Ce système permet d'optimiser le potentiel de la production du ciment grâce à ses avantages, on cite [15]:

− CEMAT contribue à réduire les coûts de production du ciment grâce à la gestion des ressources et au suivi de la productivité, des matières premières aux produits finis.

− La facilité de l'accès à toutes les données de production pertinentes, par exemple: état des machines en marche, défaut et alarme, maintenance, etc.

− Le bon fonctionnement et les fonctions de diagnostic intégrées, qui permettent de détecter rapidement les défauts potentiels et de minimiser les pannes.

 Ce logiciel d'application a été développé en collaboration étroite avec les fabricants de ciment et bénéficie d'une expérience de plus de 35 ans dans l'industrie du ciment.

#### **V.3.2 Système SIMATIC PCS 7:**

SIMATIC PCS 7 est un Système de contrôle de procédés homogène et cohérent, il rassemble une variété des besoins de la programmation pour assurer un bon fonctionnement du système d'une manière complète et en toute sécurité des taches en tous les aspects [16].

La programmation dans SIMATIC PCS 7 est réalisée à partir de 3 objets principaux :

• SIMATIC manager : la création d'un projet PCS 7 dépond du SIMATIC manager qui représente l'écran d'accueil de la programmation avec PCS 7, dans cet objet on peut subdiviser un projet en des sous-projets à partir de l'ingénierie multi-projet. Cette application comporte trois vues différentes :

**1.** Vue de composantes: notée par « AS », c'est ici où on doit mettre l'emplacement physique des objets individuels (diagrammes et blocs).

**2.** Vue technologique: dans cette vue on peut diviser notre installation en sous unités dans une structure hiérarchique.

**3.** Vue d'objet du processus: cette vue comporte des détails sur les objets individuels de la vue technologique, ici on peut paramétrer, commenter ou connecter les objets de notre projet.

Après avoir créé un multi-projet **la figure III-6** montre les vue expliqués précédemment.

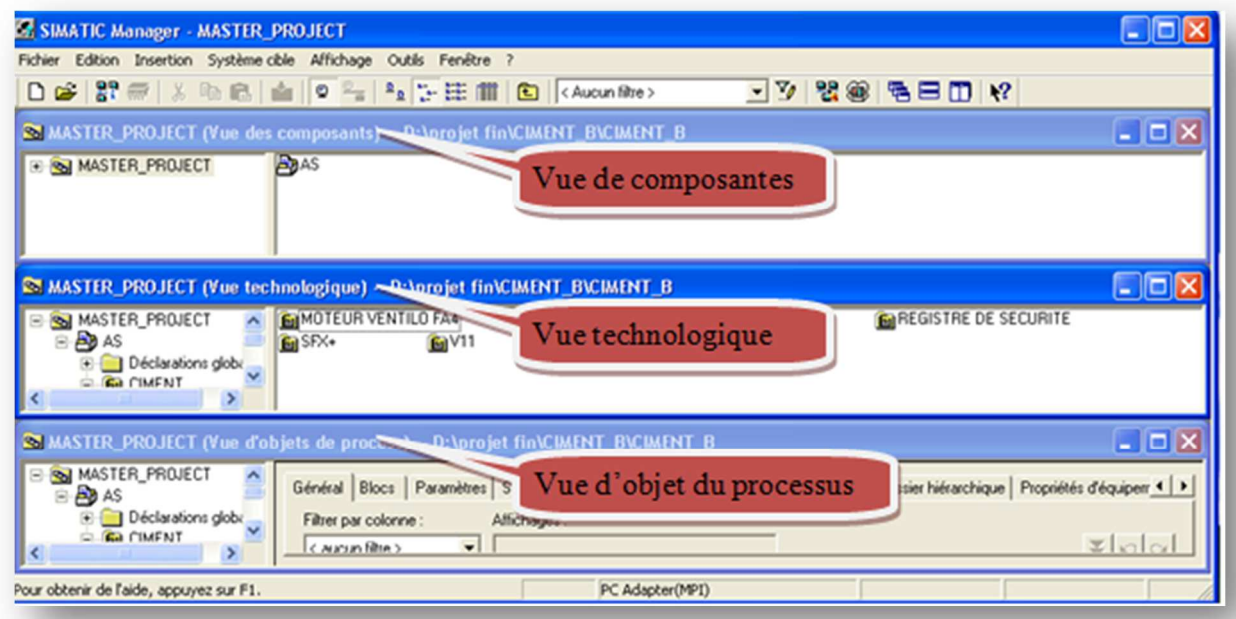

**Figure III-6:** les vues d'un multi-projet PCS7 sur SIMATIC manager.

• HW configuration : ici on doit mètre la configuration du matériel nécessaire dans l'installation.

• Création des CFC : se sont les diagrammes CFC qui correspondent aux éléments du programme (les différentes capteurs et actionneurs utilisés).

## **V.4 Configuration matériel:**

Après la création du projet, on doit mettre une configuration matérielle représentée par les étapes suivantes :

− La sélection d'une CPU et les interfaces de communication nécessaires.

− L'intégration des esclaves et leurs modules d'entrée/sorties.

− Un bilan de consommation de tous les modules pour le choix de l'alimentation.

− Adapter un rail qui servira de support pour la configuration matérielle choisie.

## **V.4.1 Unité du traitement CPU:**

Le CPU est l'unité du traitement centrale qui gère l'exécution des programmes, à ce niveau il s'exécute deux programme différents: l'une sert à l'organisation de toutes les fonctions dans la CPU (rapporteur, décodeur, effecteur et boutique) et l'autre pour la création d'un programme utilisateur à partir d'un programmateur [17].

Le CPU 416\_3 DP (**figure III-7**) est un CPU standard pour une plage de performance supérieure, ses caractéristiques sont données dans **l'annexe B.1**

## **V.4.2 Processeur de communication CP :**

Afin d'assurer une connexion économique entre la station S7-400 comandant le système de filtre à manche et les autres stations comandant les autres équipements et les autres ateliers, ainsi que pour une connexion avec les stations operateur et ingénieur. La SCMI utilise des processeurs de communication CP443-1[18] (**la figure III-8**). Leurs caractéristiques techniques sont données

dans **l'annexe B.2**.

## **V.4.4 Coupleur IM :**

Le coupleur IM153-3 sert au raccordement des stations périphérie modulaire ET 200M au bus de terrain PRIFIBUS DP [19] (**figure III-9**). Les caractéristiques de ce coupleur sont données dans **l'annexe B.3.** 

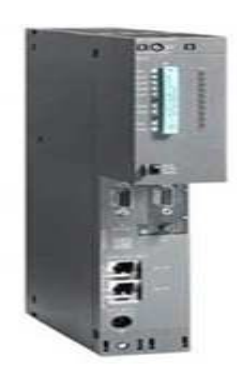

**Figure III-7:** CPU 416-3DP

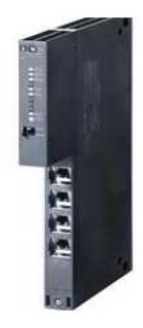

**Figure III-8 : CP443-1** 

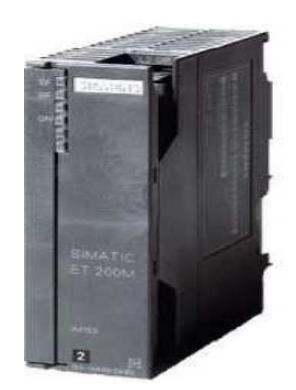

## **Figure III-9:** Coupleur IM153-1.

## **V.4.4 Modules d'entrées /sorties :**

Le tableau III-8 ci-dessous montre un bilan final pour les modules d'entrées/sorties, ces modules reçoivent les informations sur l'état du processus et émettent des ordres vers les pré-actionneurs ou actionneurs (nous avons ajouté une marge de 10% aux modules utilisés).

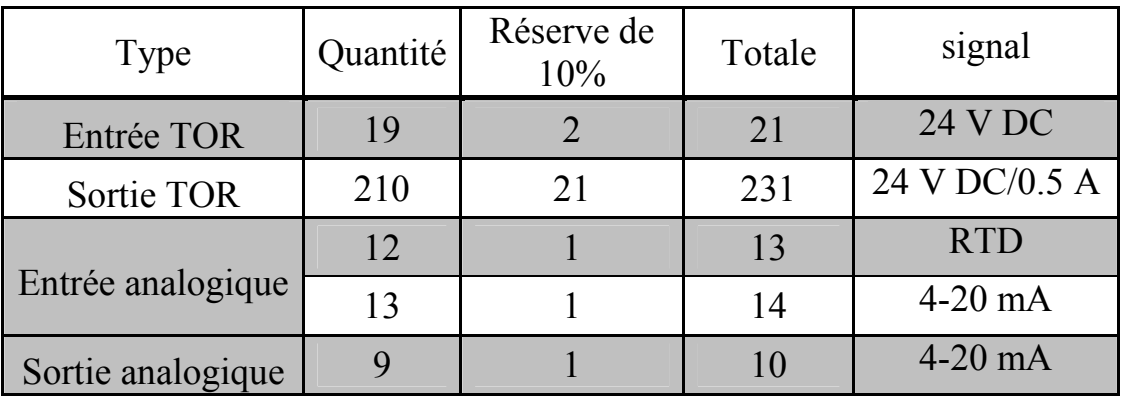

**Tableau III-8:** bilan final des modules entrées/sorties.

## - **Module de signaux TOR :**

D'après le bilan effectué nous avons 21 entrée TOR et 231 sorties TOR. Nous avons besoin de maître des modules SM, un module SM321 à 32 entrées pour les entrées TOR, 8 modules SM322 à 32 entrées pour les sorties TOR [19] (tableau des caractéristique de **l'annexe B.4**).

# - **Module de signaux analogique :**

Aussi, d'après le bilan réalisé nous avons besoin des modules SM pour les modules de signaux analogiques [19] :

- − Deux modules AI8 RTD à 8 bits pour les sondes de température.
- − Module AI8 à 16 bits pour les autres entrées analogiques.

− Module AO8 à 12 bits pour les sorties analogiques.

Après le choix des modules cités précédemment, nous établissons un bilan de consommation du courant pour l'API S7-400 et les périphériques centralisés ET200M (tableau III-9). Les caractéristiques de ces modules sont données dans **l'annexe B.5**.

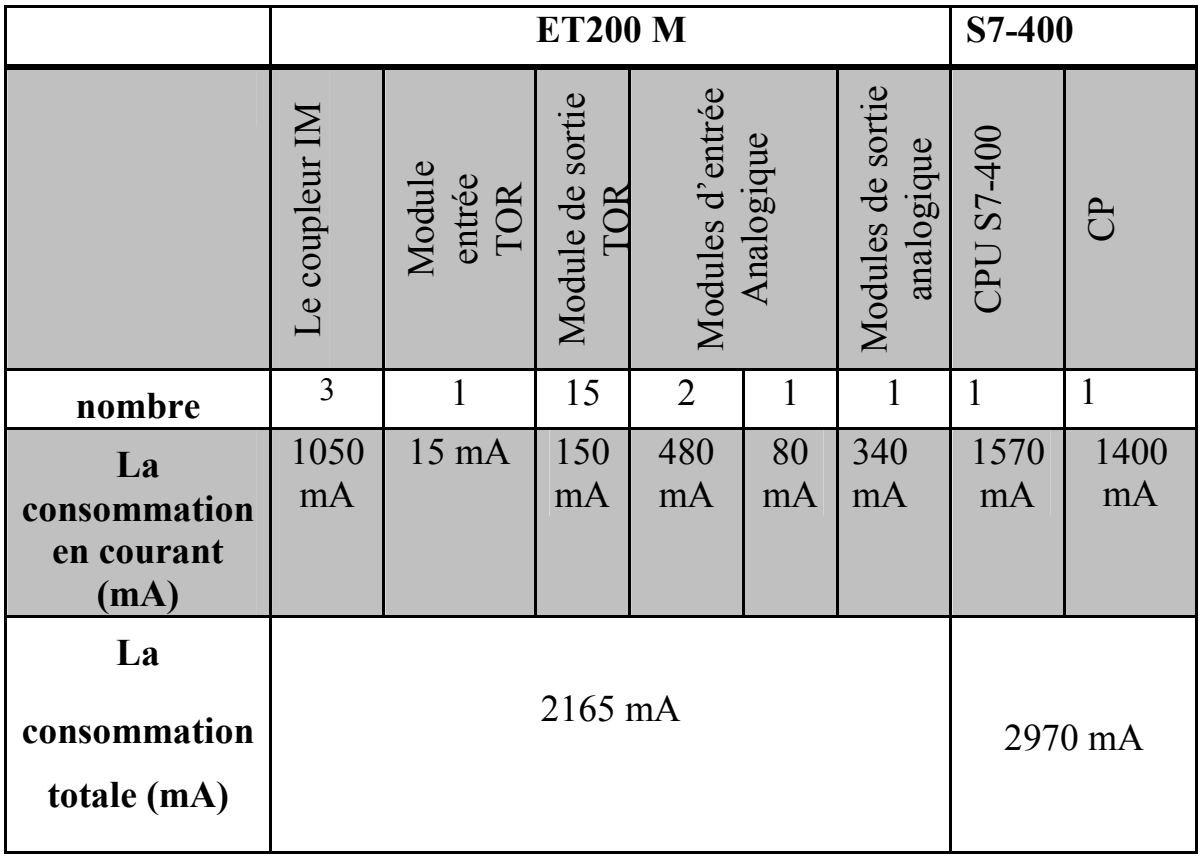

**Tableau III-9:** bilan de consommation en courant.

Afin de faire le bilan de consommation en courant nous devons alimenter les stations ET 200M avec un PS 307 5A, tandis que la station S7-400 est alimentée par une PS 407 10 A (**figures III-10** et **III-11**). Les caractéristiques de ces modules sont données dans **l'annexe B.6**.

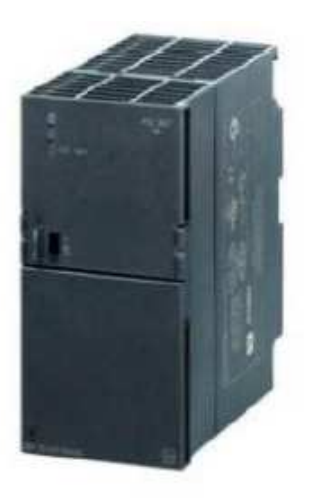

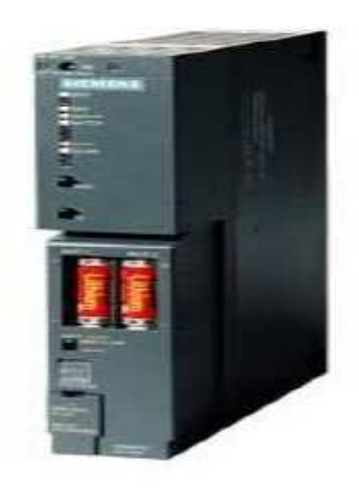

**Figure III-10:** module PS 307 5A. **Figure III-11:** module PS 407 10A.

## **V.4.6 Le rack :**

L'emplacement des modules choisis précédemment dépend du rack utilisé. Nous choisissons un rack standard pour installer les différents modules et équipements utilisés (ET200 M et S7-400), comme il est montré dans le **figure III-12** suivant.

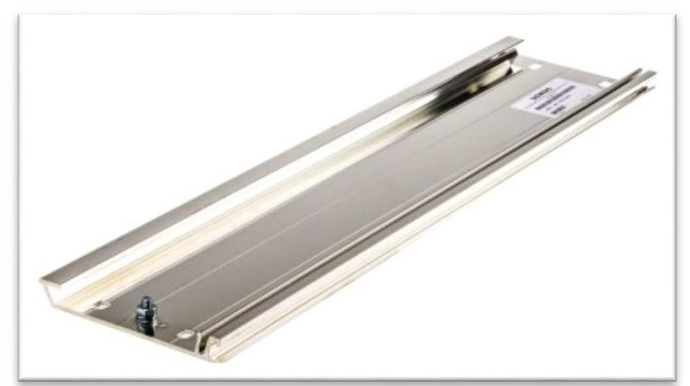

**Figure III-12 :** Rack standard.

La configuration matérielle associée à notre choix du matériel nécessaire dans cette installation est illustrée dans la **figure III-13** suivante.

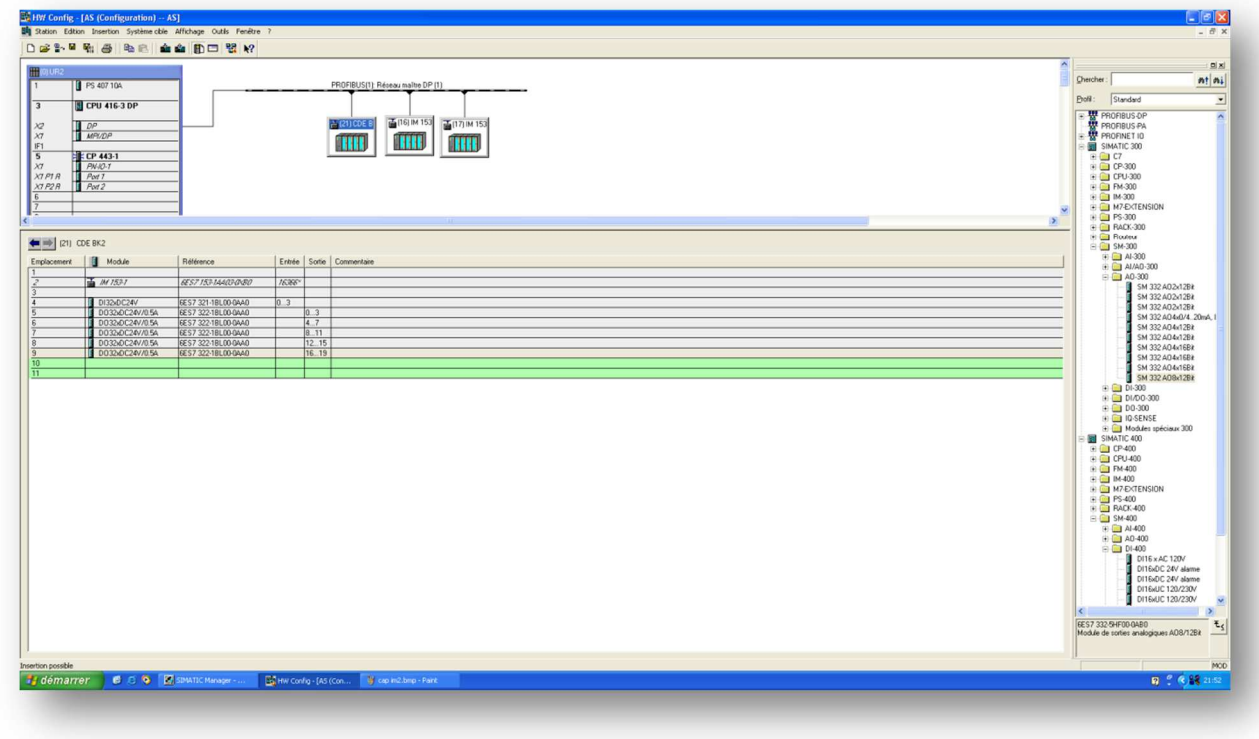

**Figure III-13 :** configuration matériel.

## **V.5 Programmation:**

La configuration matérielle utilisée nous permettre de faire une programmation suivant un cahier des charges imposé (programme au système filtre à manches).

#### **V.5.1 Table des mnémoniques :**

La table des mnémoniques (**figure III-14**) est une structure qui rassemble les noms symboliques aux adresses absolues. Afin de faciliter la détection et la correction des erreurs nous devons bien structurer notre programme d'une façon claire et lisible.

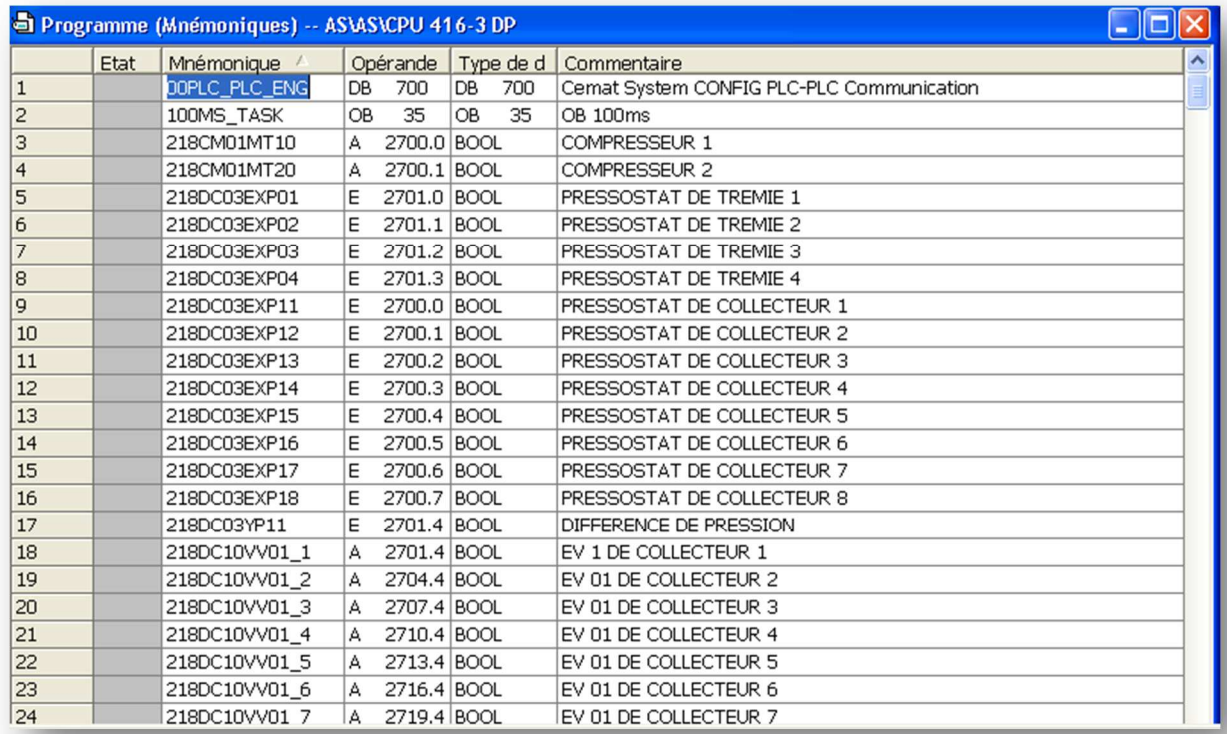

**Figure III-14 :** partie de la liste de la table des mnémoniques.

#### **V.5.2 Structure du programme:**

Suivant l'affectation de la liste de la table des mnémoniques, nous passons à la programmation des CFC par le logiciel PCS7.

#### • **Définition du CFC:**

CFC (Continuous Function Chart) est un éditeur graphique installé sur le progiciel STEP7. Il sert pour la création d'une structure logicielle complète en utilisant des blocs, ses derniers peuvent être insérer dans des fonctions [20].

La création des CFC est établie dans la vue technologique afin de créer un dossier hiérarchique qui rassemble un ensemble des CFC.

Dans notre cas nous avons créé des dossiers hiérarchiques qui permettent l'organisation de notre travail, sachant que chaque dossier contient :

− CFC des capteurs numériques dans un dossier hiérarchique nommé «*CAPTEURS* ». Dans notre cas le CFC C\_ANNUNC indique un capteur logique.

− CFC des capteurs analogiques dans un dossier hiérarchique nommé «*MESURES* ». Le CFC C\_MESUR indique un capteur analogique.

− CFC des électrovannes. Le CFC C\_VALVE indique une électrovanne.

− CFC de groupe. Le CFC C\_DRV\_1D indique un moteur à une direction.

− CFC des registres. Le CFC C\_DUMPER indique un registre.

La **figure III-15** ci-dessous montre la structure des CFC de notre programme.

|                               |                                                                                                    |                                                                                                    |                                                                                                    |                                                                                                    |                                                                                                    | CFC de groupe      |  |
|-------------------------------|----------------------------------------------------------------------------------------------------|----------------------------------------------------------------------------------------------------|----------------------------------------------------------------------------------------------------|----------------------------------------------------------------------------------------------------|----------------------------------------------------------------------------------------------------|--------------------|--|
|                               | <b>E. SIMATIC Manager - [MASTER PA</b>                                                                                                    | au technologique) -- D:\p<br>boe Outils Fenétre                                                                                                    | MENT BICIMENT BJ                                                                                                    |                                                                                                    |                                                                                                    | ولتوازيخ<br>$-H$ x |  |
|                               | Sal Fichier Edition Insertion Système clok<br>$29 = 12$ m $21 = 0$<br>D ex                                                                                                    | "上午期<br>$\sqrt{2}$<br>Aucun filtre >                                                                                                    | $-9$                                                                                                    | <b>98 C</b>                                                                                                    | 名日口 22                                                                                                    |                    |  |
| Les <sub>i</sub><br>sequences | <b>E MASTER PROJECT</b><br>$=$ $\frac{1}{2}$ AS<br>Declarations globales<br><b>EI CIMENT</b><br>Ed 217503<br><b>E-ED EXTERACTION DE POUS</b><br><b>Ed CAPTEURS</b><br><b>Ed otlection</b><br>Ed 217505<br><b>GI MOTEUR VENTILO FA4</b><br><b>GI REGISTRE DE DELUTION</b><br><b>GI REGISTRE DE SECURITE</b><br><b>En SEX+</b><br>揃<br>F 6 VII<br><b>E</b> SYSTEM | <b>EMMESURES</b><br><b>FatCAPTEURS</b><br>218CM01MT20<br>2180C10EV02 4<br>50218DC10VV01_3<br>54 2180 C10 V/01 4<br>2180C10V01 8<br>[6] 2180 C10 V010<br>5h218DC10VV012<br>6h218DC10AV014_1 4h218DC10AV015<br>00 2180 C10 V/017 1 5 2180 C10 V/02 1<br>Feh 218DC10VV02 5<br>lish 218DC10VV02 6<br>612180C10AV03.2<br>502180C10VV03 3<br>2180C10VV03 7<br>Bh218DC10VV03 8<br>002180C10VV04 4 802180C10VV04 5<br>2180C10AV051<br>14h218DC10VV05 2<br>412180 C10 V05 6 44 2180 C10 V05 7<br>6h218DC10AV06_3<br>44218DC10VV06 4<br>6h218DC10VV06 8<br>Bb2180C10VV07 1<br>BA 2180C10VV07_6<br>30 2180 C10 VV07 5<br>002180C10V081<br>54 2180 C10 V/08 2<br>Teh 218DC10VV08 6<br>BA218DC10VV08 7<br>Ten 218DC10VV09 3<br>14h218DC10VV09 4<br>2180C10V10_1<br>44 2180 C10 V/03 8<br>FA218DC10VV10 6<br>512180/C10/V10 5 | <b>Ed</b> telection<br>4 2180 C10EV03 4<br>FA218DC10VV012 1 6h218DC10VV013<br>Feb 218DC10VV02 2<br>69 218DC10VV02 7<br>40 2180 C10 V/03 4<br>91218DC10V04.1<br>641218DC10VV04 6<br>Feb 218DC10VV05 3<br>218DC10V05 8<br>Feb 218DC10VV06 5<br>Feh 218DC10VV07 2<br>2180C10VV07 7<br>4h218DC10VV08 3<br>h218DC10VV08 8<br>2180C10V09_5<br>Fen 218DC10VV10 2<br>E-12180C10VV10.7 | 41217505<br>[4h218DC10VV01_1<br>2180C10VV01 5 452180C10VV01 6<br>Feb 218DC10AV010 1 [eb 218DC10AV011<br>BB 218DC10VV013 1 BB 218DC10VV014<br>2180C10VV015_1 [9] 2180C10VV016_1 [9] 2180C10VV017<br>4h218DC10VV02 8<br>4h218DC10VV03 5<br>45 2180 CT0 VO4 7<br>40218DC10VV05_4<br>50218DC10VV06 1<br>Feb 218DC10VV06 6 Feb 218DC10VV06 7<br>Feb 218DC10VV07 3<br>45 2180 C10 AV07 8<br>48218DC10VV08 4<br>16h218DC10VV09 1<br>565218DC10VV09 6<br>(en218DC10VV10.3)<br>602180C10VV10 8 | 01218CM01MT10<br>2180C10VV01 2<br>Beg 2180 C10 VV01 7<br>541218DC10VV011_1<br>Teh 218DC10VV02 3 Feh 218DC10VV02 4<br>[6] 218DC10VV03_1<br>602180C10VV036<br>50 2180 C10VV04 2 50 2180 C10VV04 3<br>4-2180C10VV04 8<br><b>MA218DC10VV05 5</b><br>en 218DC10VV06 2<br>Feb 2180C10VV07.4<br>8h218DC10VV08 05<br>602180C10VV08 5<br>Tel: 2180 C10 V/09 2<br>44 2180 C10 V/09 7<br>642180C10VV10 4<br>6h218DC10W11_1 | CFC<br>des EV      |  |

**Figure III-15:** structure du programme sous PCS7.

## • **Création des CFC:**

Pour créer les blocs CFC il faut suivre les étapes indiquées par la **figure III-16** ci-dessous.

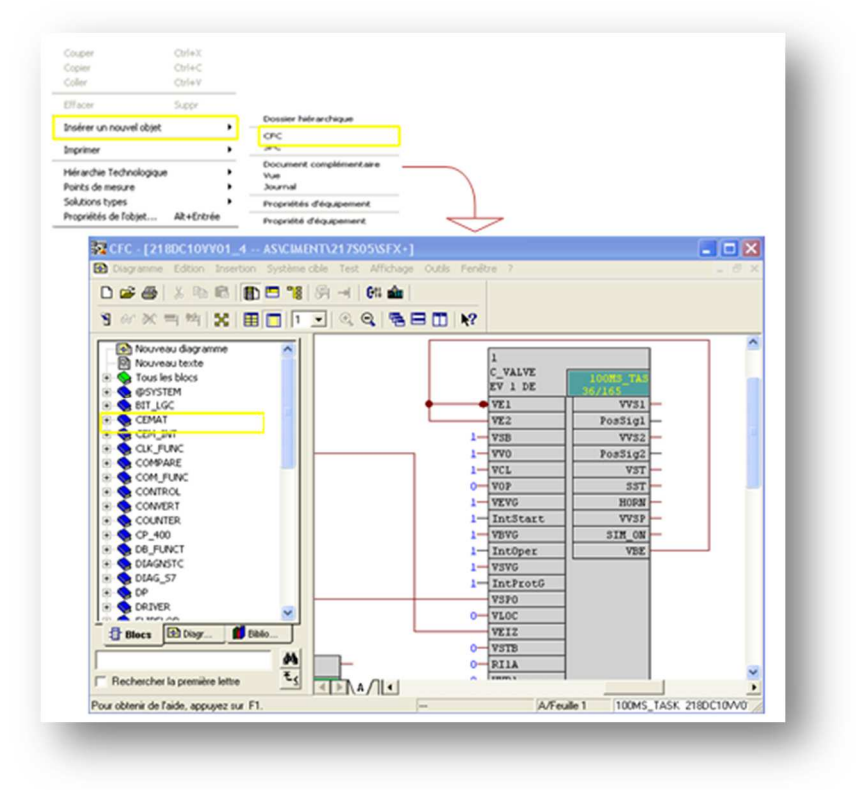

**Figure III-16:** création d'une CFC et ses connexions.

## • **Les connecteurs des blocs CFC :**

Après la création des blocs CFC, nous passons à la programmation des différents connecteurs. Chaque connecteur sert à une commande bien déterminée, nous citons :

VBE : impulsion de marche.

VSPO : marche en mode sporadique de la vanne.

VSVG : indique l'arrêt de la vanne par défaut.

VEIZ : mode activation de démarrage en mode individuel.

VBFE : commande d'ouverture de la vanne.

VBFA : commande de fermeture de la vanne.

GR\_Link : la connexion de la vanne avec le groupe.

EBE : impulsion de marche.

ERM : retour de marche.

EBFE : commande d'ouverture.

EBFA : commande de fermeture.

EDRW : indique la rotation du contrôleur.

KB1 : impulsion de marche.

GQSP : c'est le quiq stop utilisé pour faire un arrêt d'urgence de groupe.

#### *Remarque :*

Les connecteurs commençant par la lettre V sont dédiés à l'ensemble des vannes, les autres qui commencent par la lettre K sont confiés à l'ensemble des registres, tandis que les autres commencent par la lettre E (moteur).

#### • **Fonctions :**

 La programmation des CFC dépend des connecteurs définis précédemment. Ces derniers dépendent aussi à des fonctions qui contiennent les instructions à exécuter.

FB8 : « R\_TRIG » cette fonction assure la reconnaissance du bord positive.

FB1013 : « C\_SELECT » cette fonction assure la sélection d'une telle séquence.

FC60 : «CMP\_R » cette fonction assure la comparaison entre deux valeurs numériques.

FC275 : « Analog I » cette fonction sert à une entrée analogique.

## **V. Test avec simulation :**

La simulation c'est une étape indispensable suivant la réalisation du programme. Ce test est réalisé en utilisant le logiciel optionnel de simulation S7- PLCSIM qui permet d'exécuter le programme en cliquant sur RUN\_P situé dans l'interface CPU comme il est illustré à la **figure III-16**.

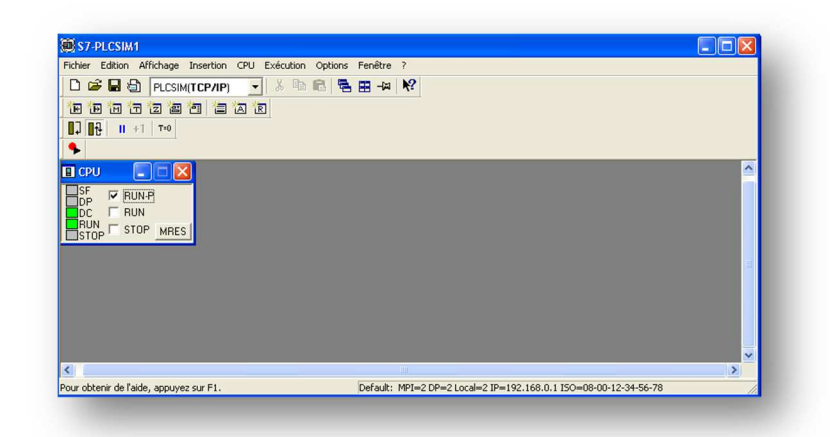

**Figure III-17 :** Simulation avec S7-PLCSIM.

## **VI. Conclusion :**

Au cours de ce chapitre nous avons devisé le processus du filtre à manche en trois séquences. La programmation des séquences est faite sur le logiciel SIMATIC PCS7 à base des blocs CFC. Le choix de l'automate convenable permet de trouver une solution à la problématique posée.

**Chapitre IV** Supervision et commande du système filtre à manche
#### **I. Introduction:**

Dans ce chapitre, nous proposons un système de supervision qui complète la programmation faite précédemment du système filtre à manche. Ce système regroupe les fonctionnalités nécessaires pour une maitrise parfaite de l'installation, tout en offrant à l'opérateur une interface complète.

#### **II. Supervision**

Pour créer une supervision au système filtre à manche, nous avons suivi les étapes représentées dans la **figure IV.1**.

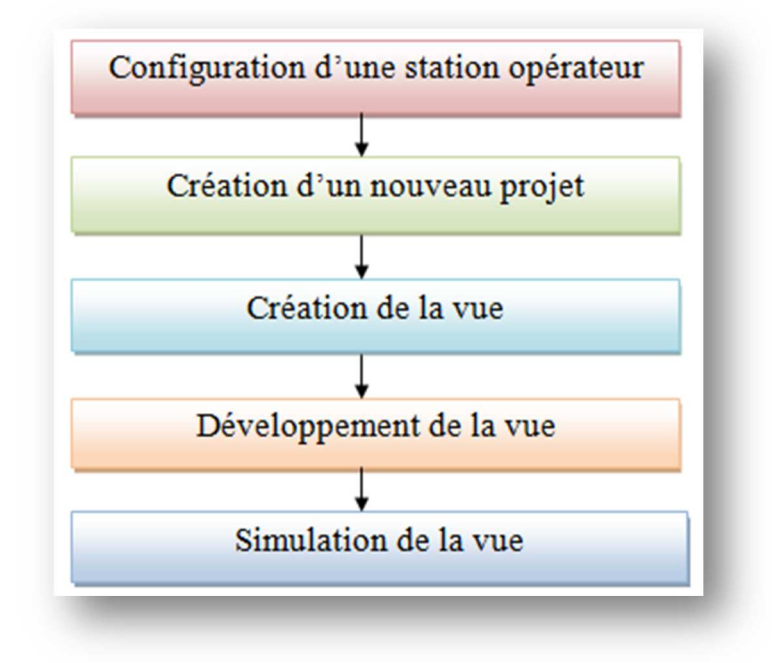

**Figure IV-1:** Plan de création de notre supervision.

A partir de ce plan, nous allons développer une supervision industrielle qui permettre à suivre notre installation. Elle permet d'avoir un affichage dynamique du processus avec les différentes alarmes, défauts et événements survenant pendant l'exploitation.

# **II.1 Configuration d'une station Opérateur dans SIMATIC Manager:**

#### **II.1.1 Station opérateur (OS) :**

Cette station contient des PC configurés comme un système multiposte connectés via le bus de terminaux industriel Ethernet. Durant la supervision nous visualisons des courbes sur l'évolution temporelle des signaux, des listes de messages et des listes d'alarmes ainsi que des informations d'archives complètes.

La configuration de l'OS s'effectue sur la station d'ingénierie (ENG) en deux étapes :

#### • **Configuration matériel:**

Dans cette étape nous devons relier le CP de la station S7-400 avec le serveur de la station opérateur, comme il est illustré dans la **figure IV-2**.

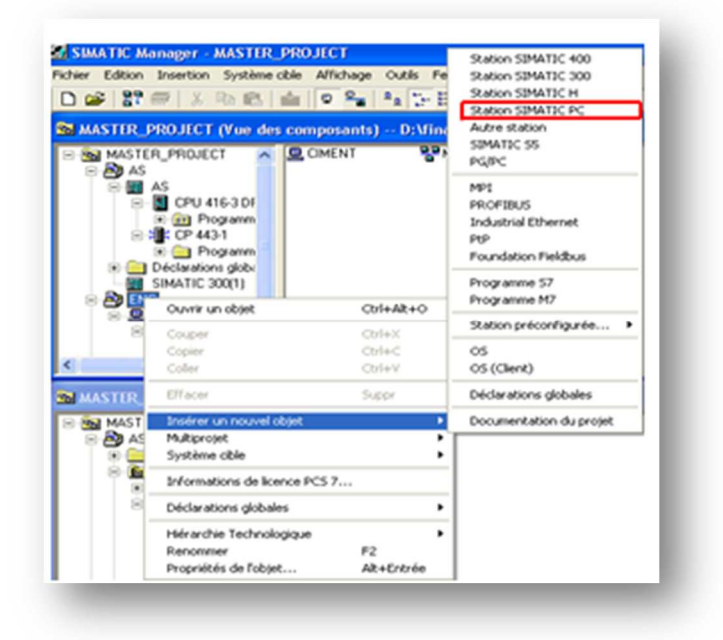

**Figure IV-2 :** insertion d'une station SIMATIC PC.

La station insérer est nommée « ciment » dans cette fenêtre nous allons accéder à la configuration matérielle tel qu'il est illustré dans la **figure IV-3.** 

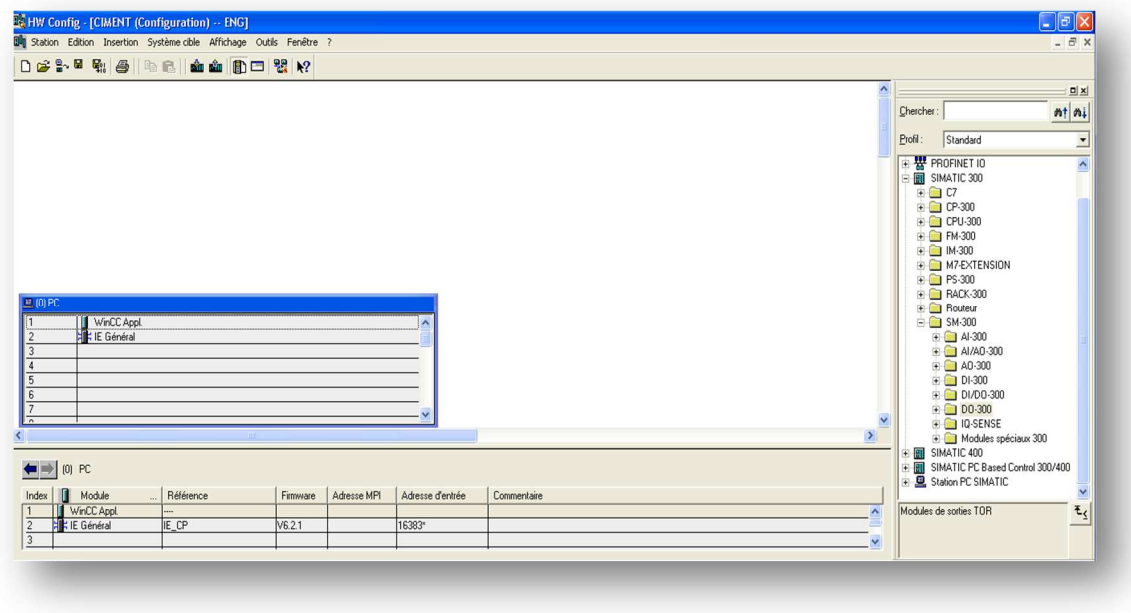

**Figure IV-3 :** la configuration matérielle dans la station ciment.

#### • **Configuration de la communication :**

La communication entre la station opérateur et les automates SIMATIC S7 est réalisée via l'interface de communication Ethernet avec le protocole ISO en introduisant l'adresse MAC du PC tel qu'il est illustré dans la **figure IV-4**.

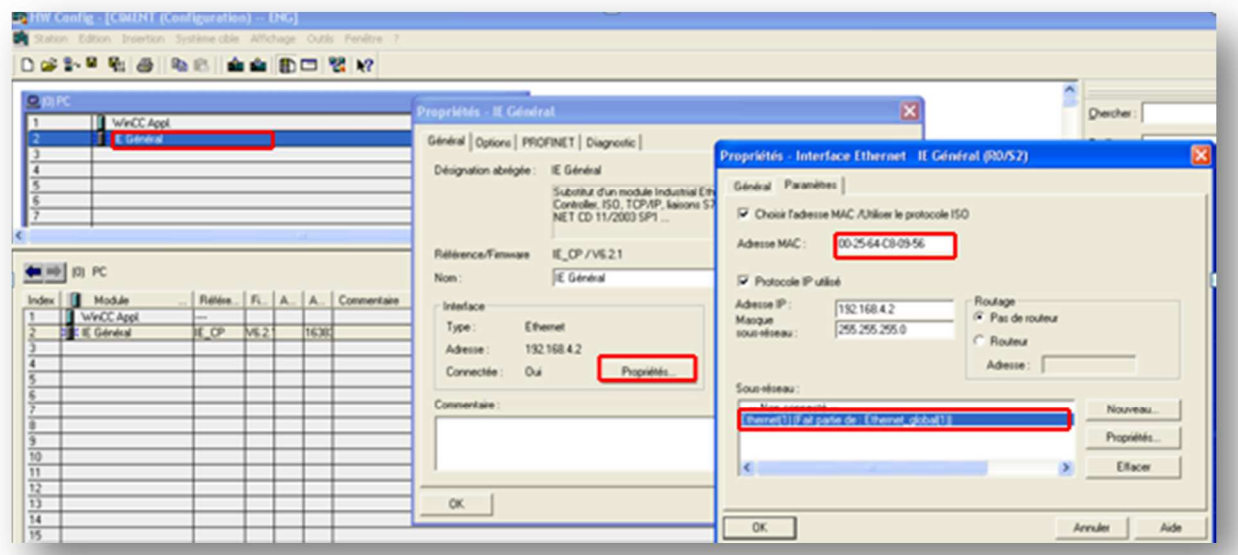

**Figure IV-4:** Configuration de la communication Ethernet entre la station opérateur et l'automate.

# **II.2 Création d'un projet :**

La surveillance des processus que nous souhaitons réalisé nécessite une simulation avant de la réaliser sur terrain. Le système SIMATIC PCS7 permet de faire une supervision l'aide du logiciel WinCC (Windows Control Center) qui permet de conduire un projet à partir des éléments et paramètres disponibles sur ce logiciel.

# **II.2.1 Logiciel de supervision WinCC:**

WinCC CIMATIC est l'un des principaux systèmes de contrôle automatique offrant des fonctionnalités SCADA complètes sous Windows pour tous les secteurs, depuis la configuration monoposte jusqu'aux configurations multipostes distribuées avec serveurs redondants et solutions multi-sites avec clients Web. Lors du démarrage de WinCC, WinCC Explorer s'ouvre en premier. Ce dernier permet de créer et d'ouvrir un projet, de gérer des données du projet et des archives, d'ouvrir des éditeurs et d'activer ou de désactiver le projet [11].

#### **II.2.2 Fenêtres de WinCC Explorer :**

Sous WinCC Explorer il existe deux fenêtres, l'une est la fenêtre de navigation qui sert à la création d'un projet afin de sélectionner notre OS, la deuxième fenêtre est la fenêtre des données où les éléments associés à l'éditeur ou au répertoire sont affichés.

Les **figures IV-5** et **IV-6** illustrent les fenêtres WinCC Explorer et la création d'un objet sous WinCC Explorer.

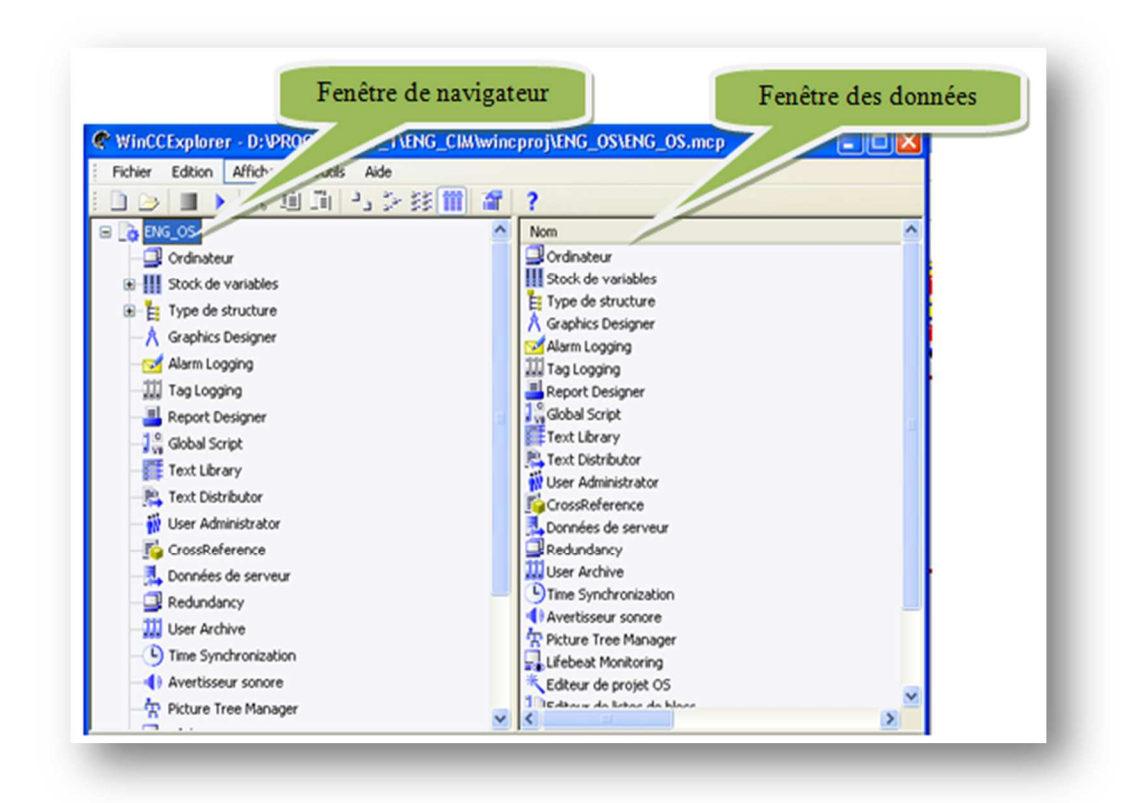

**Figure IV-5:** fenêtres de WinCC Explorer.

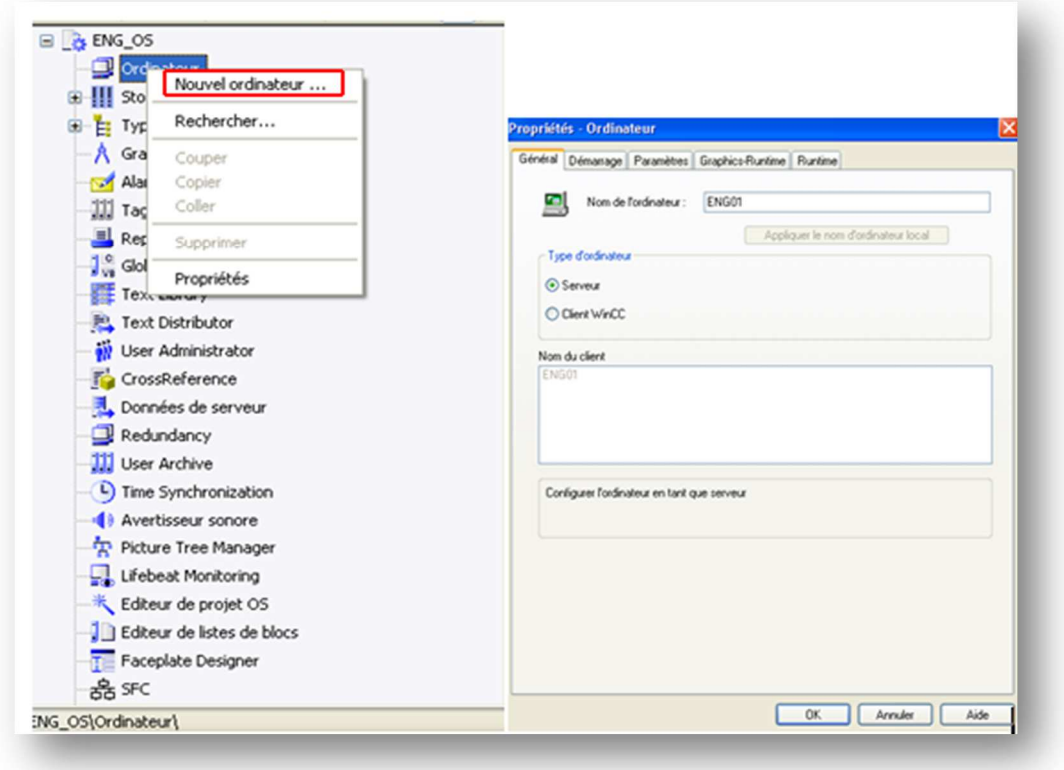

**Figure IV-6:** Création d'un objet sous WinCC Explorer.

#### **II.3 Création de la vue:**

Les informations mises à la disposition de l'opérateur sur cette interface permettent de réaliser une conception de communication selon le programme, de telle sorte que cette conception doit être claire et attractif.

Dans notre projet nous avons créé un ensemble des vues pour faciliter la visualisation et la commande du système filtre à manche au niveau de l'atelier cru, la vue globale est nommée VUE\_GENERAL\_FILTRE\_AAF et les autres vues telles que cellule\_1, FILTRE\_AAF, EXTRACTION DE POUSSIERE sont des sous vues dans la vue globale (**figure IV-7**).

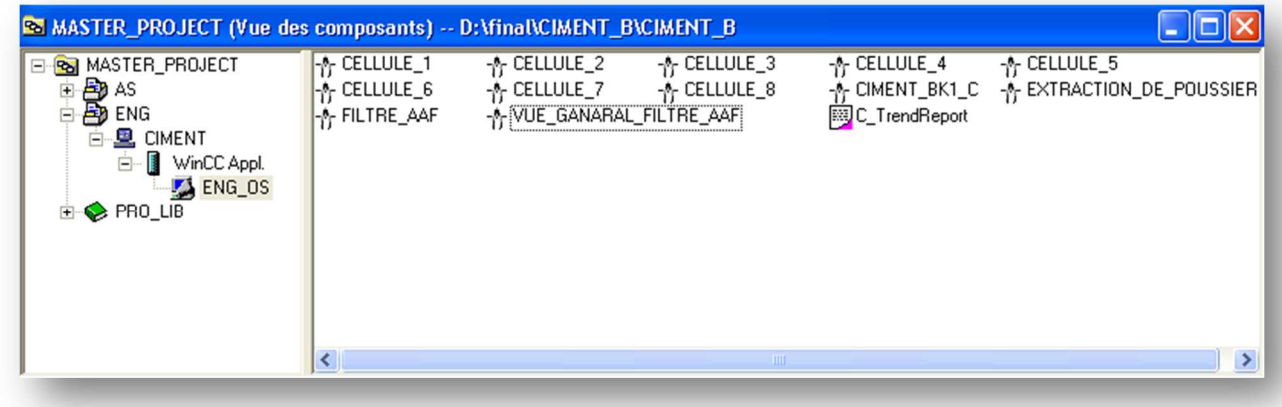

**Figure IV-7:** création des vues FILTRE\_AAF.

#### **II.4 Développement de la vue:**

Le développement de la vue se fait à partir de la fenêtre « graphic designer ». Cette dernière contient les outils suivants :

• **La barre d'outils:** elle contient les boutons de commande Windows usuelles.

• **Dynamic Wizard :** contient les éléments qui font la liaison des objets avec le programme.

• **La palette des objets :** contient les objets utilisés dans la vue de processus.

La zone de travail : c'est ici que nous devons mettre la conception de notre vue.

La **figure IV-8** ci-dessous représente la fenêtre « graphic designer ».

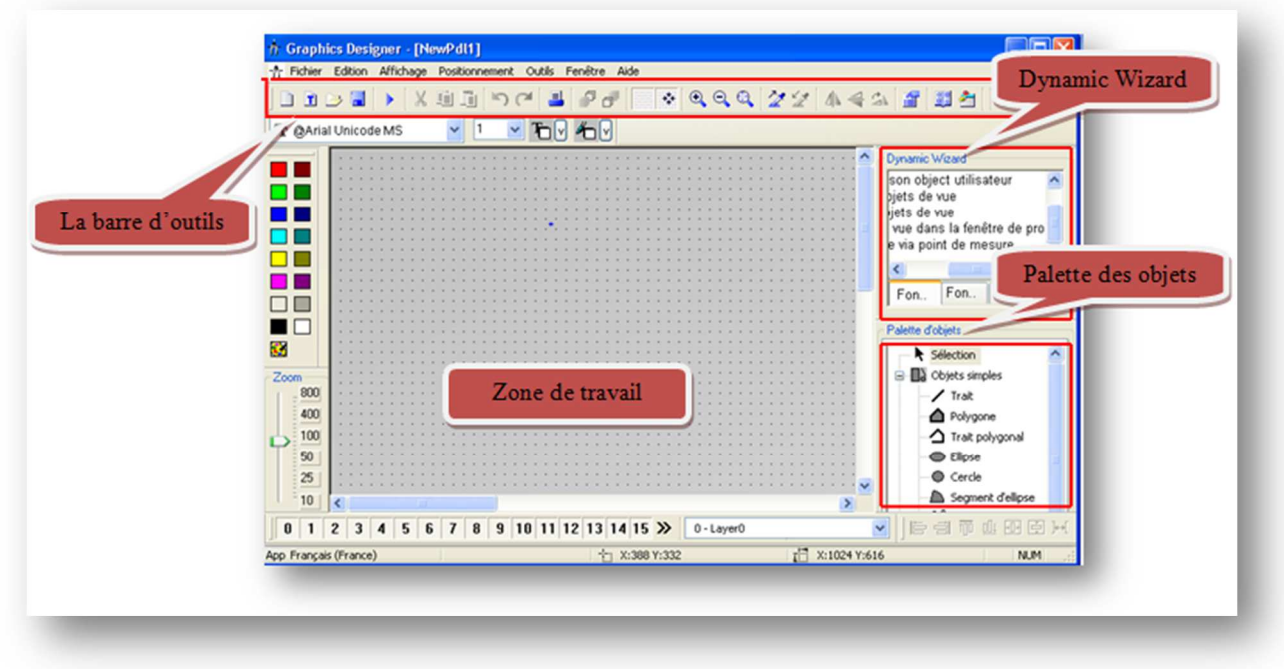

**Figure IV-8 :** la fenêtre « graphic designer ».

Suivant l'étape précédente, nous devons choisir les équipements nécessaires dans notre réalisation à partir de la bibliothèque « PCS7 Typical » comme il est indiqué dans la **figure IV-9**.

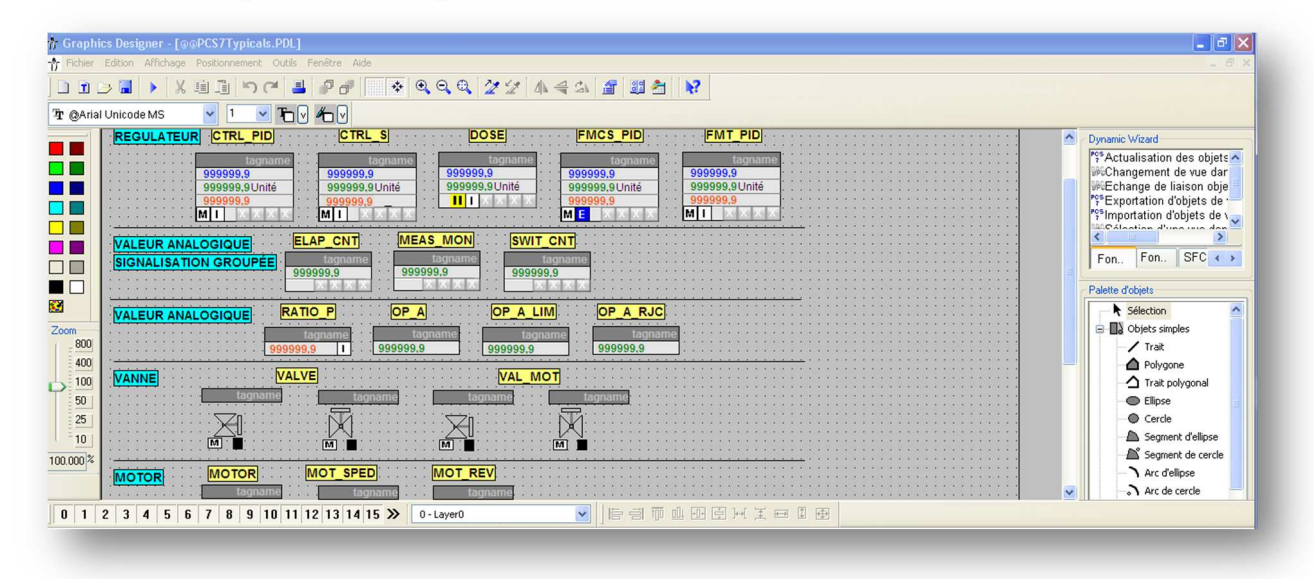

**Figure IV-9 :** vue de la bibliothèque « PCS7 Typical ».

Après le choix des équipements nécessaires nous avons réalisé les vues de notre installation.

#### **a) Vues des cellules :**

Dans ce projet il existe 8 cellules et chaque cellule contient 24 EV de décolmatage comme le montre la **figure IV-10.** 

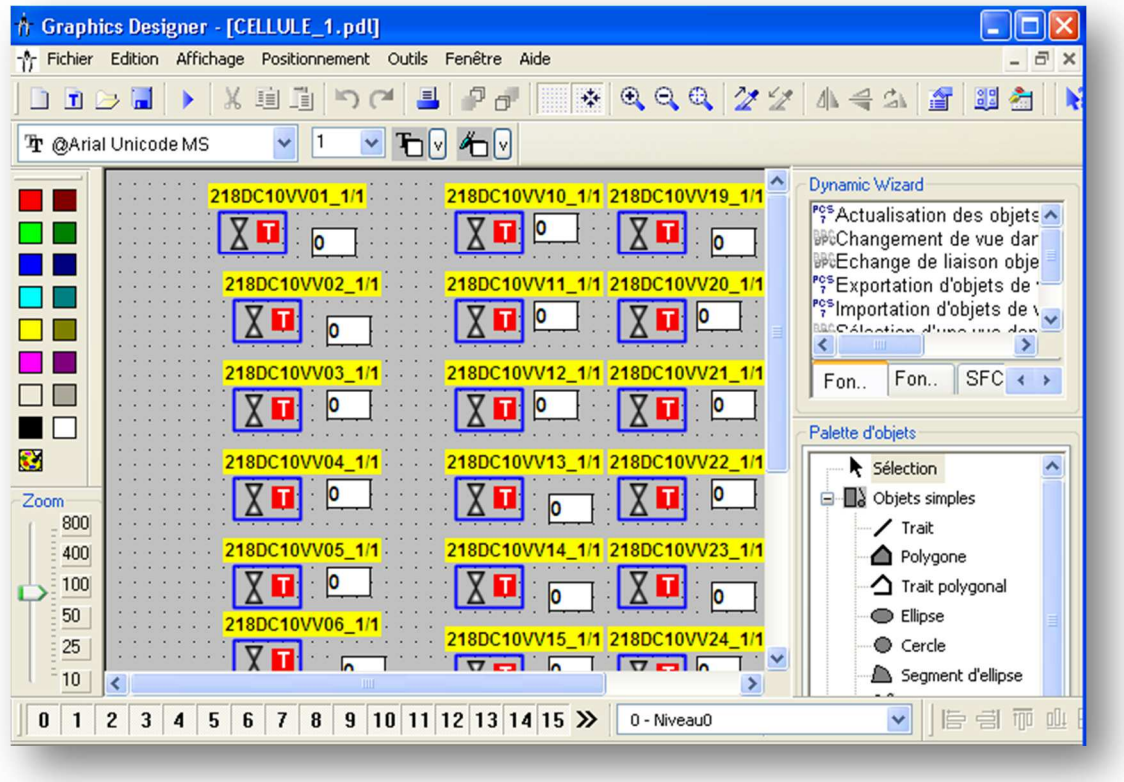

Figure IV-10 : vue de la fenêtre « cellule\_1 ». **b)Vue de FILTRE\_AAF :** 

A ce niveau, il y a l'ensemble des cellules, chacune d'elles est reliée avec une EV d'isolation et une EV de signalisation, les compresseurs d'air comprimé, les sécheurs, et un groupe de séquences (**Figure IV-11**).

|                                                       | $-12 - 169 - 69$<br><b>BREPORK &amp; LOBO</b><br>0 QQQ 22 444 2 33 N<br>Tr Arial                                                                                                    | Dynamic Wizard                                                                                                    |
|-------------------------------------------------------|----------------------------------------------------------------------------------------------------|----------------------------------------------------------------------------------------------------|
| AT FIW I<br><b>VUE GENERAL</b><br>5 <sub>1</sub><br>Ø | 0 unit<br><b>FEMPS REPOS ENTRE EV T2</b><br>丽<br>EMPS D'MPULSION T1<br>0.00<br><b>EMPS REPOS ENTRE EV 12</b><br>218DC03EXP17/1<br>2180003EXP15811<br>218DC03EXP13/1<br>18DC03EXP11/1<br>ь<br>EMPS DE REPOS ENTRE DEUX CYCLE T3<br>D<br>۱'n<br>EMPS DE GONFLAGE T8<br>图<br>图<br>囧<br>iΣł<br><b>lo</b><br>TEMPS DE REGONFLAGE TO<br>cellule 3<br>cellule7<br>cellule5<br>因<br>國<br>阿<br>國<br>180C03EXP16/1<br>18DC03EXP18/1<br>2180C03EXP14/1<br>10DC03EXP12/1<br>o<br>圀<br>图<br>ХI<br>м<br>阿<br>celluled<br>因<br>cellule 4<br>cellule3<br>婯<br>cellule2<br>因<br><b>Boutons</b><br>E<br>E<br>CAD01B<br>CADOTA | <sup>7</sup> V <sup>A</sup> ctualisation des objets A<br>(#Changement de vue dar)<br><sup>14</sup> Echange de liaison obje<br><sup>2</sup> <sup>19</sup> Importation d'objets de v<br><b>SCCALANIAN AVENUE INC. Ann.</b><br>k.<br>197<br>Fon. Fon. SFC + ><br>Palette d'objets<br>+ Sélection<br>B B Objets singles<br>$/$ Trat<br><sup>2</sup> Polygone<br>△ Trat polygonal<br>C flose<br>Cerde<br>Segment d'elipse<br>S Segment de cerde<br>Acc delipse<br>$\Lambda$ Arc de cercle<br><b>Ell</b> Rectangle<br><b>B</b> hectangle arrord<br><b>A COURS READ TA</b><br>** Standard El Cor + > |
| -(W)<br>$5$ <sup>T</sup><br>ĸ                         |                                                                                                    |                                                                                                    |
| Appuyez sur F1 pour obtenir de l'aide.                | ● 中国草南田田区文章重组<br>0 1 2 3 4 5 6 7 8 9 10 11 12 13 14 15 >> 1 - Nveas1<br>+ X:665 Y:319<br>Français (France)                                                                                                    | r <sup>17</sup> 3:3000 Y:900<br>N.M.                                                                                                    |

Figure IV-11 : vue de la fenêtre « FILTRE AAF ».

#### **c) Vue de l'EXTRACTION DE POUSSIERE :**

Dans cette partie, nous avons l'ensemble des moteurs et trémies avec un groupe de séquences (**figure IV-12**).

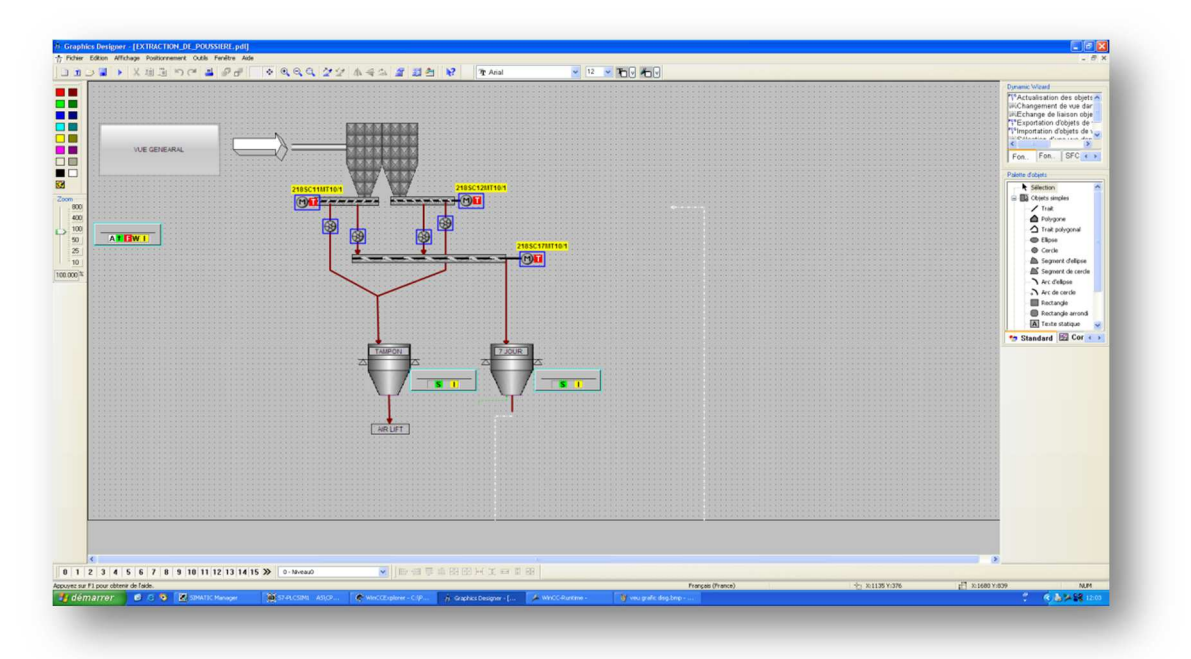

**Figure IV-12 :** vue de la fenêtre « EXTRACTION DE POUSSIERE ».

#### **d) Vue général de filtre \_AAF :**

Cette représentation rassemble les vues présentées précédemment avec un ensemble des registres et groupe moto-ventilateur (**figure IV-13**).

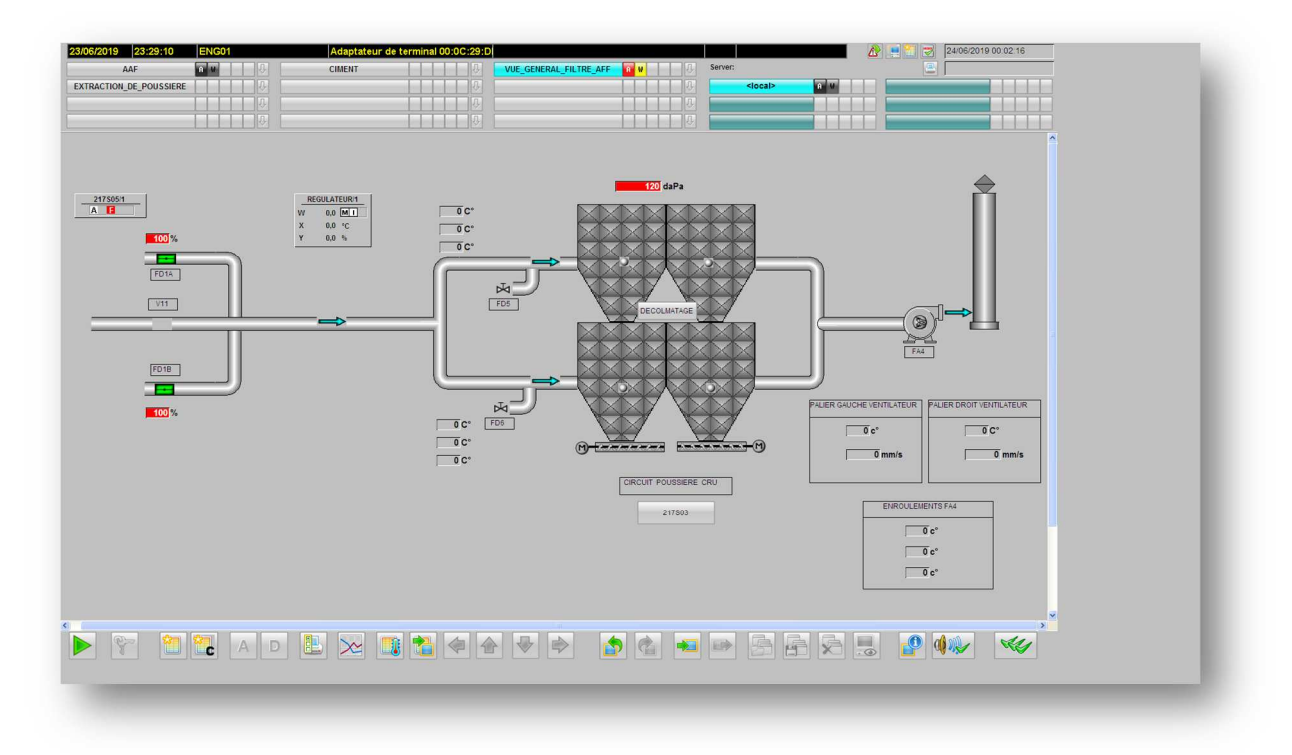

**Figure IV-13 :** vue de la fenêtre « VUE GENERAL DE FILTRE AAF ».

#### **II. Simulation des vues :**

En cliquant sur le bouton « RUNTIME » dans la fenêtre « GRAPHIC DESIGNER » ou sur le bouton d'activation dans la fenêtre WinCC Explorer nous accédons au simulateur de visualisation sous WinCC pour tester le programme à partir d'un ensemble éléments tel qu'il est illustré dans la **figure IV-14**.

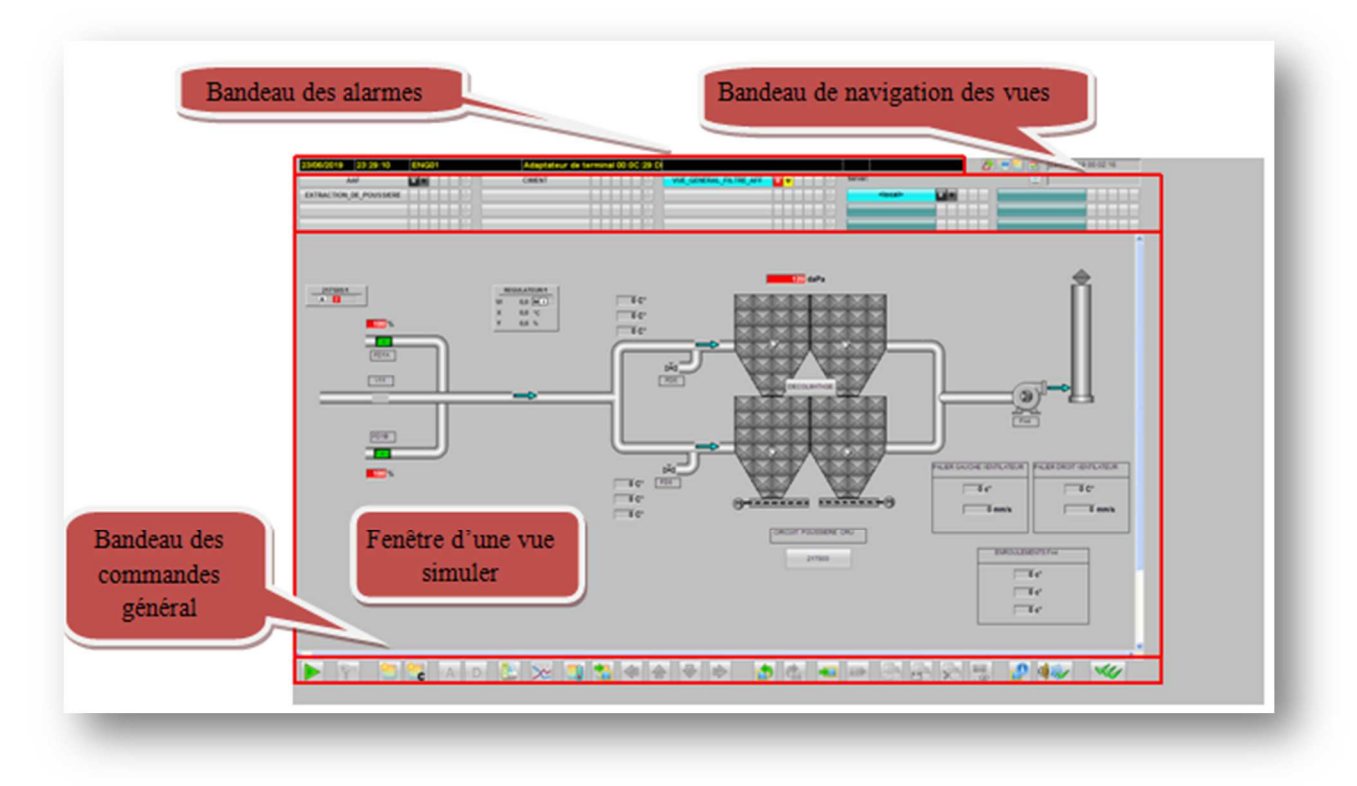

**Figure IV-14:** fenêtre de simulation d'une vue.

#### • **Bandeau des alarmes :**

Ce niveau qui se situe en haut de l'écran permet d'afficher les cinq alarmes récentes.

#### • **Bandeau du navigateur des vues :**

Ce dernier, situé au-dessous de la barre des alarmes, nous donne l'accès vers la vue que nous voulons simuler.

#### • **Fenêtre d'une vue simulée :**

Cette fenêtre, située au milieu de l'écran, elle gère la simulation d'une vue. A cette façade il y-a des graphismes affichant des informations selon nos besoins, ces graphismes sont :

− La séquence : en cliquant sur la séquence qui montre un groupe, une fenêtre s'affiche indiquant un boitier (**figure IV-15)**.

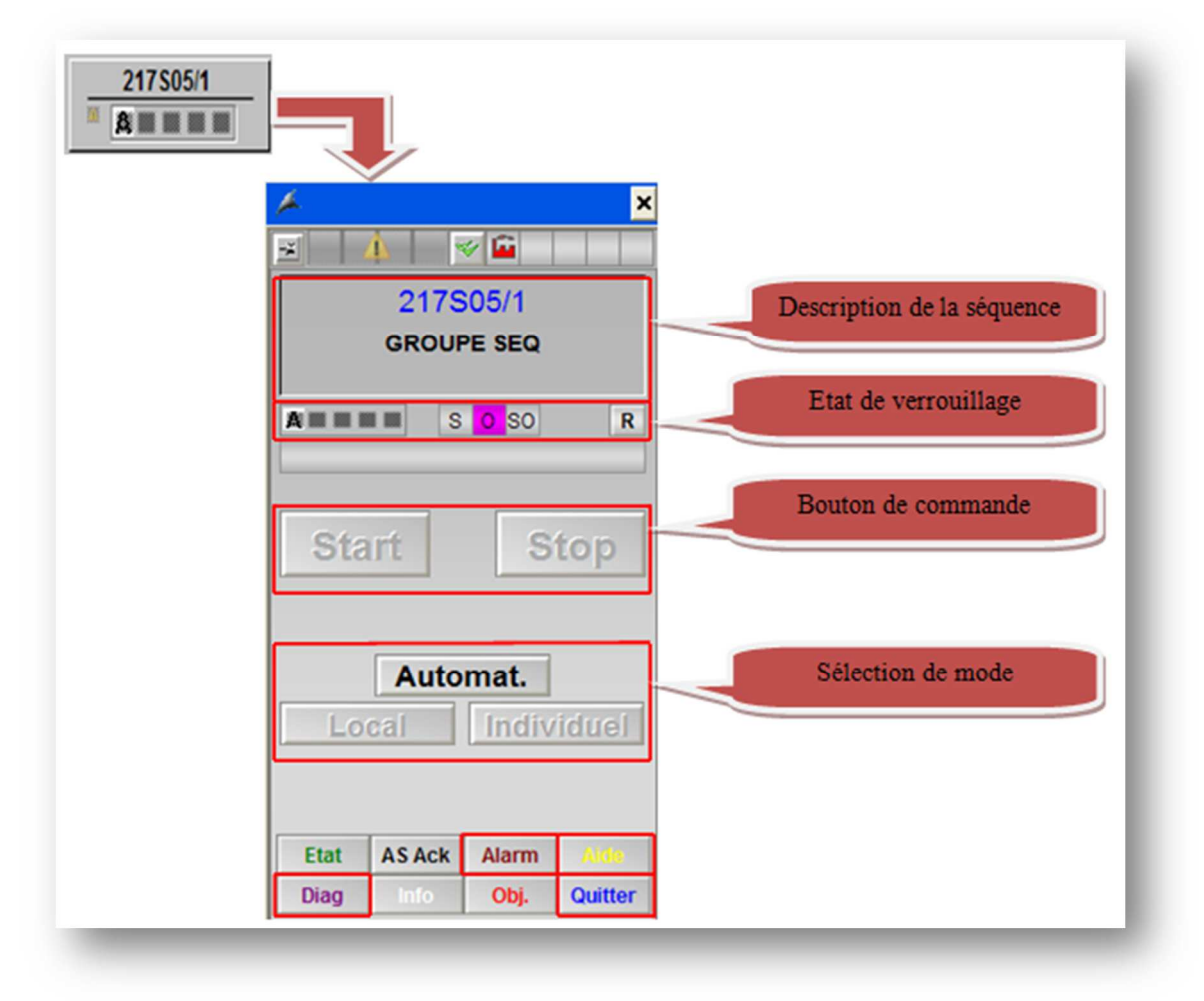

**Figure IV-15 :** graphisme d'une séquence.

- Description de la séquence : indique le groupe sélectionné.
- Etat de verrouillage : indique la sélection de groupe.
- Bouton de commande : indique le démarrage de la sélection à partir d'un clic sur le bouton « start » ou l'arrêt de la sélection à partir d'un clic sur le bouton « stop ».

 $\triangleright$  Sélection de mode :

- ↓ Mode automatique : Les équipements sont contrôlés via la séquence. Tous les verrouillages sont pris en compte.
- ↓ Mode individuel : l'opérateur intervient dans la salle de contrôle sur chaque équipement individuellement.
- ← Mode local : Seuls les contacts de sécurité sont pris en compte dans ce mode. La marche d'un tel consommateur se fait à partir d'une intervention sur terrain.

*Remarque :* les modes local et individuel sont utilisés en cas d'une panne ou un test.

Les boutons présentés au-dessous de la palette indiquent :

- $\perp$  Diagnostic : à partir d'un clic sur le bouton « diag » nous pouvons accéder à la palette de diagnostic pour diagnostiquer le groupe.
- Alarme : à partir d'un clic sur le bouton « alarm » toutes les alarmes reçues s'affichent.
- Aide : à partir d'un clic sur le bouton « aide » nous accèdons à une bibliothèque siemens qui nous donne des informations sur les blocs utilisée.
- $\downarrow$  Quitter : pour quitter la séquence.

− Le régulateur PID : ce dernier permet de visualiser plusieurs de ses paramètres, comme la valeur de la consigne, la valeur mesurée, les paramètres de réglage, les alarmes et les courbes.

− Façade des mesures d'un capteur analogique : à ce niveau nous pouvons visualiser l'évolution des mesures analogiques dans un graphe (**figure IV-16**).

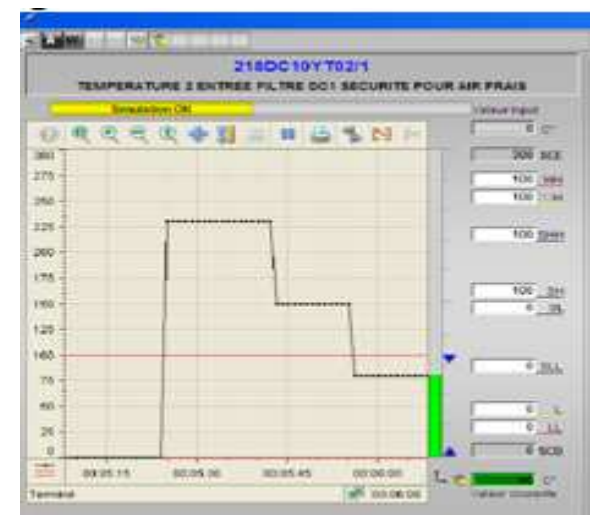

**Figure IV-16 :** graphe d'une évolution d'une mesure analogique.

# • **Bandeau des commandes générales :**

Il est affiché en bas de l'écran, ce dernier contient plusieurs raccourcis pour l'accès aux principales commandes telles que :

- Le bouton d'identification de l'utilisateur : il sert à la saisie du nom de l'utilisateur ainsi que le mot de passe pour pouvoir accéder à la supervision.
- Bouton pour l'affichage des alarmes globales : il permet de visualiser toutes les alarmes provoquées par le système.
- Bouton pour la création des courbes analogique : il permet de configurer l'affichage de courbes.

#### **III. Conclusion**

Ce chapitre montre le rôle important de la supervision d'un processus surtout dans les réalisations délicates et dangereuses. Nous avons choisis le simulateur WinCC qui nous a facilité cette étude grâce à sa souplesse et aux fonctions qu'il intègre.

# Conclusion général

#### **Conclusion général**

Après les études effectuées au niveau de la cimenterie SCMI on a pu arriver à une solution pour la problématique disposée.

Ce travail porte un ensemble des informations sur le système de décolmatage au niveau de filtre à manche de l'atelier cru selon les démarches suivantes ·

 Présentation des ateliers située dans la cimenterie avec l'affirmation des rôles pour chacune.

 Etude de l'instrumentation afin de subdiviser nos équipements en séquences.

 Effectuation de bilan des entrées/sorties après une étude du système de l'automatisation.

 Proposition d'une solution à la problématique disposée afin de réaliser une analyse fonctionnelle selon nos instruments.

Programmation de système filtre à manche sous logiciel PCS7.

 Identification des différents modules de l'API S7-400 et l'ET200 M qui gèrent au système de décolmatage.

 Réalisation d'un système de supervision qui permettra à l'opérateur de contrôler et de commander le système à travers les divers vues.

 Tests de notre solution avec les deux simulateurs PLC SIM et WinCC ainsi que la création de fonctions spécifiques pour la simulation.

Au cours de la réalisation de ce projet, nous avons rencontré les difficultés suivantes :

- Familiarisation avec le logiciel PCS7.

- Notre équipement était insuffisant à avoir le logiciel et programme du système de fabrication, nécessitant un matériel professionnel.

- La difficulté et le danger d'accès à la zone cru.

Pour conclure cette mémoire, nous souhaitons que ce modeste travail sera utile et pourra contribuer d'une manière ou d'une autre à apporter un plus aux lecteurs.

# **Annexe A** La cimenterie SCMI

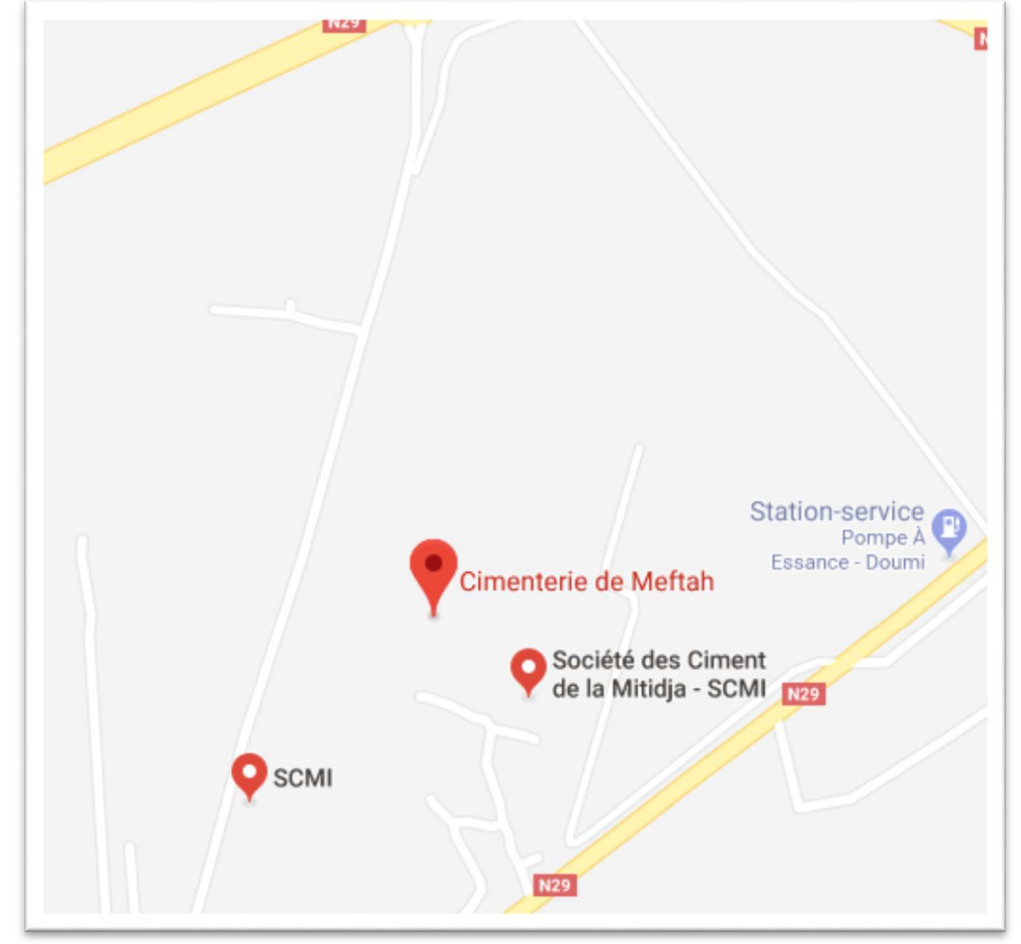

# **A.1 Présentation de la cimenterie SCMI :**

**Figure A-1:** localisation de la SCMI.

La société des ciments de la mitidja (SCMI) est une société par des actions filiale du groupe industrielle des ciments d'Algérie(GICA) détenteur à 65% de son capital social qui s'élève à 1 400 000.00 DA, et 35% du capital est détenu par le groupe Lafargeholcim. La cimenterie de Meftah est en activité depuis plus de 40 ans, elle active dans le domaine de la production et la commercialisation des ciments ordinaires, spéciaux et tous autres matériaux de construction.

L'usine de Meftah est implantée dans la commune de Meftah, Daira de Meftah, Wilaya de Blida, il s'étend sur une superficie de 429601 m² = 43 hect. ,dont :

- Chaine de fabrication : 40327 m<sup>2</sup>.
- Bâtiments administratif : 620 m<sup>2</sup>.
- Magasin :  $1450$  m<sup>2</sup>.
- Bâtiments sociaux : 1400 m<sup>2</sup>.

Avec une capacité contractuelle (installée) de production de 1 000 000 tonnes de ciments portland (CPA) par an, la société fabrique actuellement :

• Le ciment Portland aux ajouts CPJ : CPJ-CEM II/A 42.5 NA 442.

# **A.3 Création et restructuration :**

La réalisation de la cimenterie a été faite par le bureau d'étude SNC de Montéréal-Canada suivant la formule « lot par lot » avec une sous-traitance étrangère (KAWASAKY HEAVY INDUSTRIES (KHI) et FIVES CAIL BABCOK (F.C.B)).

- Démarage de l'atelier Cru le 31 janvier 1975.
- Allumage du four le 06 Mai 1975.
- Production du ciment le 01 Septembre 1975.
- Commercialisation du ciment le 06 Novembre 1975.

La restructuration de la SNMC en 1982, a donné naissance à quatre groupes de ciment : Centre, Est, Ouest et Chelef. La SCMI est l'une des filiales du groupe ERCC restructuré en 1998.

En septembre 2008 c'est l'entrée du partenaire étranger qui est le groupe Lafarge dans le capital de la SCMI avec un taux de 35%.

Avec la dissolution du groupe ERCC et la création du Groupe Industriel des Ciments d'Algérie(GICA), la SCMI se trouve rattachée à ce dernier depuis le 26 novembre 2009.

# **A.3 Localisation :**

La cimenterie de Meftah est implantée à une vingtaine de Kilomètres au sud-est d'Alger. Aux pieds des montagnes de l'Atlas, en bordure de la route nationale N°29, reliant la commune de Meftah à celle de Khemis-El-Khechna.

Elle se situe à une de dizaine de Kilomètres de la gare d'Oued-Smar et à une quinzaine de kilomètres de l'Aéroport international d'Alger.

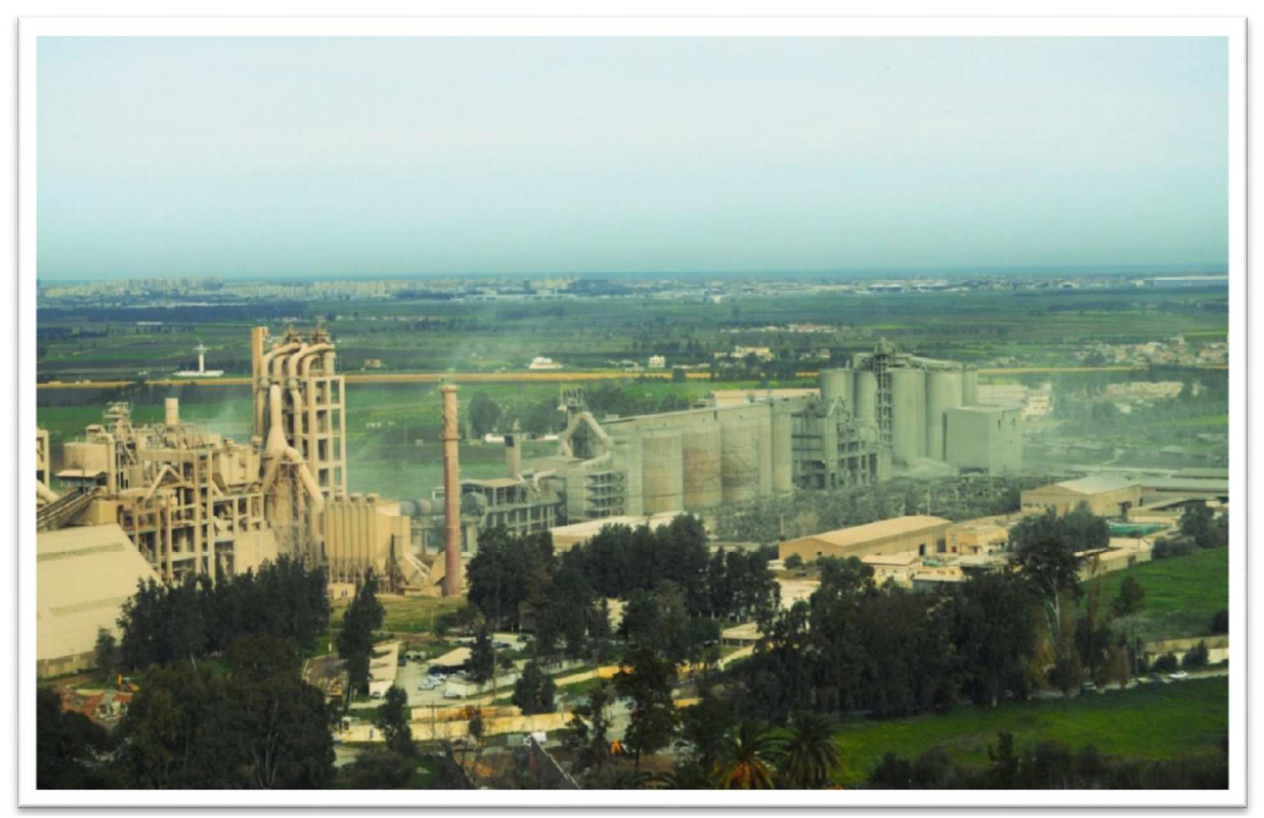

**Figure A-2 :** vue général de l'entreprise.

**Annexe B** Caractéristique des modules

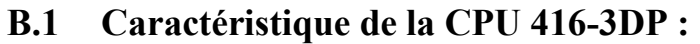

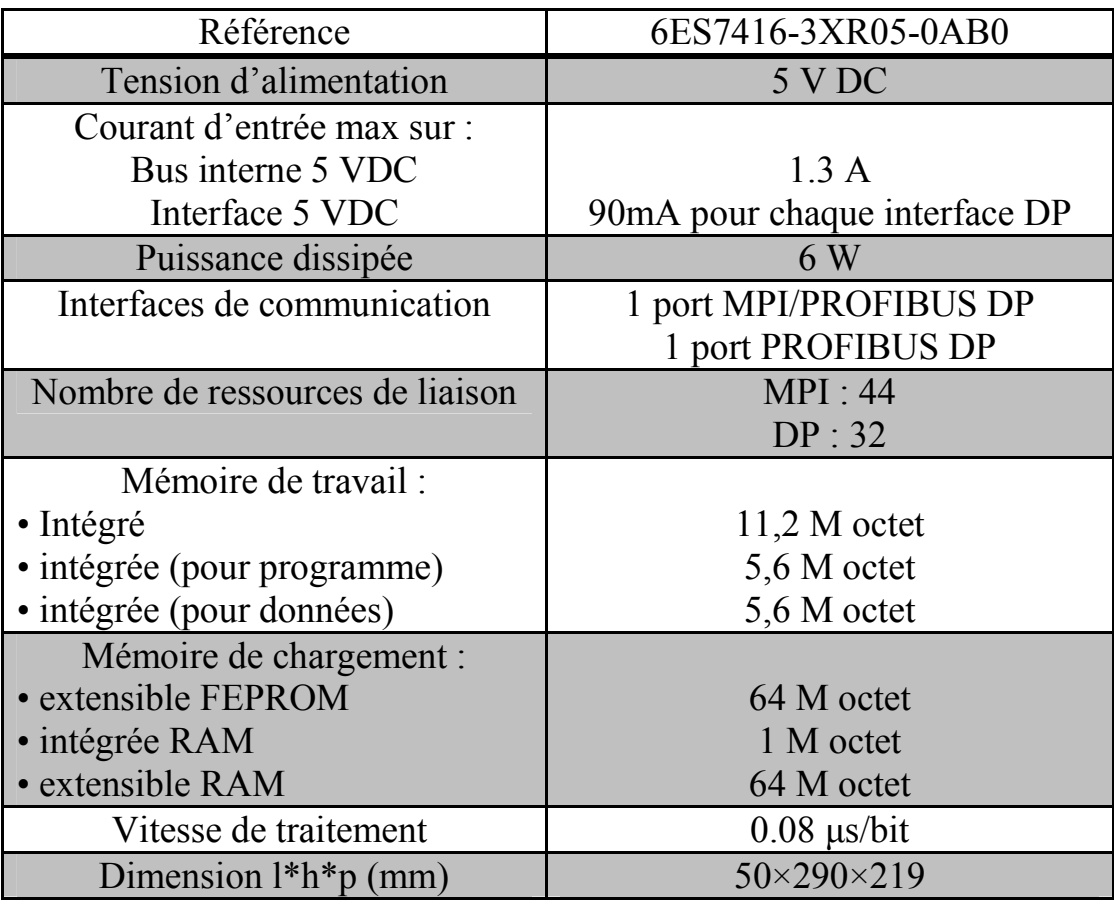

**Tableau B.1 :** Caractéristiques de la CPU 416\_2DP.

# **B.2 Caractéristiques du CP443-1 :**

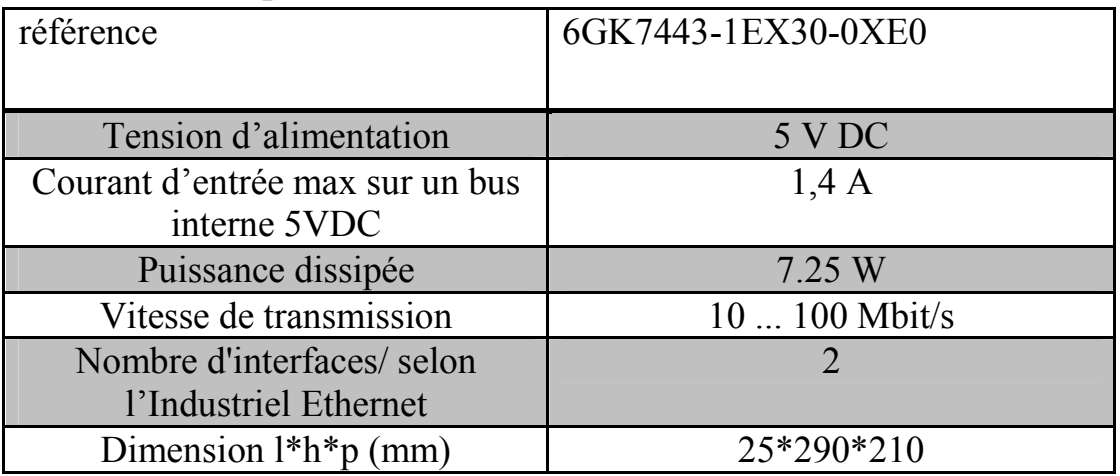

**Tableau B.2:** caractéristiques d'un CP443-1.

# **B.3 Caractéristique de coupleur IM 153-3 :**

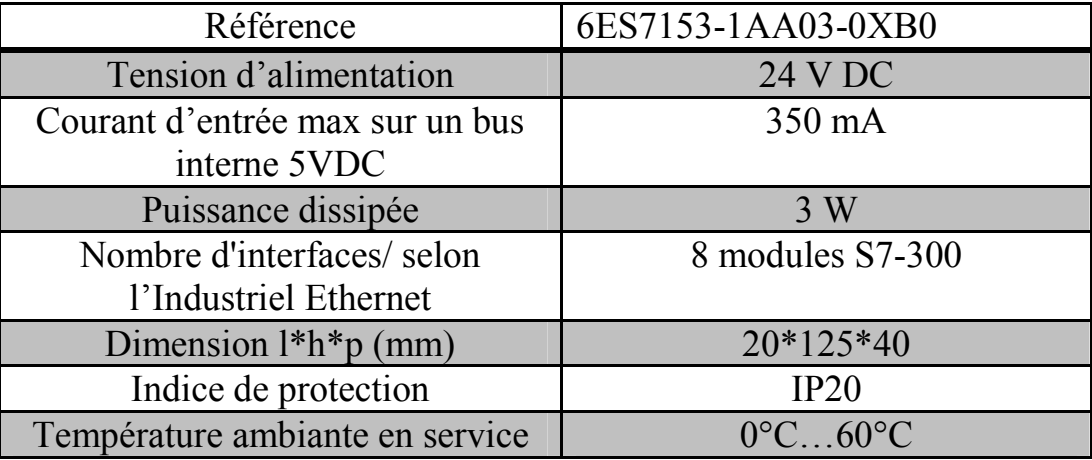

**Tableau B.3:** caractéristiques de coupleur IM153-3.

# **B.4 Caractéristique des modules SM entrée TOR :**

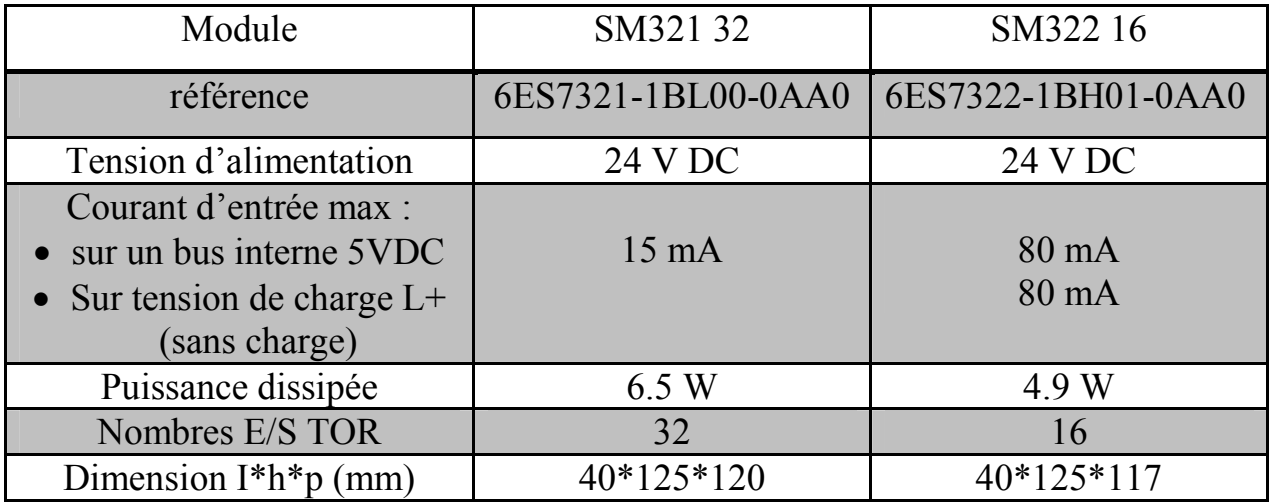

**Tableau B.4:** les caractéristiques des modules SM pour les modules TOR.

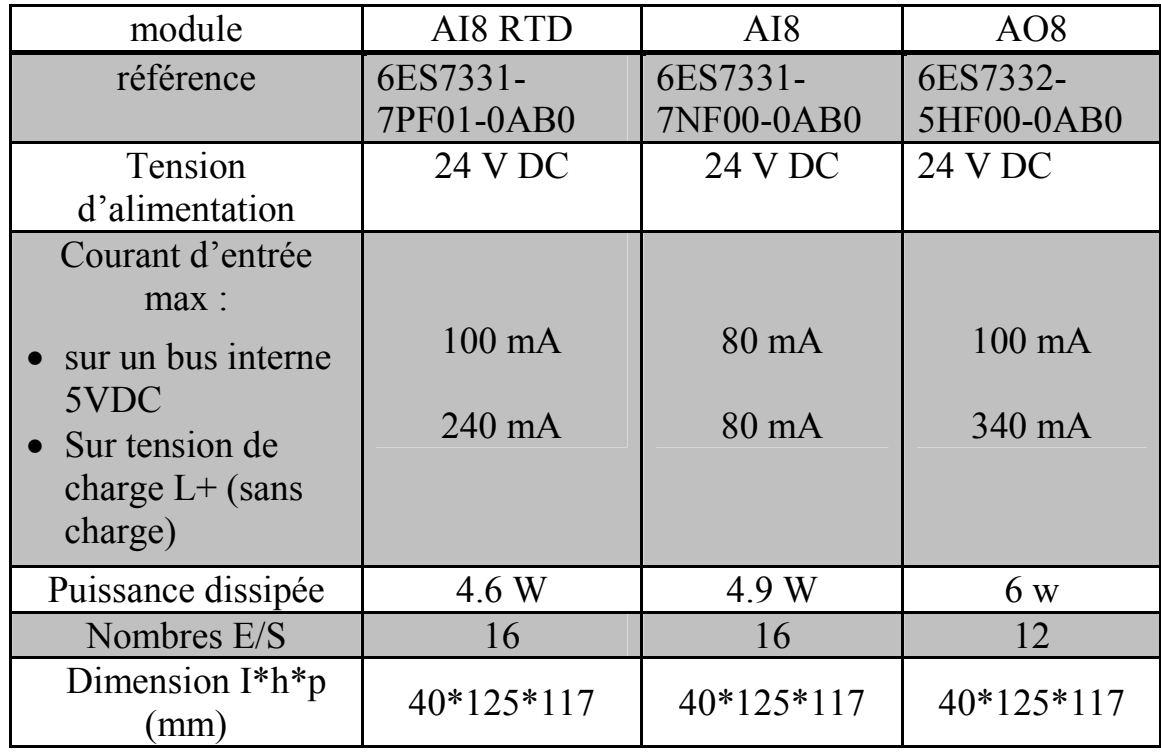

#### **B.5 Caractéristiques des modules à signaux analogique :**

**Tableau B.5:** les différentes caractéristiques des modules de signaux analogiques.

#### **B.6 Caractéristiques des modules PS 407 10A et PS 307 5A :**

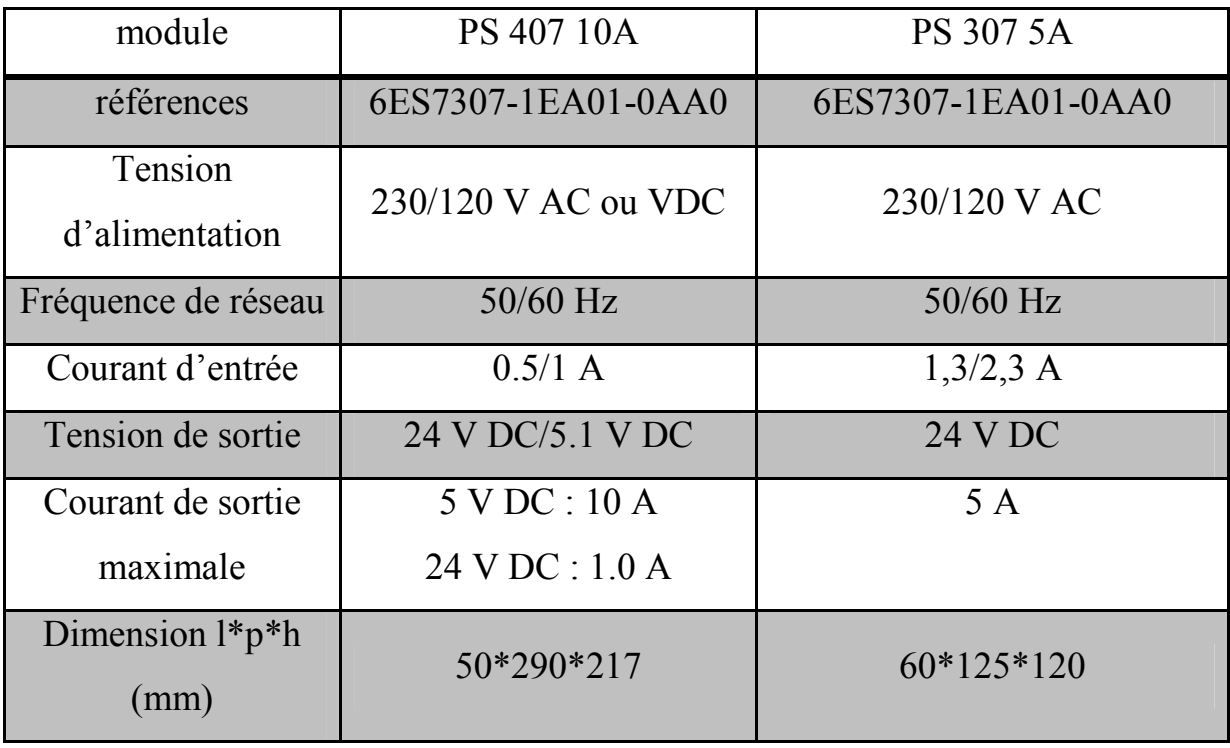

**Tableau B.6 :** caractéristique du module PS 407 10A/PS 307 5A.

**[1]** MERZAK MERIDJA & FAROUK KEMOUCHE « Programmation et régulation de la vidange de la trémie 7ème jour avec le débit d'alimentation du broyeur cru en utilisant PCS7 », mémoire master, université HOUARI BOUMEDIENE, 2017.

**[2]** CHEMAL HOUCINE & SABOUNDJI ABDERAHIM « Conception d'un système à base de PCS7 pour l'amélioration des opérations de conduites de l'atelier concassage et stockage des ajouts au sein Du (SCMI) », mémoire master, université BLIDA 1,2015.

, cimenterie.

**[3]** Société des ciments de la Metidja, « les dépoussiéreurs » , document éléctronique, la cimenterie, 2007.

 **[4]** Société des ciments de la Mitidja, « Notice entretien et dossier constructeur », documentation de la cimenterie.

**[5]** OMEGA WEB TECHNICAl REFERENCE, «Qu'est-ce qu'un détecteur de température à résistance ? », Article,

https://www.omega.ca/fr/resources/rtd#articleBody , 2018.

**[6]** SCHNEIDER ELCTRIC, « Quel est le principe de fonctionnement d'un détecteur poUR CONTROLE DE ROTATION DE TYPE XSAV ?», Article, https://www.se.com/fr/fr/faqs/FA17837/ .

**[7]** Instrumentation CIRA « CAPTEURS ET TRANSMETTEURS3 », cours électronique, documentation de la cimenterie, 2007.

 **[8]** électromécanique, « relai thermique définition », Article, https://goo.gl/z0z9To,2015.

**[9]** MONELECTRICITE, « QU'EST UN CONTACTEUR ELECTRIQUE », Article, https://monelectricite.pro/definition-dun-contacteur/.

**[10]** F.BILLAND, « étude d'un constituant départ moteur », diaporama, lycée BOUTET DE MONVEL, Lunéville,

https://fr.slideshare.net/Ondernemersschool/les-constituants-dun-depart-moteur-13045195 , 2012.

**[11]** YOUSFI SARA & GUEMAZ NAWEL, « programmation et supervision de l'atelier concassage calcaire et régulation de vitesse de moteurs de l'alimentation transporteur métallique du concasseur KHD de la cimenterie de MEFTAH », mémoire master, université HOUARI BOUMEDIANE, 2018.

 **[12]** LAFARGE ciment + SCMI « Amont-four analyse fonctionnel », cours électronique, documentation de la cimenterie, 2017.

**[13]** SIEMNS ,« Système d'automatisation S7-400 installation et

configuration », document électronique, documentation de groupe SIEMNS,

,https://cache.industry.siemens.com/dl/files/849/1117849/att\_23818/v1/424ish\_ f.pdf , 2006.

**[14]** SIEMNS, « SIMATIC ET200M », article,

https://w3.siemens.com/mcms/distributed-io/en/ip20-

systems/et200m/pages/default.aspx, 2019.

**[15]** SIEMNS, « disponibilité de CEMAT V6.0 », article,

https://support.industry.siemens.com/cs/document/17546765/disponibilit%C3% A9-de-cemat-v6-0?dti=0&lc=fr-WW, 2019.

**[16]** SIEMNS, « The SIMATIC PCS 7 Process Control System », document électronique, https://www.automation.siemens.com/w2/efiles/pcs7/pdf/76/br\_pcs 7\_2016\_en\_Web.pdf, 2016.

**[17]** SIEMNS, « CPU416-3 », article,

https://support.industry.siemens.com/cs/pd/355433?pdti=td&dl=fr&lc=fr-WW, 2019.

**[18]** SIEMNS, « SIMATIC NET S7-400-Industrial Ethernet CP 443-1 (EX

30) »documentélectronique,https://cache.industry.siemens.com/dl/files/689/6064 1689/att 81680/v1/GH\_CP443-1-EX30\_76\_en-US.pdf, 2013.

**[19]** SIEMNS, « SIMATIC S7-300 module data », document électronique, https://media.distributordatasolutions.com/seimens/2017q1/b98dea6465a63d479 a0876773ea9174237e5c7b6.pdf, 2013.

**[20]** SIEMNS, « SIMATIC Process Control System PCS 7 CFC for CIMATIC S7 », document électronique,

https://cache.industry.siemens.com/dl/files/752/27002752/att\_81830/v1/s7jcfcab \_en-US.pdf, 2009.